Изготовитель: Сони Корпорейшн Адрес: 1-7-1 Конан, Минато-ку, Токио, 108-0075, Япония Страна-производитель: Китай

Дополнительная информация по данному изделию и ответы на часто задаваемые вопросы могут быть найдены на нашем Web-сайте поддержки покупателей.

Додаткову інформацію стосовно цього виробу та відповіді на часті запитання можна знайти на веб-сайті Служби підтримки споживачів компанії Sony.

<http://www.sony.net/>

Напечатано на бумаге, изготовленной на 70% и более из бумажных отходов.

Надруковано на вторинному папері (вміст переробленої сировини не менше 70%).

RU/UA

Ξ

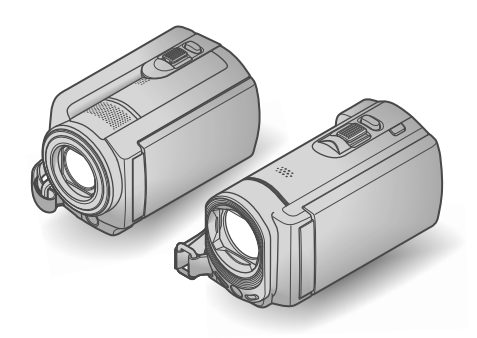

## DCR-SR58E/SR68E/SR78E/SR88E/SX33E/ SX34E/SX43E/SX44E/SX53E/SX63E

Digital Video Camera Recorder

**SONY** 

Руководство по эксплуатации **RU** 

Посібник з експлуатації UA

## $\underbrace{\bullet\bullet\bullet}_{\text{Memory} \text{STICK } \pi}$ (D InfoLITHIUM V

## **HANDYCAM**

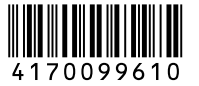

2010 Sony Corporation

## <span id="page-1-0"></span>Прочтите перед началом работы

Перед использованием устройства внимательно прочтите данное руководство и сохраните его для дальнейших справок.

## **ПРЕДУПРЕЖДЕНИЕ**

**Для уменьшения опасности возгорания или поражения электрическим током не подвергайте аппарат воздействию дождя или влаги.**

**Не подвергайте аккумуляторные батареи воздействию интенсивного солнечного света, огня или какоголибо источника излучения.**

## **ПРЕДУПРЕЖДЕНИЕ**

## **Батарейный блок**

Неправильное обращение с батарейным блоком может стать причиной его взрыва, возгорания, а также химических ожогов. Соблюдайте следующие меры предосторожности.

- Не разбирайте блок.
- Не подвергайте батарейный блок каким бы то ни было механическим воздействиям: ударам, падениям или попаданиям под тяжелые предметы.
- Во избежание короткого замыкания не допускайте контакта металлических предметов с контактами батарейного блока.
- Не допускайте нагрева батарейного блока до температуры выше 60 °C: избегайте воздействия на него прямых солнечных лучей, а также не оставляйте в припаркованном на солнце автомобиле.
- Запрещается сжигать блок или бросать его в огонь.
- Не следует использовать поврежденные и протекшие литий-ионные батареи.
- Для зарядки батарейного блока используйте оригинальное зарядное устройство Sony или другое совместимое зарядное устройство.
- Храните батарейный блок в недоступном для детей месте.
- Храните батарейный блок в сухом месте.
- Замену следует выполнять только на батарейный блок того же или аналогичного типа, рекомендованный Sony.
- Утилизация использованных батарейных блоков должна производиться надлежащим образом в соответствии с инструкциями.

Заменяйте батарею только на батарею указанного типа. Несоблюдение этого требования может привести к возгоранию или получению телесных повреждений.

## **Адаптер переменного тока**

Не включайте адаптер переменного тока, когда oн находится в узком месте, например, между стеной и мебелью.

Подключайте адаптер переменного тока в ближайшую сетевую розетку. Немедленно отключите адаптер переменного тока от розетки, если возникнет какая-либо неисправность в работе видеокамеры.

Если видеокамера подключена к настенной розетке с помощью сeтевого адаптера, питание от сeти переменного тока подается, даже когда камера отключена.

## Только для модели **DCR-SR68E/SR88E/SX43E/SX44E/SX63E**

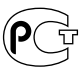

## **Дата изготовления изделия.**

Вы можете узнать дату изготовления изделия, взглянув на обозначение "P/D:", которое находится на этикетке со штрих кодом картонной коробки.

Знаки, указанные на этикетке со штрих кодом картонной коробки.

$$
P/D{:}X{\bf X} \xrightarrow[\begin{array}{cc} 1 & \frac{1}{2} \end{array}]{} \quad \ \ \begin{array}{c} 2 \\ 2 \end{array}
$$

1. Месяц изготовления 2. Год изготовления A-0, B-1, C-2, D-3, E-4, F-5, G-6, H-7, I-8, J-9.

Дата изготовления литий-ионного батарейного блока указаны на боковой стороне или на поверхности с наклейкой.

5 буквенно-цифровых символов

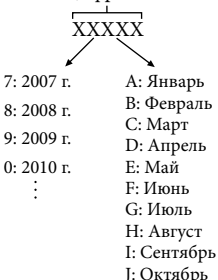

K: Ноябрь L: Декабрь

## **ДЛЯ ПОЛЬЗОВАТЕЛЕЙ В ЕВРОПЕ**

## **Примечание для покупателей в странах, где действуют директивы ЕС**

Производителем данного устройства является корпорация Sony Corporation, 1-7-1 Konan Minato-ku Tokyo, 108-0075 Japan. Уполномоченным представителем по электромагнитной совместимости (EMC) и безопасности изделия является компания Sony Deutschland GmbH, Hedelfinger Strasse 61, 70327 Stuttgart, Germany. По вопросам обслуживания и гарантии обращайтесь по адресам, указанным в соответствующих документах.

## **Внимание**

Электромагнитные поля определенных частот могут влиять на изображение и звук данного аппарата.

Данное изделие прошло испытания и соответствует ограничениям, установленным в Директиве EMC в отношении соединительных кабелей, длина которых не превышает 3 метров.

#### **Уведомление**

Если статическое электричество или электромагнитные силы приводят к сбою в передаче данных, перезапустите приложение или отключите и снова подключите коммуникационный кабель (USB и т.д.).

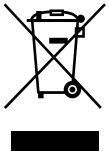

**Утилизaция элeктpичecкого и элeктpонного обоpyдовaния (диpeктивa пpимeняeтcя в cтpaнax Eвpоcоюзa и дpyгиx eвpопeйcкиx cтpaнax, гдe дeйcтвyют cиcтeмы paздeльного cбоpa отxодов)**

Дaнный знaк нa ycтpойcтвe или eго yпaковкe обознaчaeт, что дaнноe ycтpойcтво нeльзя yтилизиpовaть вмecтe c пpочими бытовыми отxодaми. Eго cлeдyeт cдaть в cоотвeтcтвyющий пpиeмный пyнкт пepepaботки элeктpичecкого и элeктpонного обоpyдовaния.

Heпpaвильнaя yтилизaция дaнного издeлия можeт пpивecти к потeнциaльно нeгaтивномy влиянию нa окpyжaющyю cpeдy и здоpовьe людeй, поэтомy для пpeдотвpaщeния подобныx поcлeдcтвий нeобxодимо выполнять cпeциaльныe тpeбовaния по yтилизaции этого издeлия.

Пepepaботкa дaнныx мaтepиaлов поможeт cоxpaнить пpиpодныe pecypcы. Для полyчeния болee подpобной инфоpмaции о пepepaботкe этого издeлия обpaтитecь в мecтныe оpгaны гоpодcкого yпpaвлeния, cлyжбy cбоpa бытовыx отxодов или в мaгaзин, гдe было пpиобpeтeно издeлиe.

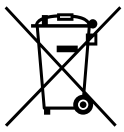

## **Утилизация использованных элементов питания (применяется в странах Евросоюза и других европейских странах, где действуют системы раздельного сбора отходов)**

Данный знак на элементе питания или упаковке означает, что элемент питания, поставляемый с устройством, нельзя утилизировать вместе с прочими бытовыми отходами.

На некоторых элементах питания данный символ может комбинироваться с символом химического элемента. Символы ртути (Hg) или свинца (Pb) указываются, если содержание данных металлов менее 0,0005% (для ртути) и 0,004% (для свинца) соответственно. Обеспечивая правильную утилизацию использованных элементов питания, вы предотвращаете негативное влияние на окружающую среду и здоровье людей, возникающее при неправильной утилизации. Вторичная переработка материалов, использованных при изготовлении элементов питания, способствует сохранению природных ресурсов.

При работе устройств, для которых в целях безопасности, выполнения каких-либо действий или сохранения имеющихся в памяти устройств данных необходима подача постоянного питания от встроенного элемента питания, замену такого элемента питания следует производить только в специализированных сервисных центрах.

Для правильной утилизации использованных элементов питания, после истечения срока службы, сдавайте их в соответствующий пункт по сбору электронного и электрического оборудования.

Об использовании прочих элементов питания, пожалуйста, узнайте в разделе, в котором даны инструкции по извлечению элементов питания из устройства, соблюдая меры безопасности. Сдавайте использованные элементы питания в соответствующие пункты по сбору и переработке использованных элементов питания. Для получения более подробной информации о вторичной переработке данного изделия или использованного элемента питания, пожалуйста, обратитесь в местные органы городского управления, службу сбора бытовых отходов или в магазин, где было приобретено изделие.

#### Прилагаемые принадлежности

Числа в круглых скобках ( )

обозначают количество прилагаемых принадлежностей.

- Адаптер переменного тока (1)
- Шнур питания (1)

 $\Box$  Соединительный кабель А/V (1)  $\overline{A}$ 

 $\Box$  Кабель USB (1)  $\boxed{B}$ 

 Перезаряжаемый батарейный блок NP-FV30 (1)

CD-ROM "Handycam" Application

Software (1)

- "PMB" (программное обеспечение, включая "Справка PMB")
- Руководство по "Handycam" (PDF)

 "Руководство по эксплуатации" (данное руководство) (1)

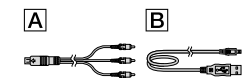

Сведения о картах памяти, которые можно использовать с данной видеокамерой, см. на стр. [18](#page-17-0).

## Использование видеокамеры

Не держите видеокамеру за указанные ниже детали, а также за крышки разъемов.

Экран ЖКД

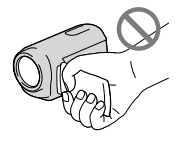

Батарейный блок

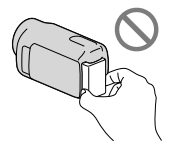

Видеокамера не имеет защиты от попадания пыли, капель или воды. См. "Меры предосторожности" (стр. [62\)](#page-61-0).

## Элементы меню, панель ЖКД и объектив

- Затененные серым элементы меню недоступны при текущих настройках записи или воспроизведения.
- Экран ЖКД изготовлен с применением высокоточной технологии, что обеспечивает эффективное использование более 99,99% точек. Тем не менее, на экране ЖКД могут постоянно отображаться мелкие черные и/или яркие точки (белого, красного, синего или зеленого цвета). Появление этих точек является нормальным следствием технологического процесса и никак не влияет на качество записи.

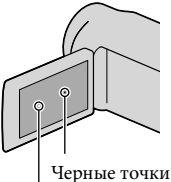

Белые, красные, синие или зеленые точки

- Воздействие прямого солнечного света на экран ЖКД или объектив в течение длительного времени может привести к их неисправности.
- Не наводите видеокамеру на солнце. Это может привести к неполадкам в работе видеокамеры. Выполняйте съемку солнца только в условиях низкой освещенности, например на закате.

## Об изменении настройки языка

Для пояснения процедур использования видеокамеры используются экраны на различных языках. В случае необходимости перед использованием видеокамеры измените язык экранных сообщений (стр. [16](#page-15-0)).

## Запись

- Когда карта памяти впервые используется с видеокамерой, для стабильной работы рекомендуется отформатировать карту памяти на видеокамере (стр. [56\)](#page-55-0). Во время форматирования с карты памяти удаляются все данные и в дальнейшем не могут быть восстановлены. Предварительно сохраните важные данные в компьютере и т.п.
- Перед началом записи проверьте работу функции записи, чтобы убедиться в том, что изображение и звук записываются нормально.
- Компенсация за содержание записанных материалов не выплачивается, даже если запись или воспроизведение невозможны по причине неисправности видеокамеры, запоминающего устройства и т.п.
- Системы цветного телевидения различаются в зависимости от страны/региона. Для просмотра своих записей на телевизоре необходимо использовать телевизор, поддерживающий систему PAL.
- Телевизионные программы, кинофильмы, видеокассеты и другие материалы могут быть защищены авторским правом. Несанкционированная запись таких материалов может противоречить законам об авторском праве.

## Примечание относительно воспроизведения

Возможно, что записанные на видеокамеру изображения не будут правильно воспроизводиться на других устройствах. И наоборот, записанные на других устройствах изображения могут неправильно воспроизводиться на видеокамере.

## Сохраните данные всех записанных изображений

Во избежание потери данных изображений регулярно сохраняйте все записанные изображения на внешнем носителе. Рекомендуется сохранять данные

изображений на диск, например DVD-R, используя компьютер. Можно также сохранять данные изображений с помощью видеомагнитофона DVD/HDD-рекордера и т.п. (стр. [44\)](#page-43-0).

## Примечания относительно батарейного блока/адаптера переменного тока

- Извлекайте батарею или отключайте адаптер переменного тока после выключения видеокамеры.
- Отсоединяйте адаптер переменного тока от видеокамеры, одновременно удерживая видеокамеру и штекер постоянного тока.

## Примечание относительно температуры видеокамеры/ батарейного блока

Когда температура видеокамеры или батарейного блока чрезмерно повышается или понижается, возможно, не удастся выполнить запись или воспроизведение на видеокамере, поскольку в таких условиях активизируются функции защиты видеокамеры. В этом случае на экране ЖКД появляется индикатор.

## Если видеокамера подключена к компьютеру или дополнительным принадлежностям

- Не пытайтесь выполнить форматирование носителя записи видеокамеры с помощью компьютера. Это может привести к нарушению нормальной работы видеокамеры.
- При подключении видеокамеры к другому устройству с помощью кабеля следует должным образом вставить штекер в разъем. Установка штекера в разъем с большим усилием может привести к повреждению разъема и неполадкам в работе видеокамеры.

## Если не удается выполнить запись/ воспроизведение изображений, выполните команду [ФОРМАТ. НОСИТ.]

Если в течение длительного времени повторно выполнять запись/удаление изображений, на носителе записи происходит фрагментация данных. Это исключает возможность сохранения и записи изображений. В этом случае сначала сохраните свои изображения на какойлибо внешний носитель, затем выполните [ФОРМАТ.НОСИТ.], нажав MENU (MENU)  $\rightarrow$  [Показать др.]  $\rightarrow$  [ФОРМАТ.НОСИТ.] (в категории  $\bigcirc$  [УПРАВЛ.НОСИТ.])  $\rightarrow$ нужный носитель (DCR-SR58E/SR68E/ SR78E/SR88E/SX34E/SX44E/SX53E/SX63E)  $\rightarrow$  [ДА]  $\rightarrow$  [ДА]  $\rightarrow$  [ОК]

## Объектив Carl Zeiss

Видеокамера оснащена объективом Carl Zeiss, который разработан совместно компанией Carl Zeiss в Германии и корпорацией Sony Corporation. Объектив позволяет получить превосходные изображения. В нем применяется система измерения MTF для видеокамер; качество изображения является стандартным для объективов Carl Zeiss.

MTF= Modulation Transfer Function. Числовое значение указывает, какое количество света от объекта попадает на объектив.

## Примечания по дополнительным принадлежностям

- Рекомендуется использовать оригинальные дополнительные принадлежности Sony.
- Наличие в продаже таких продуктов зависит от страны/региона.

## Изображения, рисунки и изображения экрана, используемые в данном руководстве

- Изображения, используемые в этом руководстве, получены с использованием цифровой фотокамеры и приведены только в качестве примеров, поэтому они могут отличаться от изображений и индикаторов экрана, которые могут в реальности отображаться на видеокамере. Кроме того, изображения данной видеокамеры и индикаторов на ее экране выделены или упрощены для облегчения восприятия.
- В данном руководстве внутренний жесткий диск (DCR-SR58E/SR68E/SR78E/SR88E), внутренняя память (DCR-SX34E/SX44E/ SX53E/SX63E) видеокамеры и карта памяти называются "носителями записи".
- Конструкция и технические характеристики видеокамеры и принадлежностей могут быть изменены без предварительного уведомления.

## Узнайте название модели используемой видеокамеры

- Название модели приводится в данном руководстве в тех случаях, когда имеется отличие в характеристиках между моделями. Название модели указано в нижней части видеокамеры.
- Ниже приведены основные различия в технических характеристиках между данными моделями.

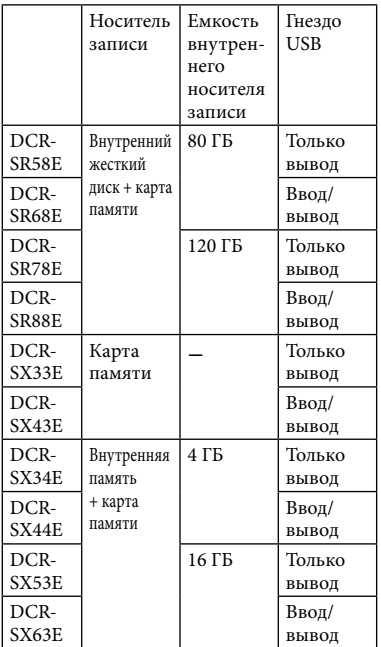

## Примечания по эксплуатации

- Запрещается выполнять указанные ниже действия. В противном случае это может привести к повреждению носителя записи, невозможности воспроизведения или утрате записанных изображений и другим неисправностям.
	- Извлекать карту памяти, если индикатор доступа (стр. [19](#page-18-0)) горит или мигает
	- Вынимать батарейный блок или адаптер переменного тока из видеокамеры, или подвергать видеокамеру ударам или сотрясениям, когда горят или мигают индикаторы  $\blacksquare$  (Фильм)/ $\blacksquare$  (Фото) (стр. [15\)](#page-14-0) или индикатор доступа (стр. [19\)](#page-18-0)
- При использовании плечевого ремня (продается отдельно) будьте осторожны, чтобы не разбить видеокамеру.

Не используйте видеокамеру в местах с очень громким звуком.

## Датчик падения (DCR-SR58E/SR68E/ SR78E/SR88E)

Для защиты внутреннего жесткого диска от удара в результате падения данная видеокамера оснащена функцией датчика падения. В случае падения, а также в условиях невесомости может также быть записан мозаичный шум, создаваемый при включении этой функции видеокамерой. Если датчик падения будет постоянно распознавать падение, запись/ воспроизведение могут быть остановлены.

## Примечание относительно использования видеокамеры на большой высоте (DCR-SR58E/SR68E/ SR78E/SR88E)

Не включайте видеокамеру в условиях пониженного давления, на высоте более 5000 метров. Это может привести к повреждению внутреннего жесткого диска видеокамеры.

## <span id="page-8-0"></span>Последовательность операций

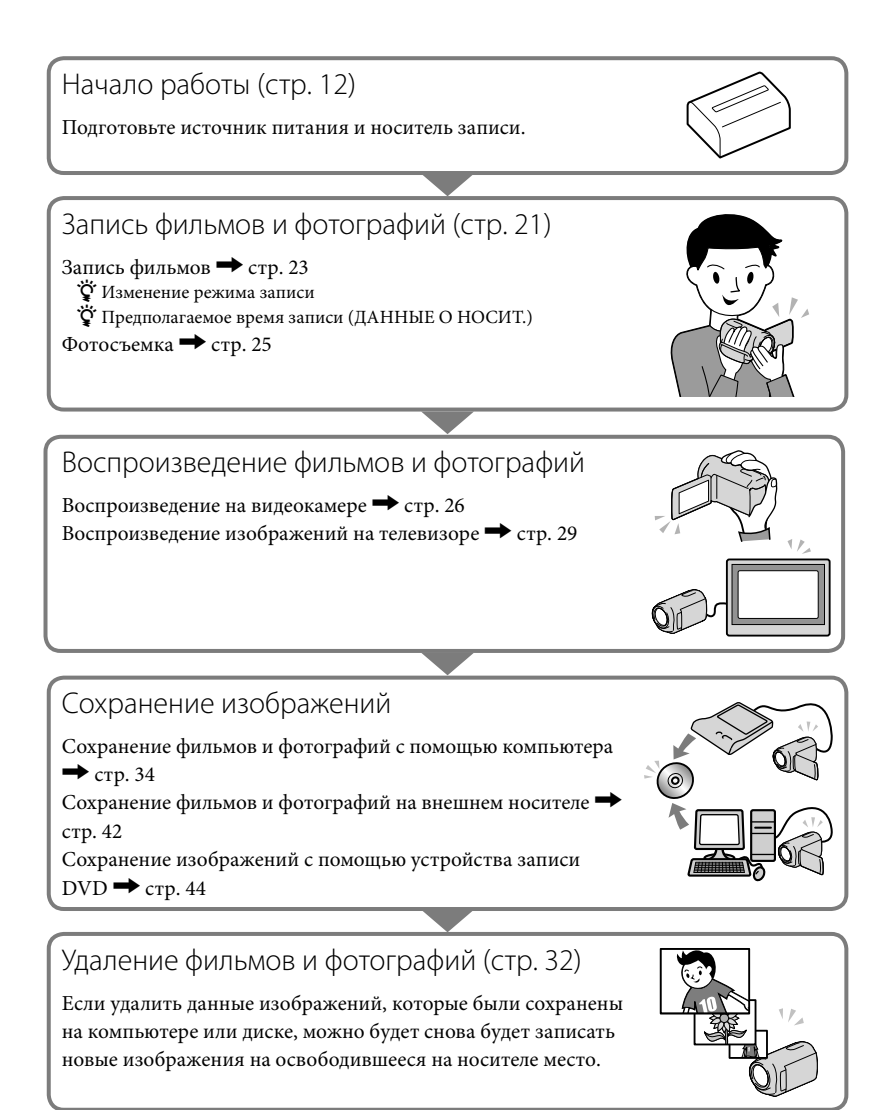

## Содержание

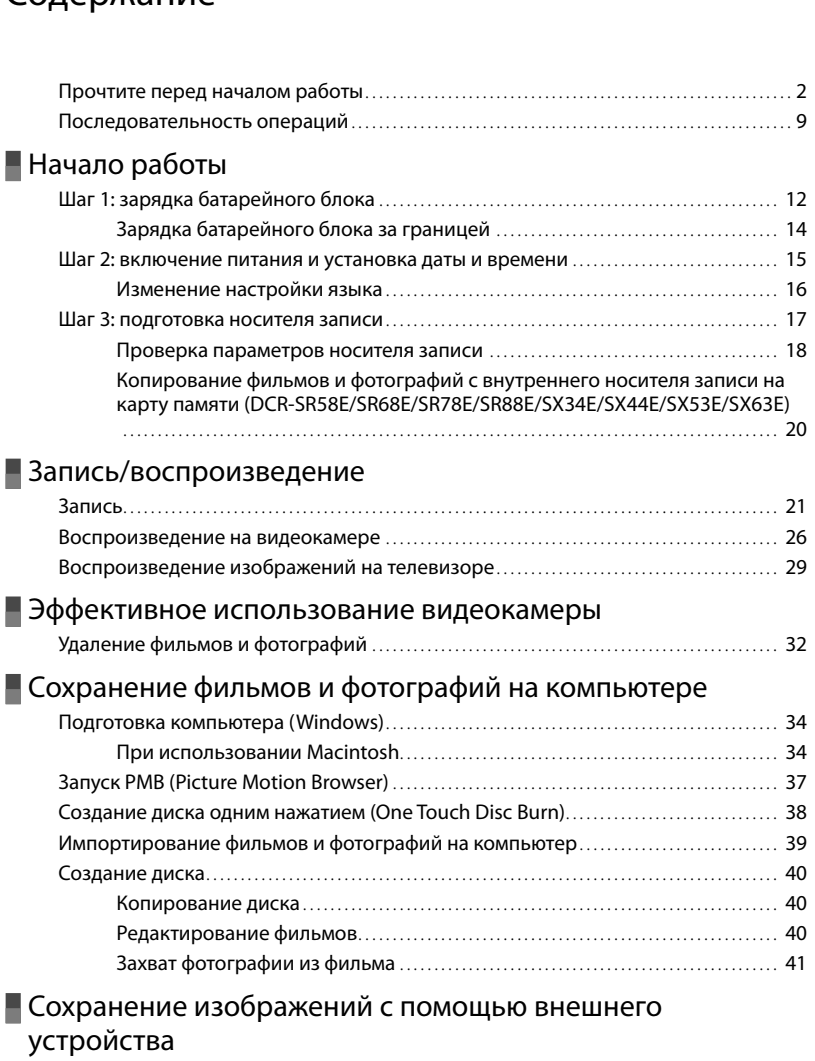

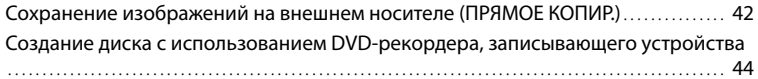

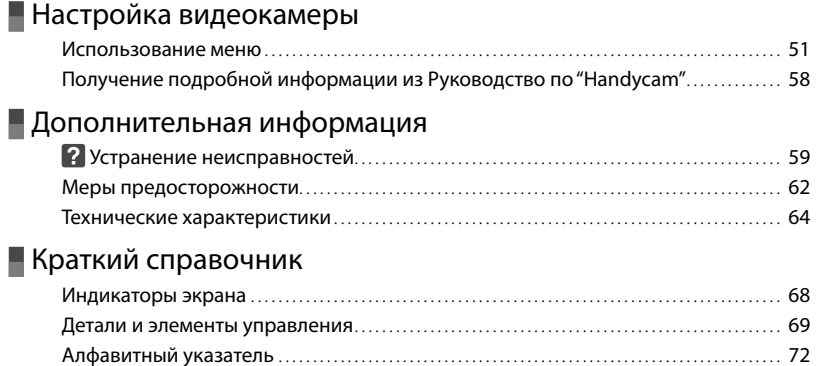

## <span id="page-11-1"></span>Начало работы

## <span id="page-11-0"></span>Шаг 1: зарядка батарейного блока

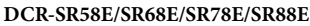

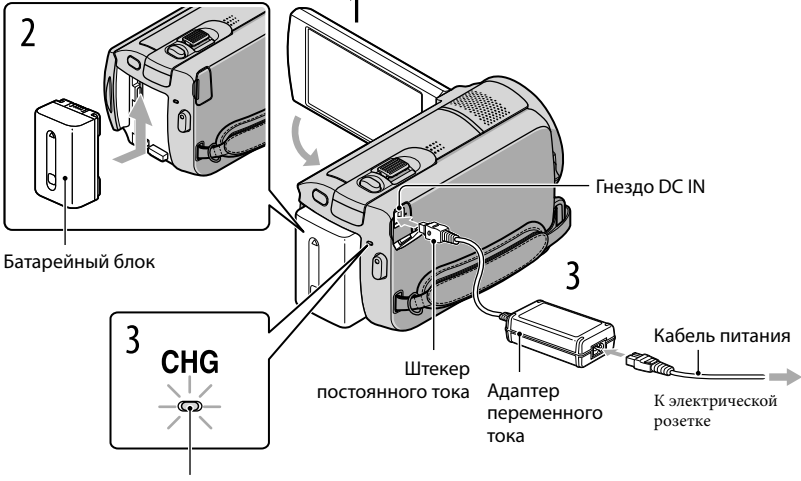

Индикатор CHG (зарядка)

## **DCR-SX33E/SX34E/SX43E/SX44E/SX53E/SX63E**

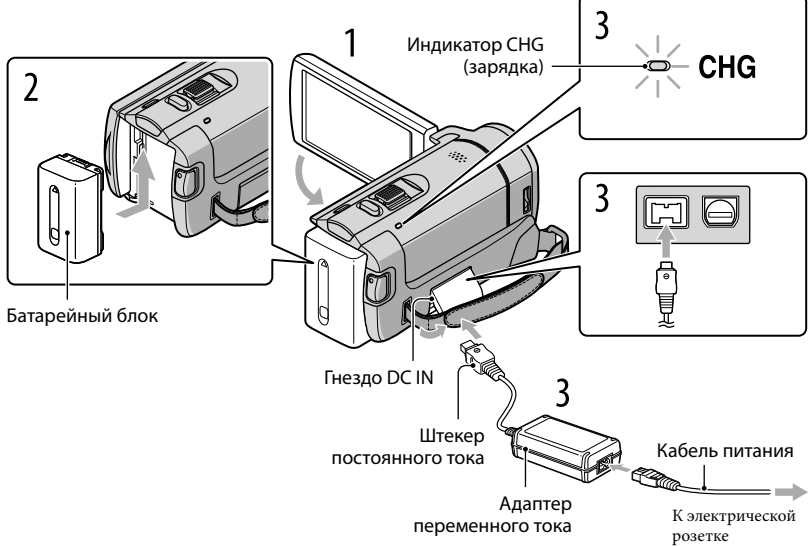

Начало работы

Hayano pa6orb

Можно зарядить батарейный блок "InfoLITHIUM" (серии V) после подключения его к видеокамере.

## Примечания

1

2

3

К видеокамере запрещается подключать любые батарейные блоки "InfoLITHIUM", отличные от батарейных блоков серии V.

Выключите видеокамеру, закрыв экран ЖКД.

Подсоедините батарейный блок, сдвинув его в направлении стрелки до щелчка.

Подключите адаптер переменного тока и шнур питания к видеокамере и сетевой розетке.

• Расположите на одной линии значок **А** на штекере DC со значком DC IN на гнезде. Загорится индикатор CHG (зарядка) и начнется зарядка. Индикатор CHG (зарядка) погаснет, когда батарейный блок будет полностью заряжен.

4 По окончании зарядки батареи отсоедините адаптер переменного тока от гнезда DC IN видеокамеры.

## Советы

- Дополнительные сведения о времени записи и воспроизведения см. на стр. [66.](#page-65-0)
- Если видеокамера включена, в левом верхнем углу экрана ЖКД отображается индикатор, приблизительно указывающий оставшийся заряд батареи.

## Извлечение батарейного блока

Закройте экран ЖКД. Сдвиньте рычаг освобождения батарейного блока BATT (батарея) (Ф) и извлеките батарейный блок (Ф).

## **DCR-SR58E/SR68E/SR78E/SR88E**

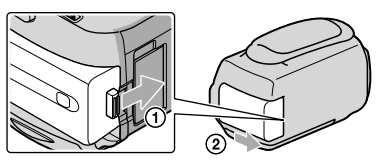

## <span id="page-13-0"></span>**DCR-SX33E/SX34E/SX43E/SX44E/SX53E/SX63E**

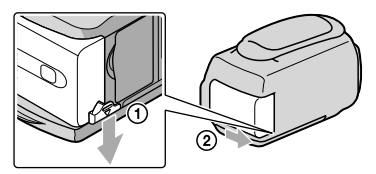

## Использование сетевой розетки в качестве источника питания

Соедините компоненты таким же образом, как описано в разделе ["Шаг 1: зарядка](#page-11-0)  [батарейного блока"](#page-11-0). Батарейный блок не разряжается даже в случае его подключения к видеокамере.

## Зарядка батарейного блока за границей

Можно зарядить батарейный блок в любой стране/регионе с помощью прилагаемого к видеокамере адаптера переменного тока, используемого в диапазоне от 100 B до 240 B переменного тока с частотой 50 Γц/60 Γц.

Примечания

Не используйте электронный трансформатор напряжения.

## Примечания о батарейном блоке

- При извлечении батарейного блока или отключении адаптера переменного тока закройте экран ЖКД и убедитесь, что индикаторы | | Фильм)/ (Фотография) (стр. [15\)](#page-14-2) и индикатор доступа (стр. [19](#page-18-0)) не горят.
- Индикатор CHG (зарядка) мигает во время зарядки в следующих случаях.
	- Батарейный блок подключен неправильно.
	- Батарейный блок поврежден.
	- Низкая температура батарейного блока.
	- Извлеките батарейный блок из видеокамеры и поместите его в теплое место.
	- Высокая температура батарейного блока. Извлеките батарейный блок из видеокамеры и поместите его в прохладное место.
- В настройке по умолчанию питание отключается автоматически приблизительно через 5 минут бездействия для экономии заряда батареи ([АВТОВЫКЛ]).

## <span id="page-13-1"></span>Примечания относительно адаптера переменного тока

- При использовании адаптера переменного тока включайте его в ближайшую сетевую розетку. В случае возникновения каких-либо неполадок в работе видеокамеры немедленно отсоедините адаптер переменного тока от сетевой розетки.
- При использовании адаптера переменного тока не размещайте его в узких пространствах, например, между стеной и мебелью.
- Не допускайте короткого замыкания штекера DC адаптера переменного тока или контактов батареи металлическими предметами. Это может привести к неполадкам.

## <span id="page-14-2"></span><span id="page-14-1"></span>Шаг 2: включение питания и установка даты и времени

## <span id="page-14-0"></span>Откройте экран ЖКД видеокамеры.

Видеокамера включится.

1

Для включения видеокамеры, если экран ЖКД уже открыт, нажмите кнопку POWER.

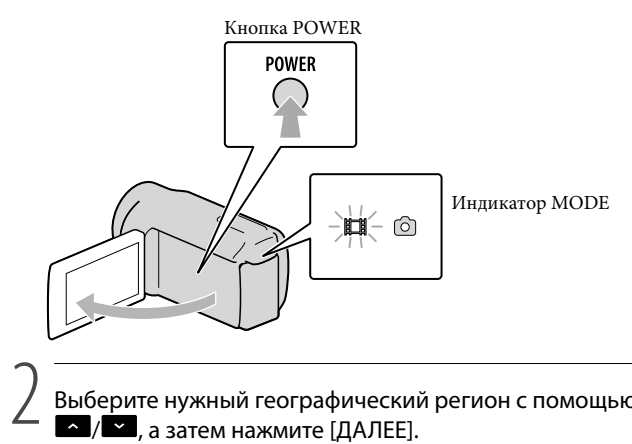

Выберите нужный географический регион с помощью кнопок  $\blacksquare$ , а затем нажмите [ДАЛЕЕ].

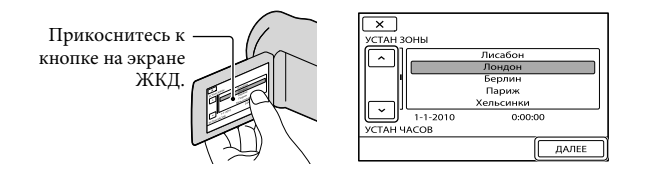

 $\bullet$  Для повторной установки даты и времени нажмите  $\text{MEMU}$  (MENU)  $\rightarrow$  [Показать др.]  $\rightarrow$ [НАСТ.ЧАС/ <sup>[2]</sup> ЯЗ.] (в категории <sup>©</sup> [ОБЩИЕ НАСТР.]) → [УСТАН ЧАСОВ]. Если элемент не отображается на экране, нажимайте **/ , пока элемент не появится**.

# <span id="page-15-1"></span>3

## Задайте [ЛЕТНЕЕ ВРЕМЯ], дату и время, а затем нажмите кнопку **..........**

## Запускается отсчет времени.

Если для параметра [ЛЕТНЕЕ ВРЕМЯ] установить значение [ВКЛ], значение часов увеличится на 1 час.

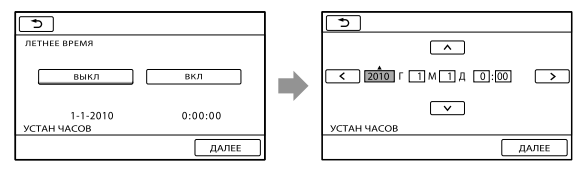

## Примечания

- Дата и время не отображаются во время записи, однако они автоматически записываются на носитель записи и могут отображаться во время воспроизведения. Для отображения даты и времени нажмите MENU (MENU) → [Показать др.] → [УСТ.ВОСПРОИЗВ.] (в категории  $\Box$  [BOCITPOИЗВЕД.])  $\rightarrow$  [KOД ДАННЫХ]  $\rightarrow$  [ДАТА/ВРЕМЯ]  $\rightarrow$   $\circ$   $\rightarrow$   $\rightarrow$   $\rightarrow$   $\rightarrow$   $\rightarrow$
- Можно отключить звуковые сигналы, нажав  $\text{MEMI}$  (MENU)  $\rightarrow$  [Показать др.]  $\rightarrow$  [НАСТ.3ВУК/ ИЗОБ] (в категории  $\mathcal{L}_0$  [ОБЩИЕ НАСТР.]) → [ОЗВУЧ.МЕНЮ] → [ВЫКЛ] →  $\blacksquare$   $\blacksquare$  $\rightarrow$   $\overline{X}$ .
- Если кнопка не реагирует на касания надлежащим образом, выполните калибровку сенсорной панели.

## Отключение питания

Закройте экран ЖКД. Индикатор  $\boxplus$  (Фильм) загорается на несколько секунд, затем питание отключается.

## Советы

- Также видеокамеру можно выключить, нажав кнопку POWER.
- Если для параметра [ВКЛ.ПИТАН.С LCD] установлено значение [ВЫКЛ], для выключения видеокамеры нажмите кнопку POWER.

## <span id="page-15-0"></span>Изменение настройки языка

Можно изменить язык, на котором отображаются сообщения на экране. Нажмите **MENU** (MENU) → [Показать др.] → [НАСТ.ЧАС/ <sup>[2]</sup> ЯЗ.] (в категории  $\mathcal{L}(\mathbb{C})$  [ОБЩИЕ НАСТР.])  $\rightarrow$  [НАСТР.  $\boxdot$  ЯЗЫКА]  $\rightarrow$  требуемый язык  $\rightarrow$   $\Box$  $\rightarrow$   $\blacksquare$ 

## <span id="page-16-1"></span><span id="page-16-0"></span>Шаг 3: подготовка носителя записи

Используемые носители записи различаются в зависимости от видеокамеры. На экране видеокамеры отображаются следующие значки.

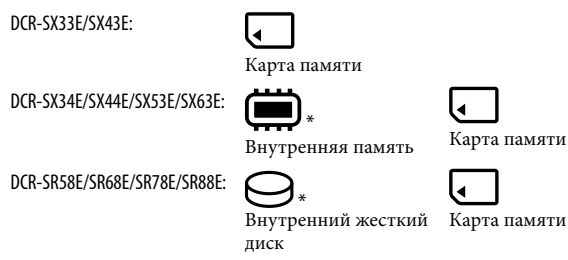

\* По умолчанию как фильмы, так и фотографии записываются на этот носитель записи. На выбранном носителе можно выполнять операции записи, воспроизведения и редактирования.

```
Советы
```
֖֖֚֚֚֬֝֬֝֬

Дополнительные сведения о доступном для записи фильмов времени см. на стр. [66.](#page-65-0)

Выбор носителя записи для фильмов (DCR-SR58E/SR68E/SR78E/SR88E/ SX34E/SX44E/SX53E/SX63E)

Нажмите  $M$ ENU (MENU) → [Показать др.] → [УСТАН.НОСИТЕЛЯ] (в категории  $\bigcirc$  ГУПРАВЛ.НОСИТ.))  $\rightarrow$  ГУСТ.НОС.ФЛМ].

Появится экран [УСТ.НОС.ФЛМ].

Выберите требуемый носитель записи.

 $|3|$ j Нажмите  $[**ДA**] \rightarrow$  ОК

Носитель записи изменяется.

## Выбор носителя записи для фотографий (DCR-SR58E/SR68E/SR78E/SR88E/ SX34E/SX44E/SX53E/SX63E)

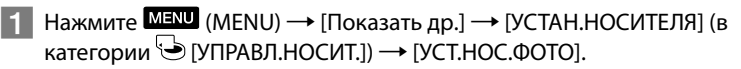

Появится экран [УСТ.НОС.ФОТО].

<span id="page-17-1"></span>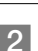

j

Выберите требуемый носитель записи.

## $3$  Нажмите [ДА]  $\rightarrow$   $\rightarrow$   $\rightarrow$

Носитель записи изменяется.

#### Проверка параметров носителя записи

При выполнении записи в режиме записи фильмов или режиме фотосъемки в верхнем правом углу экрана отображается значок носителя записи.

**E** 3начок носителя записи **ОЖИДА**Н

В зависимости от модели используемой видеокамеры вид значка на экране ЖКД может отличаться.

## Установка карты памяти

### $\bm{\mathfrak{g}}$ Примечания

Установите в качестве носителя записи [КАРТА ПАМЯТИ], чтобы выполнять запись фильмов и/или фотографий на карту памяти (DCR-SR58E/SR68E/SR78E/SR88E/SX34E/SX44E/SX53E/SX63E).

#### Типы карт памяти, которые можно использовать с видеокамерой

- С этой видеокамерой могут использоваться только карты памяти "Memory Stick PRO Duo", "Memory Stick PRO-HG Duo", карты памяти SD и карты памяти SDHC. С этой видеокамерой нельзя использовать MultiMediaCard.
- В настоящем руководстве карты памяти "Memory Stick PRO Duo" и "Memory Stick PRO-HG Duo" обозначаются как "Memory Stick PRO Duo".
- Гарантируется работа видеокамеры с картами памяти объемом до 32 ГБ.

#### <span id="page-17-0"></span>Типы "Memory Stick", которые можно использовать с данной видеокамерой

- Для записи фильмов рекомендуется использовать "Memory Stick PRO Duo" емкостью 512 МБ или более с маркировкой:
	- MEMORY STICK PRO DUO ("Memory Stick PRO Duo")\*
	- MEMORY STICK PRO-HG Duo ("Memory Stick PRO-HG Duo")
		- \* Можно использовать носитель с маркировкой Mark2 и без этой маркировки.

"Memory Stick PRO Duo"/"Memory Stick PRO-HG Duo" (Карты этого размера можно использовать с этой видеокамерой.)

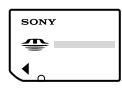

- "Memory Stick PRO Duo" можно использовать только с оборудованием, совместимом с "Memory Stick PRO".
- Не прикрепляйте ярлыки на "Memory Stick PRO Duo" или адаптер "Memory Stick Duo".

Откройте крышку, ориентируйте карту памяти скошенным углом в направлении, указанном на рисунке, и вставьте ее в разъем карты памяти до щелчка.

Закройте крышку после установки карты памяти.

## **DCR-SR58E/SR68E/SR78E/SR88E**

<span id="page-18-0"></span>Индикатор доступа

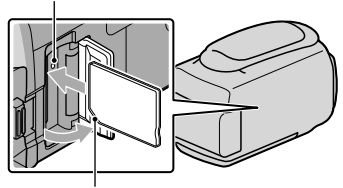

направление скошенного угла.

**DCR-SX33E/SX34E/SX43E/SX44E/ SX53E/SX63E**

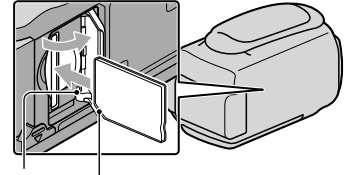

Индикатор доступа Обратите внимание на

Обратите внимание на направление скошенного угла.

Может появится экран [Создать новый файл базы изображений.], если установлена новая карта памяти. В этом случае нажмите [ДА]. Для записи только фотографий на карту памяти нажмите [НЕТ].

Убедитесь в правильном направлении установки карты памяти. Если с усилием вставить карту памяти в неправильном направлении, это может привести к повреждению карты памяти, разъема карты памяти или данных изображений.

## Примечания

Если отображается [Не удалось создать новый файл базы изображений. Возможно,недостаточно свободного места.], выполните инициализацию карты памяти, нажав  $\overline{\text{MANU}}$  (MENU)  $\rightarrow$  [Показать др.] → [ФОРМАТ.НОСИТ.] (в категории  $\bigcirc$  [УПРАВЛ.НОСИТ.]) → [КАРТА ПАМЯТИ] (DCR- $SRS58E/SR68E/SR78E/SR88E/SX34E/SX44E/SX53E/SX63E) \rightarrow [J[A] \rightarrow [J[A] \rightarrow$ 

## <span id="page-19-0"></span>Извлечение карты памяти

Откройте крышку и однократно слегка нажмите на карту памяти.

- Не открывайте крышку во время записи.
- При установке или извлечении карты памяти будьте осторожны, чтобы карта памяти не выпала.

Копирование фильмов и фотографий с внутреннего носителя записи на карту памяти (DCR-SR58E/SR68E/SR78E/SR88E/SX34E/SX44E/SX53E/ SX63E)

Нажмите  $\overline{\text{MENU}}$  (MENU)  $\rightarrow$  [Показать др.]  $\rightarrow$  [КОПИР.ФИЛЬМА]/[КОПИРОВ.ФОТО] (в категории [РЕД.]), затем следуйте инструкциям на экране.

## <span id="page-20-1"></span>Запись/воспроизведение

## <span id="page-20-0"></span>Запись

По умолчанию фильмы записываются на следующий носитель записи. DCR-SX33E/SX43E: карта памяти DCR-SX34E/SX44E/SX53E/SX63E: внутренняя память

## DCR-SR58E/SR68E/SR78E/SR88E: встроенный жесткий диск

## Советы

Для получения информации о смене носителя записи (DCR-SR58E/SR68E/SR78E/SR88E/SX34E/ SX44E/SX53E/SX63E) см. стр. [17.](#page-16-1)

## Открытие крышки объектива

Передвиньте переключатель LENS COVER, чтобы открыть.

DCR-SR58E/SR68E/ SR78E/SR88E

DCR-SX33E/SX34E/SX43E/ SX44E/SX53E/SX63E

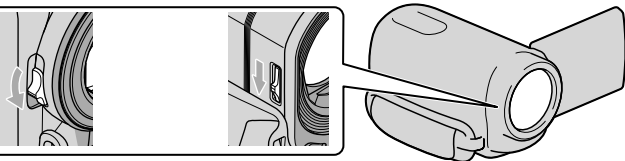

## Советы

По окончании записи или во время воспроизведения изображений закрывайте крышку объектива.

Закрепите наручный ремешок.

# 1 **DCR-SR58E/SR68E/SR78E/SR88E**

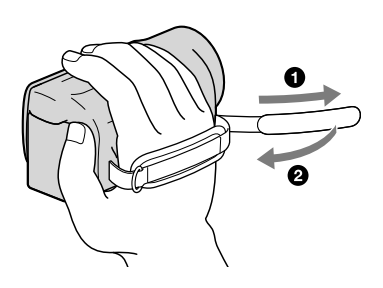

## **DCR-SX33E/SX34E/SX43E/SX44E/SX53E/SX63E**

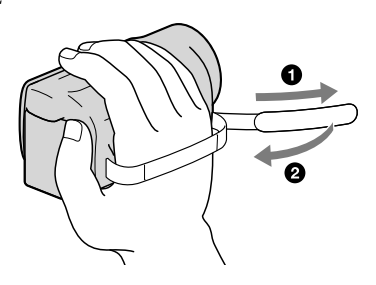

## Откройте экран ЖКД видеокамеры.

Видеокамера включится.

2

- Для включения видеокамеры, если экран ЖКД уже открыт, нажмите кнопку POWER (стр. [15](#page-14-2)).
- Можно переключать режимы записи с помощью кнопки MODE. Нажмите кнопку MODE, чтобы загорелся индикатор нужного режима записи.

## **DCR-SR58E/SR68E/SR78E/SR88E**

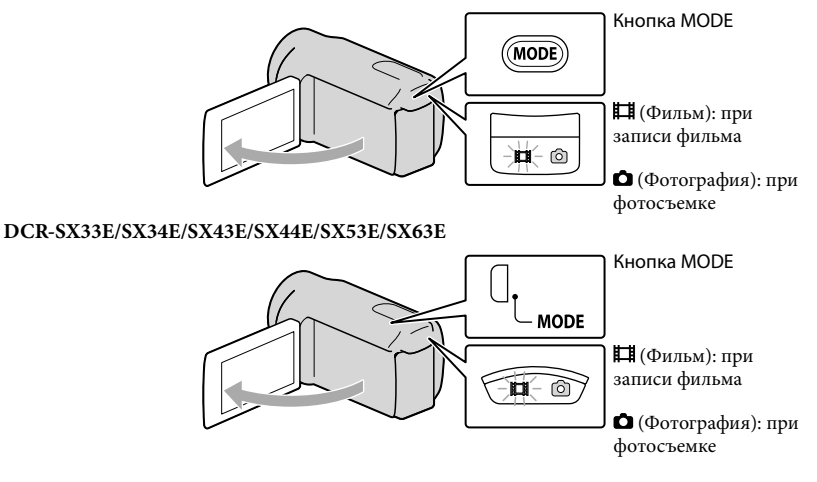

## <span id="page-22-0"></span>Запись фильмов

#### Нажмите кнопку START/STOP, чтобы начать запись.

Начать запись можно также, нажав в нижнем левом углу экрана ЖКД.

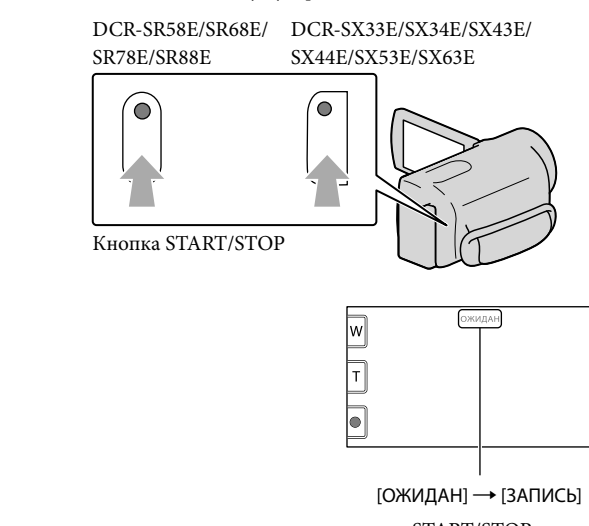

Для того чтобы остановить запись, повторно нажмите кнопку START/STOP. Остановить запись можно также, нажав в нижнем левом углу экрана ЖКД.

После включения видеокамеры или переключения между режимами записи (фильм/фото)/ воспроизведения значки и индикаторы на панели ЖКД отображаются примерно в течение 3 секунд, после чего исчезают. Для того чтобы снова отображались значки и индикаторы, нажмите экран ЖКД в любом месте, за исключением кнопок записи и масштабирования.

Кнопки записи и масштабирования на экране ЖКД

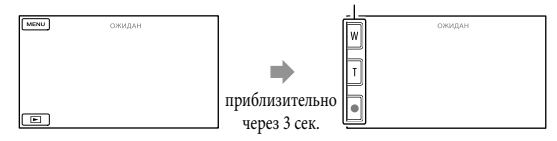

#### Примечания

- Если во время записи фильмов закрыть экран ЖКД, видеокамера останавливает запись.
- Максимальное время непрерывной записи фильмов составляет 13 часов.
- Когда размер файла фильма превышает 2 ГБ, автоматически создается следующий файл фильма.
- После включения видеокамеры пройдет несколько секунд, прежде чем можно будет выполнять запись. В течение этого времени на видеокамере невозможно выполнить никаких операций.
- Если после завершения записи данные продолжают сохраняться на носителе записи, это будет обозначаться следующими способами. В это время не подвергайте видеокамеру воздействию ударов или вибрации, а также не отсоединяйте батарею или адаптер переменного тока.

Горит или мигает индикатор обращения (стр. [19](#page-18-0))

Мигает значок носителя в верхней правой части экрана ЖКД

#### Советы

- При распознавании лица появляется белая рамка и качество изображения вокруг лица автоматически оптимизируется ([ОПРЕДЕЛ.ЛИЦ]).
- Можно выполнить захват фотографий из записанных фильмов (DCR-SR58E/SR68E/SR78E/SR88E/SX34E/SX43E/SX44E/SX53E/SX63E).
- Дополнительные сведения о времени записи фильмов см. на стр. [66](#page-65-0).
- Для проверки доступного для записи времени, приблизительной оставшейся емкости и т.д. нажмите  $\mathbb{M}$ ENU (MENU) → [Показать др.] → [ДАННЫЕ О НОСИТ.] (в категории  $\bigcirc$  [УПРАВЛ. НОСИТ.]).
- Записанные изображения отображаются на всем экране ЖКД видеокамеры (в полнопиксельном режиме отображения). Однако это может привести к небольшому срезу верхнего, нижнего правого и левого краев изображения при воспроизведении изображений на телевизоре, не поддерживающем полнопиксельный режим отображения. В этом случае установите для параметра [КОНТР РАМКА] значение [ВКЛ] и выполняйте запись изображений, используя внешнюю рамку, отображаемую на экране в качестве ориентира.
- По умолчанию для параметра [■STEADYSHOT] установлено значение [ВКЛ].
- Для регулировки угла открытия панели ЖКД сначала откройте панель ЖКД под углом 90 градусов к видеокамере ( $\circ$ ), затем отрегулируйте угол ( $\circ$ ).

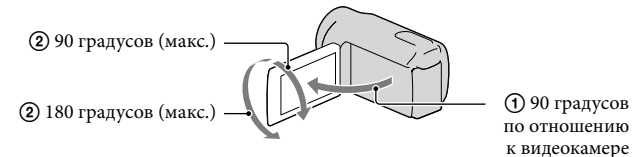

### Код данных во время записи

Дата записи, время и условия записываются автоматически на носитель записи. Они не отображаются во время записи. Однако во время воспроизведения данную информацию можно просмотреть, выбрав параметр [КОД ДАННЫХ]. Для отображения элемента нажмите **MENU** (MENU)  $\rightarrow$  [Показать др.]  $\rightarrow$  [УСТ. ВОСПРОИЗВ.] (в категории  $\blacksquare$  [ВОСПРОИЗВЕД.])  $\rightarrow$  нужная настройка  $\rightarrow \blacksquare$  $\Box \rightarrow \Box$ 

## <span id="page-24-0"></span>Фотосъемка

По умолчанию фотографии записываются на следующий носитель записи.

DCR-SX33E/SX43E: карта памяти

DCR-SX34E/SX44E/SX53E/SX63E: внутренняя память

DCR-SR58E/SR68E/SR78E/SR88E: встроенный жесткий диск

### Советы

j

֚֬֝֬֝֬֝֬֝֬֝֬

Для получения информации о смене носителя записи (DCR-SR58E/SR68E/SR78E/SR88E/SX34E/ SX44E/SX53E/SX63E) см. стр. [17.](#page-16-1)

#### $\blacksquare$ Нажмите MODE, чтобы загорелся индикатор  $\bigcirc$  (Фото).

На экране ЖКД отображаются переключатели для режима фотосъемки (записи фотографий) и форматное соотношение экрана изменяется на 4:3.

 Слегка нажмите кнопку PHOTO, чтобы отрегулировать фокусировку, затем полностью нажмите эту кнопку.

• Также можно записать фотографии, нажав значок <sup>повово</sup> на экране ЖКД.

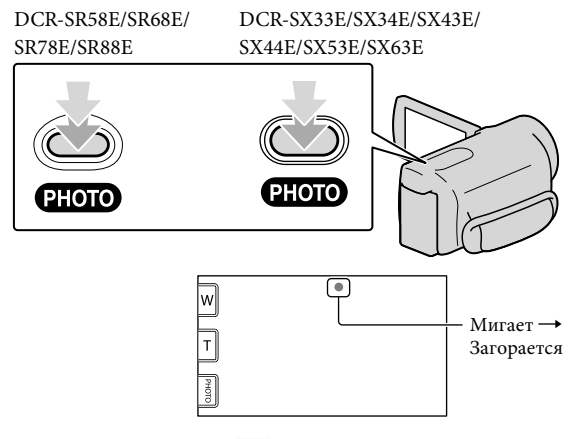

Индикация исчезает, когда завершается запись фотографии.

## Советы

- Для изменения размера изображения нажмите  $\overline{\mathtt{M}}$ ENU)  $\rightarrow$  [Показать др.]  $\rightarrow$  [ $\blacksquare$ PA3M СНИМК] (в категории  $\textcircled{\tiny{\bullet}}$  [НАСТ.ФОТО КАМ.]) → нужная настройка →  $\textcircled{\tiny{\bullet}}$   $\rightarrow$   $\textcircled{\tiny{\bullet}}$   $\rightarrow$   $\textcircled{\tiny{\bullet}}$   $\rightarrow$   $\textcircled{\tiny{\bullet}}$   $\rightarrow$   $\textcircled{\tiny{\bullet}}$   $\rightarrow$   $\textcircled{\tiny{\bullet}}$   $\rightarrow$   $\textcircled{\tiny{\bullet}}$   $\rightarrow$   $\textcircled{\tiny{\bullet}}$   $\rightarrow$   $\textcircled{\tiny{\bullet}}$
- Можно проверить доступное для записи количество фотографий на экране ЖКД (стр. [68](#page-67-1)).

## <span id="page-25-1"></span><span id="page-25-0"></span>Воспроизведение на видеокамере

По умолчанию выполняется воспроизведение фильмов и фотографий, записанных на

следующие носители записи.

DCR-SX33E/SX43E: карта памяти

DCR-SX34E/SX44E/SX53E/SX63E: внутренняя память

DCR-SR58E/SR68E/SR78E/SR88E: встроенный жесткий диск

## Советы

1

Для получения информации о смене носителя записи (DCR-SR58E/SR68E/SR78E/SR88E/SX34E/ SX44E/SX53E/SX63E) см. стр. [17.](#page-16-1)

## Откройте экран ЖКД видеокамеры.

Видеокамера включится.

Для включения видеокамеры, если экран ЖКД уже открыт, нажмите кнопку POWER (стр. [15](#page-14-2)).

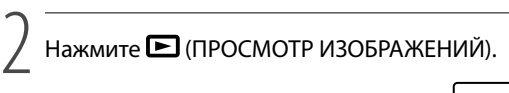

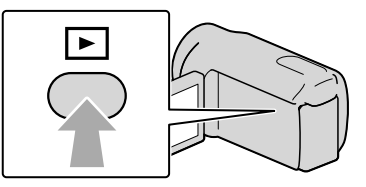

Через несколько секунд появляется экран VISUAL INDEX.

• Можно вызвать отображение экрана VISUAL INDEX, нажав **[Веди** (ПРОСМОТР ИЗОБРАЖЕНИЙ) на экране ЖКД.

3

Нажмите  $\mathbb{H}$  (Фильм) ((1))  $\rightarrow$  нужный фильм ((2)) для воспроизведения фильма.

Нажмите  $\bullet$  (Фотография) ( $\circ$ )  $\rightarrow$  нужная фотография ( $\circ$ ) для просмотра фотографии.

Фильмы отображаются и сортируются по дате записи.

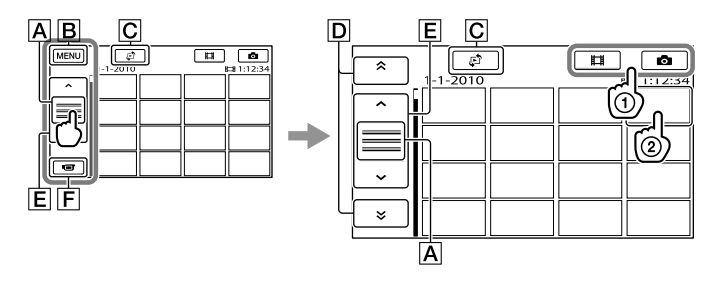

- Переключение отображения функциональной кнопки.
- **В** Переход к экрану MENU
- Отображение экрана для выбора типа указателя ([УКАЗАТЕЛЬ ДАТ]/[ КАТ. ПЛЕНКИ]/[ ■ЛИЦО]).
- **D**  $\rightarrow$  /  $\rightarrow$  : отображение фильмов, записанных в предыдущую/последующую даты.\*
- **E**  $\sim$  /  $\sim$  : Отображение предыдущего/следующего фильма.
- Возврат к экрану записи.
- $*$   $\boxed{\mathsf{D}}$  отображается при нажатии  $\boxed{\mathsf{A}}$ .
- Можно выполнить прокрутку на экране, нажав и перетащив  $\boxed{\text{D}}$  или  $\boxed{\text{E}}$ .
- IDI отображается с фильмами или фотографиями, которые были воспроизведены или записаны последними. Если нажать фильм или фотографию со значком II, можно продолжить воспроизведение с предыдущего момента. ( отображается на фотографиях, записанных на карту памяти.)

## Воспроизведение фильмов

Видеокамера начнет воспроизведение выбранного фильма.

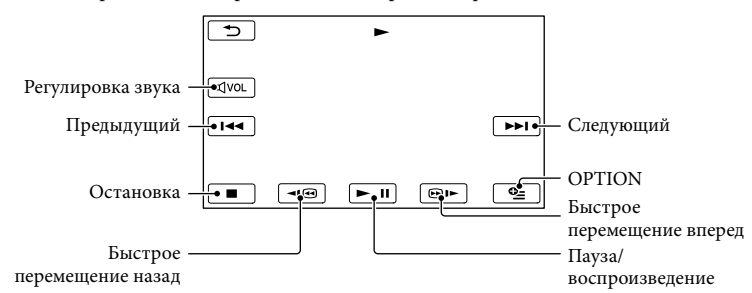

## Советы

- Когда воспроизведение с выбранного фильма достигает последнего фильма, возвращается отображение экрана VISUAL INDEX.
- Во время паузы нажмите  $\Box$  /  $\Box$  для замедленного воспроизведения фильма.
- При последующих нажатиях  $\blacksquare$  во время воспроизведения фильм будет воспроизводиться быстрее приблизительно в 5 раз  $\rightarrow$  приблизительно в 10 раз  $\rightarrow$ приблизительно в 30 раз - приблизительно в 60 раз.
- Можно отобр<u>аз</u>ить VISUAL INDEX, нажав  $M$ IXU (MENU)  $\rightarrow$  [Показать др.]  $\rightarrow$  [VISUAL INDEX] (в категории [ВОСПРОИЗВЕД.]).
- Во время записи дата, время и условия съемки записываются автоматически. Эта информация не отображается во время записи, однако ее можно просмотреть во время воспроизведения, нажав **МЕNU** (MENU) → [Показать др.] → [УСТ.ВОСПРОИЗВ.] (в категории  $\Box$  [ВОСПРОИЗВЕД.]) →  $[KOII]$  ДАННЫХ]  $\rightarrow$  нужная настройка  $\rightarrow$   $\bullet$   $\rightarrow$   $\rightarrow$   $\rightarrow$   $\rightarrow$   $\rightarrow$   $\rightarrow$

## Регулировка громкости фильмов

Во время воспроизведения фильмов нажмите **«VOL** - отрегулируйте с помощью кнопок  $\blacksquare$  /  $\blacksquare$   $\rightarrow$   $\blacksquare$ )

• Настроить громкость звука можно с помощью **DEL** / **Вес** в меню OPTION MENU.

## Просмотр фотографий

На экране видеокамеры отображается выбранная фотография.

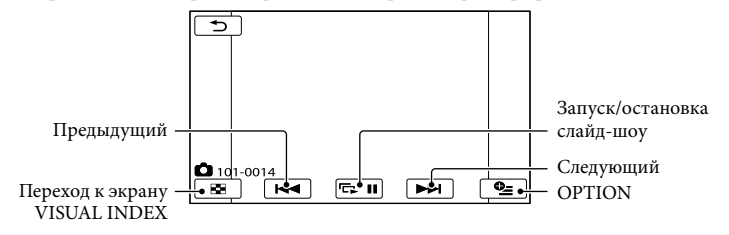

## Советы

При просмотре фотографий, записанных на карту памяти, на экране появляется значок (папка воспроизведения).

## <span id="page-28-1"></span><span id="page-28-0"></span>Воспроизведение изображений на телевизоре

Подключите видеокамеру к входному гнезду телевизора или видеомагнитофона с помощью соединительного кабеля  $AVV$  1 или соединительного кабеля A/V с разъемом S VIDEO 2. Подключите видеокамеру к сетевой розетке с помощью прилагаемого адаптера переменного тока (стр. [14](#page-13-1)). См. также инструкции по эксплуатации, прилагаемые к подключаемому устройству.

## Соединительный кабель A/V (прилагается)

Подключение к другому устройству через Дистанционный соединитель A/V с помощью соединительного кабеля A/V.

## Соединительный кабель A/V для подключения к разъему S VIDEO (продается отдельно)

Подключение к другому устройству с помощью гнезда S VIDEO с использованием соединительного кабеля A/V с кабелем S VIDEO (продается отдельно) может обеспечить получение изображений более высокого качества, чем при использовании соединительного кабеля A/V. Соедините белый и красный штекеры (левый/правый аудиосигнал) и штекер S VIDEO (канал S VIDEO) соединительного кабеля A/V с кабелем S VIDEO (продается отдельно). Не обязательно подключать желтый штекер. Если подключить только разъем S VIDEO, звук не будет выводиться.

DCR-SX33E/SX34E/SX43E/

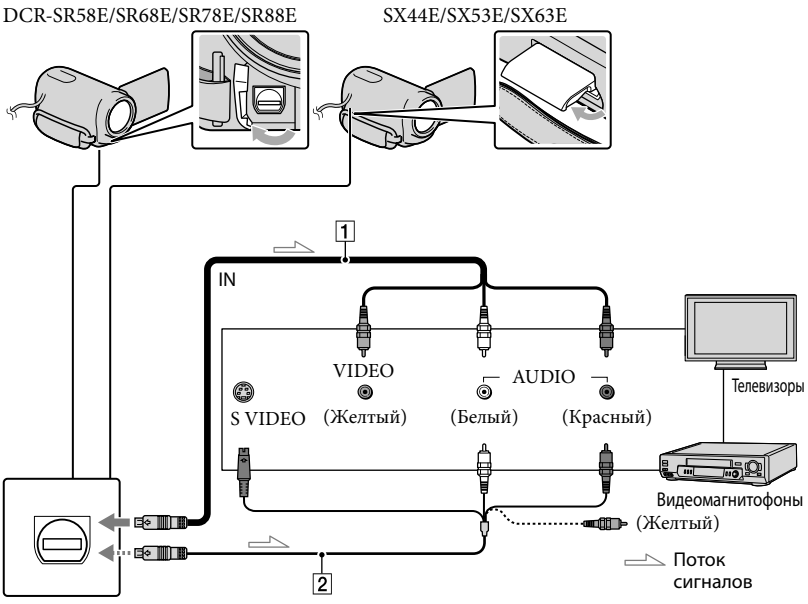

Дистанционный соединитель A/V

 Установите переключатель входного сигнала телевизора в положение входа видеокамеры, к которому будет выполняться подключение.

Для получения дополнительной информации см. инструкции по эксплуатации, прилагаемые к телевизору.

## Подключите видеокамеру к телевизору с помощью соединительного кабеля А/V ( $\boxed{1}$ , прилагается) или соединительного кабеля А/V с разъемом S VIDEO ( $\boxed{2}$ , продается отдельно).

Подключите видеокамеру к входному гнезду телевизора.

Воспроизведение фильмов и фотографий на видеокамере (стр. [26\)](#page-25-0).

Установка форматного соотношения экрана в соответствии с параметрами подключенного телевизора (16:9/4:3)

Нажмите MENU (MENU) → [Показать др.] → [НАСТ.ВЫВОДА] (в категории  $\mathcal{L}$  $[OBIUME HACTP.]) \rightarrow [T M\Pi \exists KPAHA] \rightarrow [16:9]$  или  $[4:3] \rightarrow \Box K \rightarrow \Box S \rightarrow \Box K$ .

## Подключение к телевизору через видеомагнитофон

Подключите видеокамеру к входу LINE IN видеомагнитофона с помощью соединительного кабеля A/V. Установите переключатель входного сигнала на видеомагнитофоне в положение LINE (VIDEO 1, VIDEO 2 и т.д.).

## Подключение к монофоническому телевизору (телевизор только с одним гнездом аудиовхода)

Подсоедините желтый штекер соединительного кабеля A/V к гнезду видеовхода, а белый (левый канал) или красный (правый канал) штекер к гнезду аудиовхода телевизора или видеомагнитофона.

## Если телевизор/видеомагнитофон оснащен 21-контактным адаптером (EUROCONNECTOR)

Используйте 21-контактный адаптер (продается отдельно) для просмотра воспроизводимого изображения.

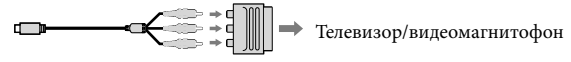

## Примечания

j

j

Если для параметра [ТИП ЭКРАНА] установлено значение [4:3], качество изображения может снизиться. Кроме этого, если форматное соотношение записанного изображения переключается между 16:9 (широкоформатное) и 4:3, изображение может дрожать.

На некоторых телевизорах с форматным соотношением 4:3 фотографии, записанные с форматным соотношением 4:3, возможно, не будут отображаться во весь экран. Это не является неисправностью.

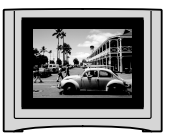

При воспроизведении изображения, записанного с форматным соотношением 16:9 (широкоформатное) на телевизоре 4:3, не поддерживающим соотношение 16:9 (широкоформатное), установите значение [4:3] для параметра [ТИП ЭКРАНА].

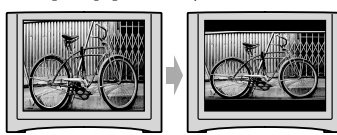

## Советы

 $\bullet$  Для проверки информации (счетчик и т.п.) на экране монитора нажмите  $\texttt{MENU} \rightarrow$ [Показать др.] → [НАСТ.ВЫВОДА] (в категории  $\otimes$  [ОБЩИЕ НАСТР.]) → [ВЫВОД ИЗОБР.] →  $[BHJEO/LCD] \rightarrow \nightharpoonup \nightharpoonup \nightharpoonup \nightharpoonup \nightharpoonup$ 

## <span id="page-31-1"></span>Эффективное использование видеокамеры

## <span id="page-31-0"></span>Удаление фильмов и фотографий

Можно освободить пространство на носителе записи, удалив на нем фильмы и фотографии.

## Примечания

- После удаления невозможно восстановить изображения. Заранее сохраните все важные фильмы и фотографии.
- Во время удаления изображений не отключайте батарейный блок или адаптер переменного тока от видеокамеры. Это может привести к повреждению носителя записи.
- Не извлекайте карту памяти во время удаления изображений с карты памяти.
- Невозможно удалить фильмы и фотографии, для которых установлена защита. Перед попыткой их удаления необходимо отменить защиту фильмов и фотографий.
- Если удаленный фильм был включен в список воспроизведения, он также будет удален и из списка воспроизведения.

## Советы

- Можно удалить изображение на экране воспроизведения в OPTION MENU.
- Для удаления всех изображений, записанных на носитель записи, и восстановления на нем всего свободного пространства для записи следует выполнить форматирование носителя.
- Уменьшенные изображения, позволяющие просмотреть несколько изображений одновременно на индексном экране, называются "миниатюрными изображениями".

Нажмите (MENU) [Показать др.] → [УДАЛИТЬ] (в категории  $\blacksquare$  [РЕД.]).

- 
- 2 Для удаления фильмов нажмите [ Е∃УДАЛИТЬ] → [ Е∃УДАЛИТЬ].
	- Для удаления фотографий нажмите  $[\blacksquare$ УДАЛИТЬ]  $\rightarrow$   $[\blacksquare$ УДАЛИТЬ].
- 3 Нажмите и отобразите метку на фильмах и фотографиях, предназначенных для удаления.

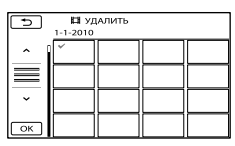

Нажмите и удерживайте нажатым изображение на экране ЖКД для подтверждения его выбора. Для возврата к предыдущему экрану нажмите .

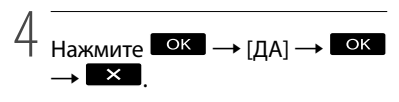

## Одновременное удаление всех фильмов/фотографий

На шаге 2 нажмите [  $\boxplus$ УДАЛИТЬ] →

- [  $\boxplus$ УДАЛИТЬ ВСЕ] → [ДА] → [ДА] →  $OK \rightarrow X$
- Для одновременного удаления всех фотографий нажмите [ УДАЛИТЬ]  $\Box$ УДАЛИТЬ ВСЕ] → [ДА] → [ДА] →  $\alpha$   $\rightarrow$   $\alpha$ .

Одновременное удаление всех фильмов/фотографий, записанных в один и тот же день

## Примечания

Невозможно удалить фотографии на карте памяти по дате записи.

1

- $\textcircled{1}$  На шаге 2 нажмите [ $\boxplus$ УДАЛИТЬ] → [ УДАЛ.по дате].
	- Для одновременного удаления всех фотографии, записанных в один день, нажмите [■УДАЛИТЬ] → [■УДАЛ. по дате]. •<br>Ia<br>•

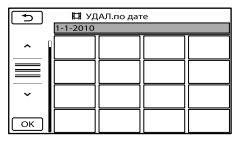

- **(2) Нажмите 1/ Для выбора** даты записи нужных фотографий/
	- фильмов, затем нажмите **ОК** .
	- Для подтверждения выбора изображения нажмите его на экране ЖКД. Для возврата к предыдущему экрану нажмите **1944**.
- **3** Нажмите [ДА]  $\rightarrow$  **OK**  $\rightarrow$  **X**

## <span id="page-33-1"></span>Сохранение фильмов и фотографий на компьютере

## <span id="page-33-0"></span>Подготовка компьютера (Windows)

С помощью "PMB (Picture Motion Browser)" возможно выполнение следующих операций.

- Импортирование изображений на компьютер
- Просмотр и редактирование импортированных изображений
- Создание диска
- Загрузка фильмов и фотографий на веб-сайты

Для сохранения фильмов и фотографий с помощью компьютера заранее установите "PMB" с прилагаемого компакт-диска CD-ROM.

## $\bm{\mathfrak{g}}$ Примечания

- Не выполняйте форматирование карты памяти видеокамеры с компьютера. Это может привести к нарушению нормальной работы видеокамеры.
- С помощью "PMB" можно создавать диски с использованием дисков диаметром 12 см указанных ниже типов.
	- DVD-R/DVD+R/DVD+R DL:

неперезаписываемый

DVD-RW/DVD+RW: перезаписываемый

## Шаг 1. Проверка системы компьютера

## ОС\*1

Microsoft Windows XP SP3\*<sup>2</sup> /Windows Vista SP2\*<sup>3</sup> /Windows 7

ЦП\*4

Intel Pentium III 1 ГГц или выше

## Приложение

DirectX 9.0c или более поздней версии (Этот продукт основан на технологии DirectX. Программа DirectX должна быть установлена на компьютере.)

## Оперативная память

256 MБ и более

Необходимо также соответствие другим системным требованиям для ОС.

## Жесткий диск

Объем диска, требующийся для установки: прибл. 500 МБ (при создании дисков в формате DVD может потребоваться 5 ГБ или более).

Дисплей

Минимум 1024 × 768 точек

Прочее

Порт USB (поставляется в качестве стандартного устройства, Hi-Speed USB (совместимость с USB 2.0)), устройство записи DVD (для установки необходим дисковод CD-ROM)

- \*1Требуется стандартная установка. Работа программного обеспечения не гарантируется, если ОС была обновлена, или если используется среда с альтернативной загрузкой ОС.
- \*<sup>2</sup> 64-разрядные версии и версия Starter (Edition) не поддерживаются. Для использования функции создания дисков требуется Windows Image Mastering API (IMAPI) 2.0 или более поздней версии.
- \*3Версия Starter (Edition) не поддерживается.
- \*4Рекомендуется более быстрый процессор.

## Примечания

Не гарантируется работа со всеми компьютерными средами.

## При использовании Macintosh

Прилагаемое программное обеспечение "PMB" не поддерживается компьютерами Macintosh. Для обработки фотографий с помощью компьютера Macintosh, подключенного к видеокамере, см. информацию на веб-сайте. [http://guide.d-imaging.sony.co.jp/mac/](http://guide.d-imaging.sony.co.jp/mac/ms/ru/) ms/ru/

## Шаг 2. Установка прилагаемого программного обеспечения "PMB"

Установите "PMB" перед подключением видеокамеры к компьютеру.

## Примечания

İ

j

Ï

- Если на компьютере установлена более ранняя версия "PMB", чем 5.0.00, можно запускать все приложения из "PMB Launcher", установив "PMB" с прилагаемого CD-ROM. Дважды щелкните ярлык "PMB Launcher" на экране компьютера, чтобы запустить "PMB Launcher".
- Если на компьютер установлена более ранняя, чем 5.0.00, версия "PMB", возможно, некоторые функции "PMB" не удастся использовать.

 Убедитесь, что видеокамера не подключена к компьютеру.

## Включите компьютер.

- Для установки зайдите в систему как администратор.
- Перед установкой программного обеспечения закройте все приложения, работающие на компьютере.

## Установите прилагаемый диск CD-ROM в дисковод компьютера.

#### Появится экран установки.

- Если экран не отобразился, щелкните  $[TlycK] \rightarrow [KomI1b000]$  (в Windows XP, [Мой компьютер]), затем дважды щелкните [SONYPMB (E:)] (CD-ROM)\*.
- \* Имена дисков (например, (E:)) могут изменяться в зависимости от компьютера.

Нажмите [Установка].

j

j

j

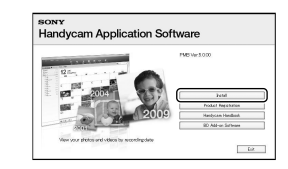

- Выберите страну или регион.
- Выберите язык для устанавливаемого приложения, затем перейдите к следующему экрану.
- $|7|$ Внимательно прочтите условия лицензионного соглашения. Если Вы согласны с условиями, измените  $\bigcirc$  на  $\odot$ , а затем нажмите [Далее] [Установить].
- Включите видеокамеру, а затем подключите ее к компьютеру с помощью прилагаемого кабеля USB.

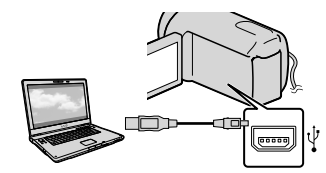

На дисплее видеокамеры автоматически отобразится экран [ВЫБОР USB].

 Нажмите один из отобразившихся на экране типов носителей, чтобы компьютер смог распознать видеокамеру.

[ ПОДКЛ.К USB]: внутренний жесткий диск (DCR-SR58E/SR68E/ SR78E/SR88E)

[ ПОДКЛ.К USB]: внутренняя память (DCR-SX34E/SX44E/SX53E/ SX63E)

[ ПОДКЛ.К USB]: карта памяти

- Отображаемый носитель записи будет отличаться в зависимости от используемой модели.
- Если экран [ВЫБОР USB] не отображается, нажмите (MENU)  $\rightarrow$  [Показать др.]  $\rightarrow$  [ПОДКЛ.К USB] (в категории [ДРУГИЕ]).

 Щелкните [Продолжить] на экране компьютера.

## Для установки программного обеспечения следуйте инструкциям на экране.

- На некоторых компьютерах, возможно, может потребоваться установить программное обеспечение сторонних производителей. При отображении экрана установки следуйте инструкциям для установки необходимого программного обеспечения.
- Если для завершения установки необходимо перезагрузить компьютер, перезагрузите его.
- Подключите видеокамеру к компьютеру во время установки.

По завершении установки на рабочем столе отобразятся следующие значки. Извлеките CD-ROM из дисковода.

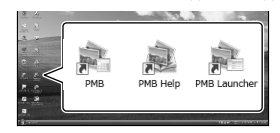

: запуск "PMB".

: отображение "Справка PMB". : отображение "PMB Launcher". "PMB Launcher" позволяет запускать "PMB" или другое программное обеспечение, а также открывать веб-сайты.

- Могут отображаться другие значки.
- В зависимости от процедуры установок значки могут не отображаться.

## Примечания

Для создания дисков или выполнения других функций в операционной системе Windows XP необходимо установить Image Mastering API v2.0 для Windows XP. Если программное обеспечение Image Mastering API v2.0 для Windows XP еще не установлено, выберите его в списке требуемых программ на экране установки и установите, следуя инструкциям на экране. (Для установки компьютер должен быть подключен к Интернету.) Можно установить Image Mastering API v2.0 для Windows XP после вывода на экран сообщения при попытке использования таких функций.
#### Отключение видеокамеры от компьютера

 Щелкните значок в правом нижнем углу рабочего стола компьютера [Безопасное извлечение Запоминающее устройство для USB].

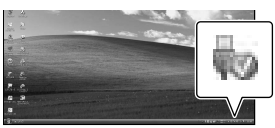

- © Нажмите [КНЦ] → [ДА] на экране видеокамеры.
- Отсоедините кабель USB.

### Примечания

- Доступ с компьютера с помощью прилагаемого программного обеспечения "PMB". Не изменяйте с компьютера файлы или папки на видеокамере. Это может привести к повреждению файлов изображений или к ошибке при их воспроизведении.
- При выполнении вышеуказанной операции нормальная работа видеокамеры не гарантируется.
- Для удаления файлов изображений выполните действия, указанные на стр. [32.](#page-31-0) Не удаляйте с компьютера файлы изображений на видеокамере.
- Не копируйте файлы на носитель записи с компьютера. В этом случае нормальная работа видеокамеры не гарантируется.

# <span id="page-36-1"></span>Запуск PMB (Picture Motion

# Browser)

Дважды щелкните значок "PMB" на экране компьютера.

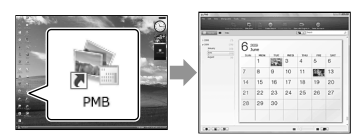

# Примечания

Если значок отсутствует на экране компьютера, для запуска "PMB" выберите  $[\Pi$ уск]  $\rightarrow$  [Все программы]  $\rightarrow$  [  $\rightarrow$  PMB].

С помощью "PMB" можно просматривать, редактировать или создавать диски с фильмами и фотографиями.

# <span id="page-36-0"></span>Использование "Справка PMB"

Для получения дополнительной информации об использовании "PMB", см. "Справка PMB". Дважды щелкните значок "Справка PMB" на экране компьютера, чтобы открыть "Справка PMB".

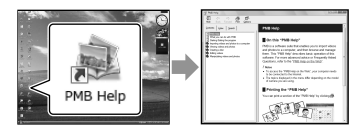

# Примечания

Если значок отсутствует на экране компьютера, выберите [Пуск]  $\rightarrow$  [Все программы]  $\rightarrow$  [PMB]  $\rightarrow$  [Справка PMB]. "Справка PMB" можно также открыть из меню [Справка] "PMB".

# <span id="page-37-0"></span>Создание диска одним нажатием (One Touch Disc Burn)

Фильмы и фотографии, записанные на видеокамеру, но еще не сохраненные с помощью функции One Touch Disc Burn, могут быть сохранены на диске автоматически.

- Предварительно установите "PMB" (стр. [35](#page-34-0)), но не запускайте "PMB".
- Подсоедините видеокамеру к электрической розетке с помощью прилагаемого адаптера переменного тока (стр. [14](#page-13-0)).
- С помощью функции One Touch Disc Burn на видеокамере можно сохранять только фильмы и фотографии, записанные во внутреннюю память (DCR-SR58E/SR68E/ SR78E/SR88E/SX34E/SX44E/SX53E/SX63E).

# Включите компьютер и поместите неиспользованный диск в дисковод DVD.

- Для получения дополнительной информации о типах дисков, которые можно использовать, см. стр. [34.](#page-33-0)
- Если автоматически запускается какое либо программное обеспечение, кроме "PMB", закройте его.

2 Включите видеокамеру, а затем подключите ее к компьютеру с помощью прилагаемого кабеля USB.

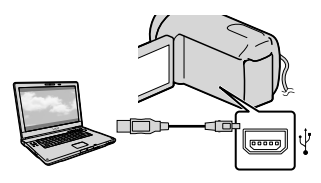

3

Нажмите <sup>•</sup> (DISC BURN).

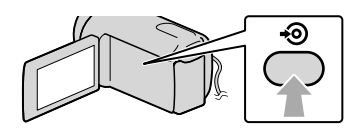

4 Следуйте инструкциям на экране компьютера.

#### Примечания

Фильмы и фотографии не сохраняются на компьютер при выполнении функции One Touch Disc Burn.

1

# <span id="page-38-0"></span>Импортирование фильмов и фотографий на компьютер

Фильмы и фотографии, записанные на видеокамеру, можно импортировать на компьютер. Заранее включите компьютер.

#### Примечания

1

Подключите видеокамеру к сетевой розетке с помощью прилагаемого адаптера переменного тока (стр. [14\)](#page-13-0).

Включите видеокамеру, а затем подключите ее к компьютеру с помощью прилагаемого кабеля USB.

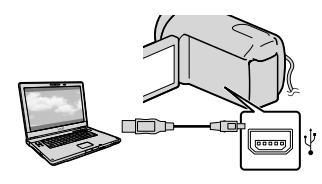

На дисплее видеокамеры появляется экран [ВЫБОР USB].

2 На экране видеокамеры нажмите носитель записи, содержащий изображения, которые необходимо сохранить.

> [ ПОДКЛ.К USB]: внутренний жесткий диск

[ ПОДКЛ.К USB]: внутренняя память

[ ПОДКЛ.К USB]: карта памяти

Отображаемый носитель записи будет отличаться в зависимости от используемой модели.

Если экран [ВЫБОР USB] не отображается, нажмите (MENU)  $\rightarrow$  [Показать др.]  $\rightarrow$  [ПОДКЛ.К USB] (в категории [ДРУГИЕ]).

На экране компьютера отобразится окно [Импортировать].

# Нажмите [Импортировать].

3

Для получения дополнительной информации см. "Справка PMB" (стр. [37](#page-36-0)).

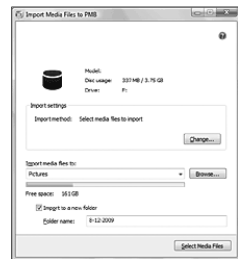

Будет выполнен импорт фильмов и фотографий на компьютер.

Когда копирование будет завершено, появится экран "PMB".

# Создание диска

Создать диск можно, выбирая фильмы, ранее импортированные на компьютер (стр. [39\)](#page-38-0).

# Включите компьютер и поместите неиспользованный диск в дисковод DVD.

- Для получения дополнительной информации о типах дисков, которые можно использовать, см. стр. [34.](#page-33-1)
- Если автоматически запускается какое либо программное обеспечение, кроме "PMB", закройте его.

# Запустите "PMB" (стр. [37](#page-36-1)).

3

4

2

1

# Щелкните кнопку [Календарь] или [Указатель] в левой части окна и выберите папку или дату, а затем выберите фильмы.

Для выбора нескольких фильмов щелкните значки, удерживая нажатой клавишу Ctrl.

# В верхней части окна щелкните **©** → [Создать диски DVD-Video (STD)].

Появится окно для выбора фильмов.

Чтобы добавить фильмы к выбранным ранее, выберите фильмы в главном окне и перетащите их в окно выбора фильмов.

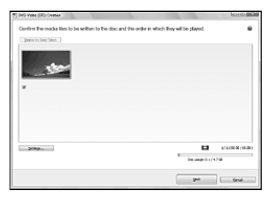

5

# Чтобы создать диск, следуйте инструкциям на экране.

Процесс создания диска может занять длительное время.

# Копирование диска

Можно скопировать записанный диск на другой диск с помощью "Video Disc Copier". Для запуска программы выберите  $[\Pi y c K] \rightarrow [\text{Bce программы}] \rightarrow [PMB]$  $\rightarrow$  [PMB Launcher]  $\rightarrow$  [Создание диска] → [Video Disc Copier]. Для получения дополнительной информации о процедуре см. справку программы "Video Disc Copier".

# Редактирование фильмов

Можно вырезать только необходимые части из фильма и сохранить их в другом файле.

В "PMB" дважды щелкните на фильме, который необходимо отредактировать, затем в правой части экрана выберите [Показать палитру  $pe$ дактирования]  $\rightarrow$  [Обрезать видео], или выберите меню [Манипуляции]  $\rightarrow$  [Правка]  $\rightarrow$  [Обрезать видео]. Подробнее см. "Справка PMB" (стр. [37\)](#page-36-0).

# Захват фотографии из фильма

Можно сохранить кадр из фильма в качестве фотографии. В "PMB" дважды щелкните на фильме, который необходимо отредактировать, затем в правой части экрана выберите [Показать палитру редактирования] → [Сохранить кадр]. Подробнее см. "Справка PMB" (стр. [37](#page-36-0)).

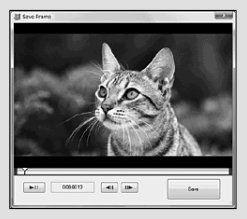

# Сохранение изображений с помощью внешнего устройства

1

# <span id="page-41-0"></span>Сохранение изображений на внешнем носителе (ПРЯМОЕ КОПИР.)

Можно сохранить фильмы и фотографии на внешний носитель (USB-накопитель), например, на внешний жесткий диск. Кроме того, можно воспроизвести изображения на видеокамере или другом устройстве воспроизведения.

#### Примечания

- Для выполнения этой операции потребуется переходной кабель USB VMC-UAM1 (продается отдельно).
- Переходной кабель USB VMC-UAM1 может отсутствовать в продаже в некоторых странах/регионах.
- В качестве внешнего носителя нельзя применять следующие устройства.
	- носитель с емкостью, превышающей 2 ТБ
	- обычный диск, такой как компакт-диск или DVD-диск
	- носитель, подключенный через концентратор USB
	- носитель со встроенным концентратором USB
	- устройство для чтения карт памяти
- Может оказаться невозможным использование носителя с кодовой функцией.
- Видеокамера использует файловую систему FAT. Если внешний носитель был отформатирован в файловой системе NTFS и т.д., перед использованием отформатируйте внешний носитель в видеокамере. При подключении внешнего носителя к видеокамере появляется экран форматирования.
- Не гарантируется работа с каждым подключенным устройством.
- Подключите видеокамеру к сетевой розетке с помощью прилагаемого адаптера переменного тока (стр. [14](#page-13-0)).
- См. инструкцию по эксплуатации, прилагаемую к внешнему носителю.
- Подробнее о внешних носителях, которые можно использовать, см. на странице поддержки Sony для страны/региона.

Подключите адаптер переменного тока и шнур питания к гнезду DC IN видеокамеры и сетевой розетке.

- 2 Если внешний носитель оснащен сетевым кабелем переменного тока, подключите его к сетевой розетке.
- 3 Подсоедините переходной кабель USB к внешнему носителю.

4 Подсоедините переходной кабель USB к гнезду  $\dot{\mathsf{Y}}$  (USB) видеокамеры.

> Когда отобразится экран [Создать новый файл базы изображений.], нажмите [ДА].

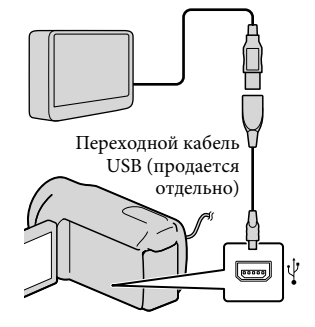

# 5

# Нажмите [Копировать.] на экране видеокамеры.

DCR-SR58E/SR68E/SR78E/SR88E/ SX34E/SX44E/SX53E/SX63E: Можно сохранить на внешний носитель фильмы и фотографии с внутреннего носителя записи видеокамеры, которые еще не были сохранены.

DCR-SX33E/SX43E:

Можно сохранить на внешний носитель фильмы и фотографии с видеокамеры, которые еще не были сохранены.

Этот экран отобразится только в том случае, если имеются новые записанные изображения.

После завершения операции нажмите <sup>ОК</sup> на экране видеокамеры.

# Примечания

6

Количество сцен, которое можно сохранить на внешнем носителе.

Фильмы: 9999

Фотографии: 9999 файлов × 899 папок Количество сцен может быть меньшим; это зависит от типа записанных изображений.

# При подключении внешнего носителя

Изображения, сохраненные на внешнем носителе, отображаются на экране ЖКД. Изменяется вид кнопок отображения фильмов и фотографий на экране VISUAL INDEX, как показано на рисунке ниже.

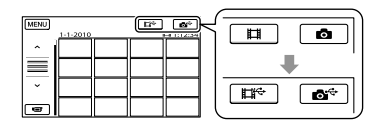

Можно выполнить настройки меню для внешнего носителя, например удаление изображений. Нажмите MENU (MENU)  $\rightarrow$  [Показать др.] на экране VISUAL INDEX.

# Сохранение нужных фильмов и фотографий

# Примечания

- Невозможно выполнять поиск или копирование фотографий на карте памяти по дате записи.
- Нажмите [Воспроизвести без копирования.] при выполнении описанного выше шага 5. Отображается экран VISUAL INDEX для внешнего носителя.
- $(2)$  Нажмите  $M$ ENU (MENU) → Показать др.] → [КОПИР.ФИЛЬМА] (при выборе фильмов)/[КОПИРОВ. ФОТО] (при выборе фотографий).
- Следуйте инструкциям на экране, чтобы выбрать носитель записи (DCR-SR58E/SR68E/SR78E/SR88E/ SX34E/SX44E/SX53E/SX63E) и способы выбора изображений.
- После выбора [КОПИР.по выбору] нажмите изображение, которое нужно сохранить.

#### Появляется значок $\blacktriangledown$ .

После выбора [КОПИР.по дате] выберите даты изображений, которые нужно скопировать, с помощью

 $\begin{array}{c|c|c}\n\hline\n\end{array}$  /  $\begin{array}{c|c|c}\n\hline\n\end{array}$  , а затем нажмите  $\begin{array}{c|c}\n\hline\n\end{array}$  ОК  $\begin{array}{c|c}\n\hline\n\end{array}$ и перейдите к шагу (5).

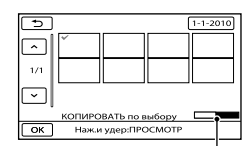

Оставшаяся емкость внешнего носителя

- Нажмите и удерживайте нажатым изображение на экране ЖКД для подтверждения его выбора. Для возврата к предыдущему экрану нажмите .
- Нажав дату, можно выполнить поиск фильмов по дате.

 $\bigoplus$  Нажмите  $\bigoplus$   $\mathbb{R}$  →  $\bigoplus$   $A$   $\bigoplus$   $\bigoplus$  на экране видеокамеры.

### Воспроизведение изображений с внешнего носителя на видеокамере

Нажмите [Воспроизвести без копирования.] при выполнении описанного выше шага 5.

Отображается экран VISUAL INDEX для внешнего носителя.

- Воспроизведите изображение (стр. [26\)](#page-25-0).
	- Можно также просмотреть изображения на телевизоре, к которому подключена видеокамера (стр. [29\)](#page-28-0).

#### Примечания

- Указатель даты фотографий не может быть отображен.
- Если видеокамера не распознает внешний носитель, попробуйте выполнить следующие операции.
	- Снова подсоедините переходной кабель USB к видеокамере
	- Если внешний носитель оснащен кабелем питания переменного тока, подключите его к сетевой розетке

#### Завершение соединения внешнего носителя

- Нажмите на экране VISUAL INDEX для внешнего носителя.
- Отсоедините переходной кабель USB.

# <span id="page-43-0"></span>Создание диска с использованием DVD-рекордера, записывающего устройства

# Создание диска с помощью специального устройства записи DVD, DVDirect Express

С помощью специального устройства записи DVD, DVDirect Express (продается отдельно) можно создать диск, а также воспроизвести изображения с созданного диска. См. также инструкции по эксплуатации, пpилaгaeмые к устройству записи DVD.

#### Примечания

- Подключите видеокамеру к сетевой розетке с помощью прилагаемого адаптера переменного тока (стр. [14](#page-13-0)).
- Можно применять только неиспользованные диски следующих типов: DVD-R 12 см
	- DVD+R 12 см

İ

- Это устройство не поддерживает двухслойные диски.
- DVDirect Express в данном разделе обозначается как "устройство записи DVD".
- Подключите адаптер переменного тока и шнур питания к гнезду DC IN видеокамеры и сетевой розетке (стр. [14](#page-13-0)).

 Включите видеокамеру и подключите устройство записи DVD к гнезду  $\dot{\mathsf{Y}}$  (USB) видеокамеры с помощью USBкабеля устройства записи DVD.

İ

İ

İ

Ï

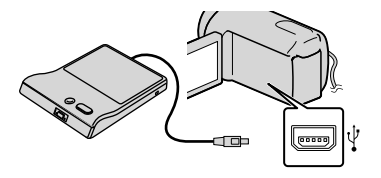

 Вставьте неиспользованный диск в устройство записи DVD и закройте лоток дисков.

На дисплее видеокамеры появляется экран [ЗАПИСЬ ДИСКА].

# $\vert$ 4 Нажмите  $\cdot$  ⊙ (DISC BURN) на устройстве записи DVD.

Фильмы, записанные на внутреннем носителе записи, которые не были сохранены на каком-либо диске, будут записаны на этот диск (DCR-SR58E/SR68E/SR78E/SR88E/SX34E/ SX44E/SX53E/SX63E).

Фильмы, которые не были сохранены на каком-либо диске, будут записаны на этот диск (DCR-SX33E/SX43E).

 Повторите шаги 3 и 4, если общий объем фильмов для записи превышает объем памяти на диске.

6 Нажмите  $K \rightarrow [KHU] \rightarrow$ [ИЗВЛЕЧЬ ДИСК] на экране видеокамеры.

По завершении операции извлеките диск.

 $|7|$ Нажмите <sup>ОК</sup> и отсоедините кабель USB.

#### Настройка диска с помощью ФУНК. ЗАП.ДИСК.

Эту операцию следует выполнять в

следующих случаях:

- При перезаписи нужного изображения
- При создании нескольких копий одного и того же диска
- При копировании изображений на карту памяти (DCR-SR58E/SR68E/SR78E/SR88E/ SX34E/SX44E/SX53E/SX63E)
- Нажмите [ФУНК.ЗАП.ДИСК.] на шаге 4.
- Выберите носитель записи, содержащий фильм (фильмы), который нужно сохранить (DCR-SR58E/SR68E/SR78E/SR88E/SX34E/SX44E/ SX53E/SX63E).
- Нажмите фильм, который нужно записать на диск.

Появляется значок  $\checkmark$ .

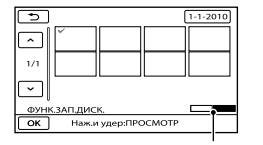

Оставшееся свободное пространство на диске

Нажмите и удерживайте нажатым изображение на экране ЖКД для подтверждения его выбора. Для

возврата к предыдущему экрану нажмите .

- Нажав дату, можно выполнить поиск фильмов по дате.
- $\overline{A}$ ) Нажмите  $\overline{O}K$  → [ДА] на экране видеокамеры.
	- Для создания другого диска с таким же содержимым вставьте новый диск и нажмите [СОЗДАТЬ ТАКОЙ ЖЕ ДИСК].
- По завершении операции нажмите [ВЫХОД] → [КНЦ] на экране видеокамеры.
- Отсоедините USB-кабель от видеокамеры.

# Воспроизведение диска на устройстве записи DVD

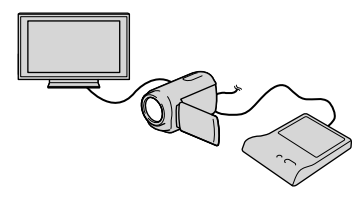

- Подключите адаптер переменного тока и шнур питания к гнезду DC IN видеокамеры и сетевой розетке (стр. [14\)](#page-13-0).
- Включите видеокамеру и подключите устройство записи DVD к гнезду (USB) видеокамеры с помощью USBкабеля устройства записи DVD.
	- Можно воспроизводить фильмы на экране телевизора, подключив видеокамеру к телевизору (стр. [29\)](#page-28-0).
- Вставьте созданный диск в устройство записи DVD. Записанные на диск фильмы появляются как VISUAL INDEX на экране видеокамеры.
- Нажмите кнопку воспроизведения на устройстве записи DVD.
	- Также можно управлять, используя экран видеокамеры.
- **(5) Нажмите** [КНЦ] → [ИЗВЛЕЧЬ ДИСК] на экране видеокамеры и извлеките диск по завершении операции.
- 6) Нажмите <sup>ОК</sup> и отсоедините кабель USB.

### Примечания

- Не выполняйте следующие действия, когда создается диск.
	- Выключение видеокамеры
	- Отсоединение USB-кабеля или адаптера переменного тока
	- Удары или сотрясения видеокамеры
	- Извлеките карту памяти из видеокамеры
- Перед удалением фильмов на видеокамере воспроизведите фильмы на созданном диске, чтобы убедиться, что перезапись выполнена правильно.
- Если на экране появляется сообщение [Не удалось выполнить операцию.] или [ЗАПИСЬ ДИСКА не удалась.], вставьте другой диск в устройство записи DVD и выполните операцию DISC BURN повторно.

# Советы

- Если общий объем памяти фильмов, записываемых на диск с помощью операции DISC BURN, превышает объем памяти диска, процесс создания диска останавливается по достижении предельного объема памяти. Последний фильм на диске может быть обрезан.
- Время создания диска путем копирования фильмов до предельного объема памяти составляет от 20 до 60 минут. Процесс копирования может занять большее время в зависимости от режима записи и количества сцен.
- Если не удается воспроизвести созданные диски на каком-либо проигрывателе DVD, подключите видеокамеру к устройству записи DVD, после чего выполните воспроизведение.

# Создание диска с использованием устройства записи DVD и т.д., отличного от DVDirect Express

Можно сохранить фильмы на диск, подключив видеокамеру к устройствам записи дисков, таким как устройство записи DVD Sony, отличное от DVDirect Express, с помощью кабеля USB. См. также инструкции по эксплуатации, прилагаемые к подключаемому устройству.

#### Примечания

Ï

İ

- В некоторых странах/регионах устройства записи DVD компании Sony могут быть недоступны.
- Подключите видеокамеру к сетевой розетке с помощью прилагаемого адаптера переменного тока (стр. [14\)](#page-13-0).
- Подключите адаптер переменного тока и шнур питания к гнезду DC IN видеокамеры и сетевой розетке (стр. [14\)](#page-13-0).
- Включите видеокамеру и подключите устройство записи DVD к гнезду  $\dot{\mathbf{Y}}$  (USB) видеокамеры с помощью USBкабеля (прилагается).

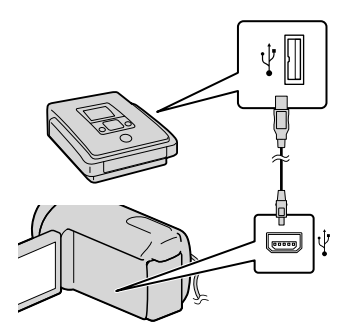

На дисплее видеокамеры появляется экран [ВЫБОР USB].

- Если экран [ВЫБОР USB] не отображается, нажмите MENU (MENU)  $\rightarrow$  [Показать др.]  $\rightarrow$  [ПОДКЛ.К USB] (в категории [ДРУГИЕ]).
- Нажмите носитель записи, содержащий изображения, на экране видеокамеры.

j

j

j

[ ПОДКЛ.К USB]: внутренний жесткий диск

[ ПОДКЛ.К USB]: внутренняя память

[ ПОДКЛ.К USB]: карта памяти

Отображаемый носитель записи будет отличаться в зависимости от используемой модели.

 Запишите фильмы на подключенное устройство.

> Для получения дополнительной информации см. инструкции по эксплуатации, прилагаемые к подключаемому устройству.

 По завершении операции нажмите [КНЦ] → [ДА] на экране видеокамеры.

# Отсоедините кабель USB.

### Создание диска с использованием рекордера и т.д.

Можно скопировать воспроизводимые на видеокамере изображения на диск или видеокассету, подключив видеокамеру к рекордеру дисков, устройству записи DVD корпорации Sony, не являющемуся DVDirect Express, и т.п. с помощью соединительного кабеля A/V. Подключите устройство способом  $\boxed{1}$  или  $\boxed{2}$ . См. также инструкции по эксплуатации, прилагаемые к подключаемому устройству.

#### Примечания

- Подключите видеокамеру к сетевой розетке с помощью прилагаемого адаптера переменного тока (стр. [14](#page-13-0)).
- В некоторых странах/регионах устройства записи DVD компании Sony могут быть недоступны.

#### Соединительный кабель A/V

#### (прилагается)

Подключите соединительный кабель A/V к входному гнезду другого устройства.

Соединительный кабель A/V для подключения к разъему S VIDEO

#### (продается отдельно)

Подключение к другому устройству с помощью гнезда S VIDEO с использованием соединительного кабеля A/V с кабелем S VIDEO (продается отдельно) может обеспечить получение изображений более высокого качества, чем при использовании соединительного

кабеля A/V. Подключите белый и красный штекеры (левый/правый аудио) и штекер S VIDEO (канал S VIDEO) соединительного кабеля A/V к кабелю S VIDEO. При подключении только штекера S VIDEO звук воспроизводиться не будет. Подключение желтого штекера (видео) не обязательно.

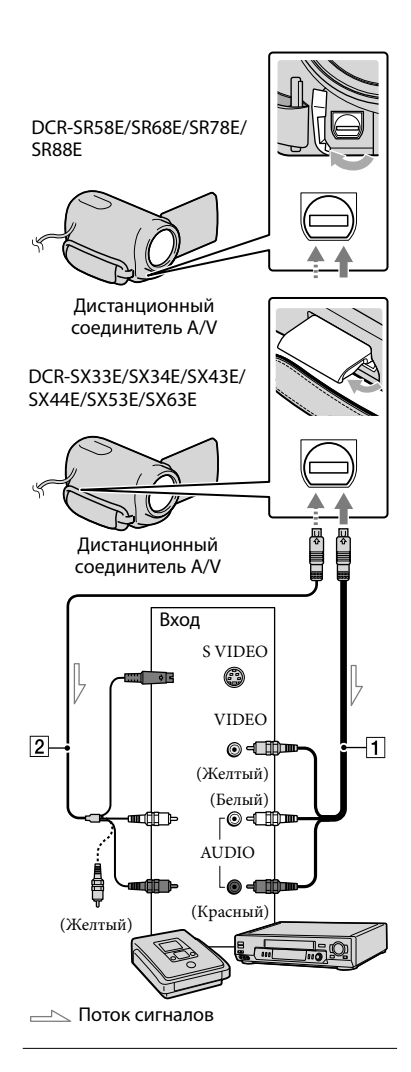

#### $\vert 1 \vert$ Вставьте носитель записи в устройство записи.

Если на устройстве записи предусмотрен переключатель входного сигнала, установите его в режим входа.  Подключите видеокамеру к устройству записи (рекордеру дисков и т.п.) с помощью соединительного кабеля  $A/V$   $\overline{1}$  (прилагается) или соединительного кабеля  $A/V$  с S VIDEO  $\boxed{2}$  (продается отдельно).

j

j

- Подсоедините видеокамеру к входным гнездам устройства записи.
- Начните воспроизведение на видеокамере и запись на устройстве записи.
	- Дополнительные сведения см. в инструкциях по эксплуатации, прилагаемых к устройству записи.
- По окончании копирования остановите сначала устройство записи, а затем видеокамеру.

### Примечания

- Поскольку копирование выполняется посредством аналоговой передачи данных, качество изображения может ухудшиться.
- Для того, чтобы скрыть экранные индикаторы (например, счетчик и т.д.) на экране монитора подключенного устройства, нажмите (MENU)  $\rightarrow$  [Показать др.]  $\rightarrow$  [НАСТ.ВЫВОДА] (в категории  $\bigotimes$  [ОБЩИЕ НАСТР.])  $\rightarrow$ [ВЫВОД ИЗОБР.] → [LCD] (настройка по  $y$ молчанию)  $\rightarrow$  OK  $\rightarrow$   $\rightarrow$   $\rightarrow$  X
- Для записи даты/времени или данных настроек камеры нажмите (MENU)  $\rightarrow$  [Показать др.]  $\rightarrow$  [УСТ.ВОСПРОИЗВ.] (в категории  $\Box$  [ВОСПРОИЗВЕД.])  $\rightarrow$ [КОД ДАННЫХ] → нужная настройка →

 $\begin{bmatrix} 0 & \mathsf{K} \end{bmatrix}$   $\rightarrow$   $\begin{bmatrix} 1 & \mathsf{K} \end{bmatrix}$  3  $\begin{bmatrix} 3 & \mathsf{K} \end{bmatrix}$  3  $\begin{bmatrix} 3 & \mathsf{K} \end{bmatrix}$   $\rightarrow$  8  $\begin{bmatrix} 1 & \mathsf{K} \end{bmatrix}$  $MENU$  (MENU) → [Показать др.] → [НАСТ. ВЫВОДА] (в категории  $\mathbb{C}$  [ОБЩИЕ НАСТР.]) → [ВЫВОД ИЗОБР.]  $\rightarrow$  [ВИДЕО/ LCD] .

- Если формат экрана устройств отображения (телевизор и т.д.) составляет 4:3, нажмите  $M$ ЕNU (MENU) → [Показать др.] → [НАСТ. ВЫВОДА] (в категории  $\mathbb{C}$  [ОБЩИЕ  $HACTP.]) \rightarrow [THII \exists KPAHA] \rightarrow [4:3] \rightarrow$  $OK \rightarrow \rightarrow \rightarrow \rightarrow$
- В случае подключения монофонического устройства следует подключить желтый штекер соединительного кабеля A/V к разъему видеовхода, а белый (левый канал) или красный (правый канал) штекер – к разъему аудиовхода устройства.

# Настройка видеокамеры

# Использование меню

С помощью меню можно использовать различные полезные функции, а также изменять различные настройки. С помощью функций меню можно добиться более эффективного использования видеокамеры.

В каждой из восьми категорий меню видеокамеры имеются различные элементы меню.

# **РУЧНАЯ НАСТР. (Элементы, настраиваемые для соответствия условиям съемки) стр. [54](#page-53-0) НАСТР.СЪЕМКИ (Элементы для настройки съемки) стр. [54](#page-53-1) НАСТ.ФОТО КАМ. (Элементы для записи фотографий) стр. [54](#page-53-2) ВОСПРОИЗВЕД. (Элементы для воспроизведения) стр. [55](#page-54-0) РЕД. (Элементы для редактирования) стр. [55](#page-54-1) ДРУГИЕ (Элементы для других настроек) стр. [55](#page-54-2) УПРАВЛ.НОСИТ. (Элементы для носителя записи) стр. [56](#page-55-0)**  $\%$ ОБЩИЕ НАСТР. (Другие элементы настройки)  $\rightarrow$  стр. [56](#page-55-1)

Более подробное описание элементов см. в Руководстве по "Handycam".

# Меню настроек

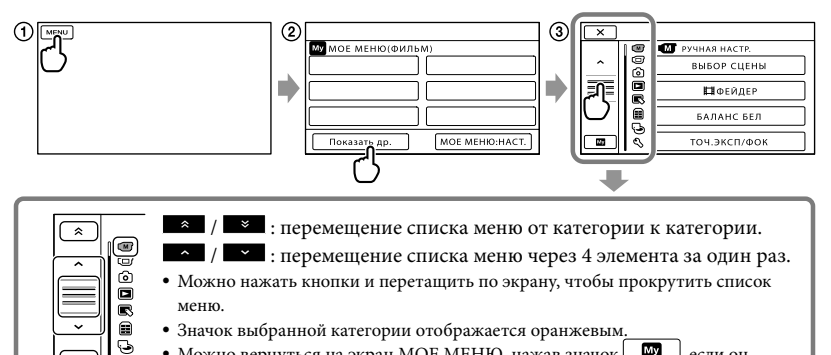

- Значок выбранной категории отображается оранжевым.
- Можно вернуться на экран МОЕ МЕНЮ, нажав значок  $\Box$ , если он отображается.
- Настройка видеокамерь Настройка видеокамеры

- (1) Нажмите **MENU**
- Нажмите [Показать др.] на экране МОЕ МЕНЮ.
	- Подробнее о МОЕ МЕНЮ см. на следующей странице.
- Нажмите центральную область в левой части экрана, чтобы изменить отображение.
- Нажмите элемент меню, который нужно изменить.
- **(5) После изменения настройки нажмите . ОК 1**

Чтобы завершить настройку меню, нажмите .

Для возврата к предыдущему экрану меню нажмите  $\Box$ .

• **ОК** может не отображаться в зависимости от элемента меню.

# Примечания

- В зависимости от условий записи и воспроизведения, возможно, не удастся установить некоторые элементы меню.
- Элементы меню или настройки, затененные серым, недоступны.

# Советы

Данная видеокамера переключается между режимами воспроизведения и записи (фильм/фото) в зависимости от изменяемых элементов меню.

# Использование МОЕ МЕНЮ

Можно упростить использование элементов меню, зарегистрировав наиболее часто используемые элементы в МОЕ МЕНЮ. Можно зарегистрировать 6 элементов меню для каждого МОЕ МЕНЮ в категории ФИЛЬМ, ФОТО и ВОСПРОИЗВЕД.

Пример: удаление [ТОЧ.ЭКСП/ФОК] и регистрация [ ФЕЙДЕР]

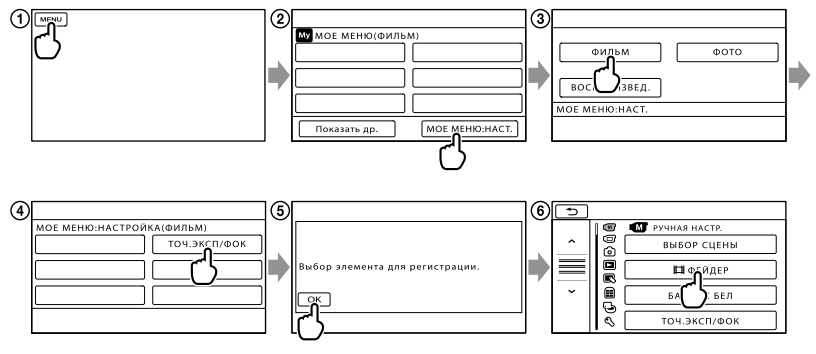

Нажмите .

- Нажмите [МОЕ МЕНЮ:НАСТ.].
- Нажмите [ФИЛЬМ].
- Нажмите [ТОЧ.ЭКСП/ФОК].
- 6) Нажмите <sup>ок</sup>.
- Нажмите [ ФЕЙДЕР] (в категории [РУЧНАЯ НАСТР.]).
- (7) Когда отобразится МОЕ МЕНЮ, нажмите **X**.

Повторите описанные выше шаги для регистрации элементов меню в МОЕ МЕНЮ и наслаждайтесь использованием "Handycam".

# Советы

Если подключено внешнее запоминающее устройство, появляется соответствующее МОЕ МЕНЮ.

# Использование <sup>9</sup> OPTION MENU

OPTION MENU отображается подобно всплывающему окну, которое появляется при нажатии правой кнопкой мыши компьютера. Если в нижней правой части экрана отображается  $\bullet$ , можно использовать OPTION MENU. Нажмите  $\bullet$ , после чего отобразятся элементы меню, содержание которых можно изменить.

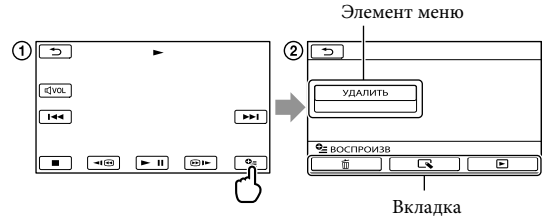

# Нажмите (OPTION).

Нажмите нужную вкладку элемент для изменения настройки.

О После завершения настройки нажмите <sup>ок</sup>.

### Примечания

- Элементы меню или настройки, затененные серым, недоступны.
- Если требуемый элемент не отображается, нажмите другую вкладку. (Может не отображаться ни одной кладки.)
- Вкладки и элементы, которые отображаются на экране, зависят от состояния записи/ воспроизведения видеокамеры в данный момент.

# Списки меню

# <span id="page-53-0"></span>Категория (РУЧНАЯ НАСТР.)

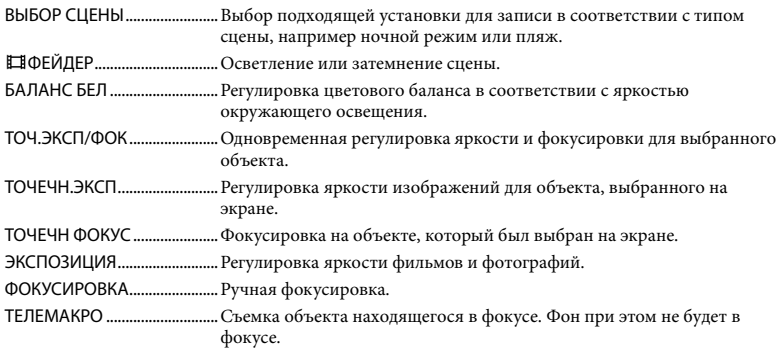

# <span id="page-53-1"></span>Категория (НАСТР.СЪЕМКИ)

<span id="page-53-3"></span>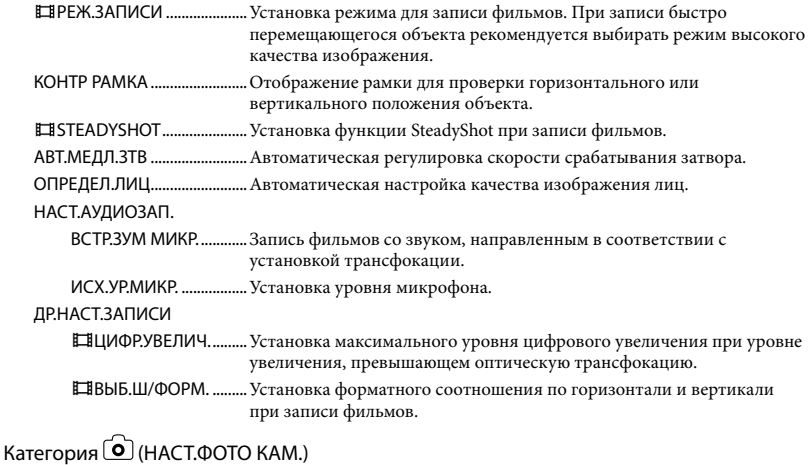

<span id="page-53-2"></span>АВТОЗАПУСК......................Установка автозапуска, когда видеокамера находится в режиме фотосъемки. РАЗМ СНИМК.....................Установка размера фотографии. НОМЕР ФАЙЛА.......................Выбор способа нумерации файлов.

# <span id="page-54-0"></span>Категория (ВОСПРОИЗВЕД.)

<span id="page-54-1"></span>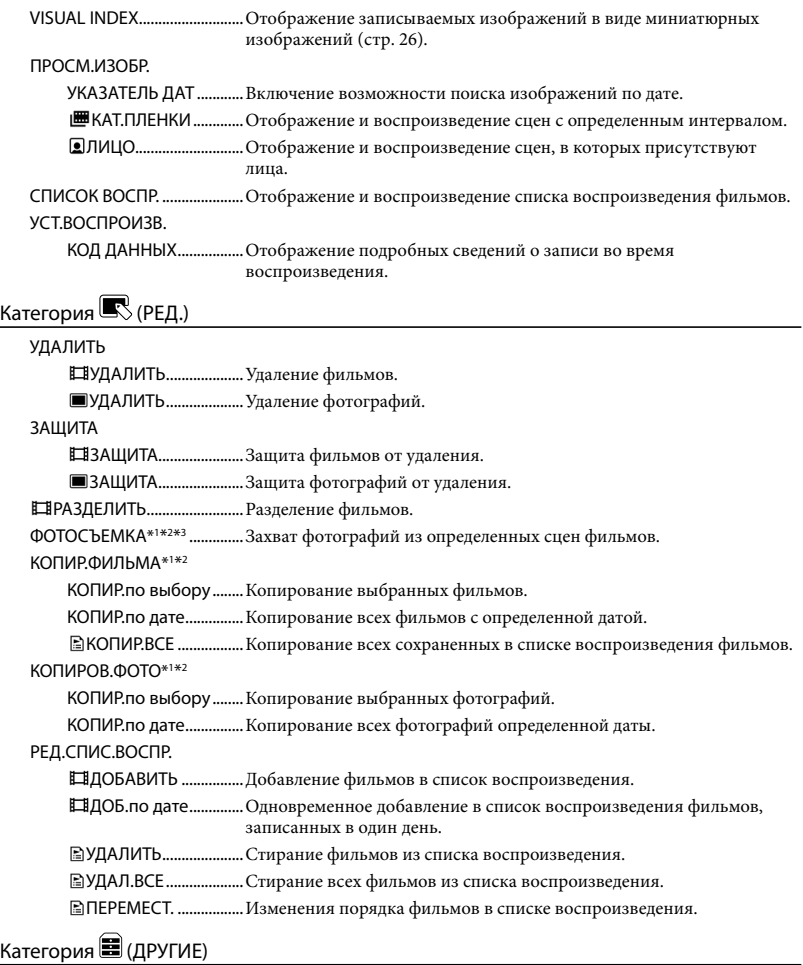

<span id="page-54-2"></span>ПОДКЛ.К USB

ПОДКЛ.К USB\*1 ........Подключение внутреннего жесткого диска через USB

ПОДКЛ.К USB\*2 ........Подключение внутренней памяти через USB.

ПОДКЛ.К USB...........Подключение карты памяти через USB.

ЗАПИСЬ ДИСКА ............. Сохранение изображений на диски путем нажатия кнопки  $\cdot$  O (DISC BURN) (стр. [38](#page-37-0)).

ИНФО О БАТАРЕЕ...................Отображение сведений о батарее.

# <span id="page-55-0"></span>Категория (УПРАВЛ.НОСИТ.)

### УСТАН.НОСИТЕЛЯ УСТ.НОС.ФЛМ\*1 \*2 .........Выбор носителя для записи фильмов (стр. [17](#page-16-0)). УСТ.НОС.ФОТО\*1 \*2 .......Выбор носителя для записи фотографий (стр. [17\)](#page-16-1). ДАННЫЕ О НОСИТ.................Отображение сведений о носителе записи, например свободное место. ФОРМАТ.НОСИТ. HDD\*1 ................................Удаление всех данных на внутреннем жестком диске. ВСТР.ПАМЯТЬ\*2 .............Удаление всех данных из внутренней памяти. КАРТА ПАМЯТИ\*1 \*2 ......Удаление всех данных с карты памяти. ИСПР.Ф.БД ИЗ. HDD\*1 ................................Восстановление файла базы данных изображений на внутреннем

жестком диске (стр. [61](#page-60-0)).

ВСТР.ПАМЯТЬ\*2 .............Восстановление файла базы данных изображений во внутренней памяти (стр. [61](#page-60-0)).

КАРТА ПАМЯТИ\*1 \*2 ......Восстановление файла базы данных изображений на карте памяти (стр. [61\)](#page-60-0).

# <span id="page-55-1"></span>Категория  $\mathcal{L}$  (ОБЩИЕ НАСТР.)

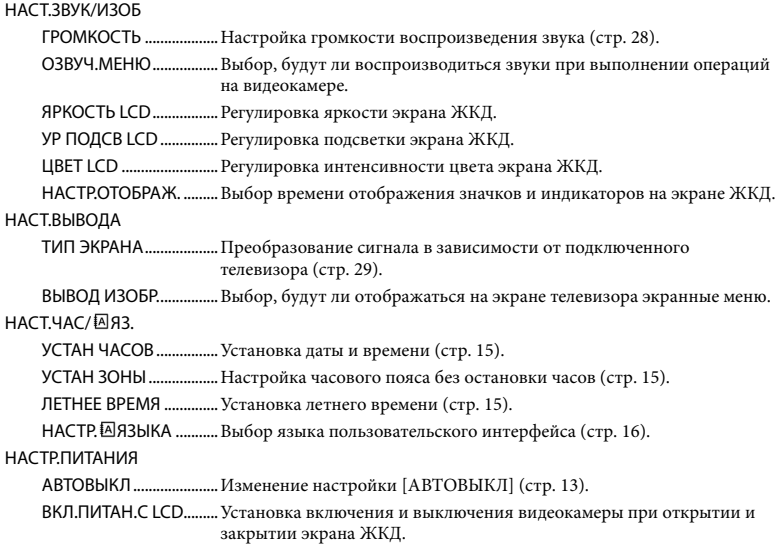

ДРУГИЕ НАСТР.

РЕЖИМ ДЕМО................Выбор, будет ли отображаться демонстрация.

КАЛИБРОВКА.................Регулировка сенсорной панели.

СЕНС.ПАДЕН.\*1..............Активизация и отключение датчика падения.

\*1DCR-SR58E/SR68E/SR78E/SR88E

\*2DCR-SX34E/SX44E/SX53E/SX63E

\*3DCR-SX43E

# <span id="page-57-0"></span>Получение подробной информации из Руководство по "Handycam"

Руководство по "Handycam"

– это руководство пользователя, предназначенное для чтения с экрана компьютера. В руководстве описаны функции видеокамеры, некоторые описания снабжены цветными иллюстрациями. См. Руководство по "Handycam" для получения дополнительной информации об эксплуатации видеокамеры.

> Для установки Руководство по "Handycam" на компьютер Windows установите прилагаемый диск CD-ROM в дисковод компьютера.

1

2 На отобразившемся экране установки щелкните [Руководство по Handycam].

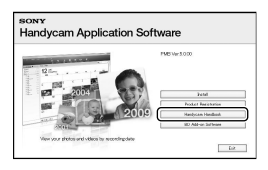

# 3

Выберите нужный язык и название модели видеокамеры, затем нажмите [Руководство по Handycam (PDF)].

Название модели видеокамеры находится на ее нижней поверхности. 4

Нажмите [Выход] → [Выход], затем извлеките диск CD-ROM из дисковода.

Для просмотра Руководство по "Handycam" дважды щелкните ярлык на экране компьютера.

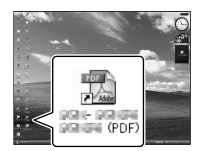

- При использовании Macintosh откройте папку [Handbook] – [RU] на диске CD-ROM, затем скопируйте [Handbook.pdf].
- Для просмотра Руководство по "Handycam" требуется программа Adobe Reader. Если она не установлена на компьютере, ее можно загрузить с веб-сайта Adobe Systems: <http://www.adobe.com/>
- Для получения дополнительной информации о прилагаемом программном обеспечении "PMB" (стр. [37\)](#page-36-0) см. "Справка PMB".

# <span id="page-58-1"></span> Устранение неисправностей

В случае возникновения неполадок при работе с видеокамерой выполните описанные ниже действия.

- Проверьте список (стр. [59](#page-58-0)  [61](#page-60-1)) и осмотрите видеокамеру.
- Отсоедините источник питания, подсоедините снова приблизительно через 1 минуту и включите видеокамеру.
- Нажмите кнопку RESET (стр. [70\)](#page-69-0) с помощью заостренного предмета и включите видеокамеру. Если нажать RESET, все настройки, включая настройку часов, будут сброшены.
- Обратитесь к торговому представителю Sony или в местный авторизованный сервисный центр Sony.
- При некоторых неполадках, возможно, потребуется инициализация или замена используемого внутреннего носителя записи видеокамеры. В этом случае данные, хранящиеся на носителе записи, будут удалены. Перед отправкой видеокамеры на ремонт сохраните данные, записанные на внутреннем носителе записи, на другом носителе (создайте резервную копию). Потеря данных, хранившихся на носителе записи, не подлежит компенсации.
- Во время ремонта для изучения проблемы, возможно, будет выполнена проверка минимального объема данных, сохраненных на внутреннем носителе записи. Однако в сервисном центре Sony эти данные не копируются и не сохраняются.

Для получения дополнительной информации о признаках неисправности видеокамеры см. Руководство по "Handycam" (стр. [58](#page-57-0)) и "Справка PMB" (стр. [37](#page-36-1)) для получения дополнительной информации о подключении видеокамеры к компьютеру.

#### <span id="page-58-0"></span>Не включается питание.

- Подсоедините заряженный батарейный блок к видеокамере (стр. [12](#page-11-0)).
- Подсоедините кабель адаптера переменного тока к электрической розетке (стр. [14\)](#page-13-0).

### Видеокамера не работает даже при включенном питании.

- После включения питания видеокамере требуется несколько секунд для подготовки к съемке. Это не является неисправностью.
- Отсоедините адаптер переменного тока от сетевой розетки или извлеките батарейный блок, затем приблизительно через 1 минуту подключите снова. Если видеокамера все равно не работает, нажмите кнопку RESET (стр. [70\)](#page-69-0) с помощью заостренного предмета. (При нажатии кнопки RESET производится сброс всех настроек, включая настройку часов.)
- Видеокамера очень сильно нагрелась. Выключите видеокамеру и оставьте ее на время в прохладном месте.
- Температура видеокамеры слишком низкая. Оставьте видеокамеру включенной на некоторое время. Если видеокамера все еще не работает, выключите ее и перенесите в теплое место. Оставьте видеокамеру на некоторое время, а затем включите ее.

#### Видеокамера нагревается.

Во время работы видеокамера может нагреваться. Это не является неисправностью.

#### Внезапно отключается питание.

- Используйте адаптер переменного тока (стр. [14\)](#page-13-0).
- Снова включите питание.
- Зарядите батарейный блок (стр. [12\)](#page-11-0).

При нажатии кнопки START/STOP или кнопки PHOTO не выполняется запись изображений.

- Нажмите кнопку MODE для включения индикатора (Фильм) или  $\bullet$  (Фотография).
- Видеокамера записывает только что снятое изображение на носитель записи. В течение этого периода запись новых изображений невозможна.
- Носитель записи заполнен. Удалите ненужные изображения (стр. [32](#page-31-0)).
- Общее количество фильмов или фотографий превысило объем записи видеокамеры. Удалите ненужные изображения (стр. [32\)](#page-31-0).

#### Запись останавливается.

Температура видеокамеры слишком высокая/низкая. Выключите видеокамеру и оставьте ее на время в прохладном/теплом месте.

#### "PMB" невозможно установить.

Проверьте, соответствуют ли компьютерная среда или процедура установки требованиям для установки "PMB" (стр. [34\)](#page-33-2).

#### "PMB" работает неправильно.

Закройте "PMB" и перезагрузите компьютер.

#### Видеокамера не распознается компьютером.

Отсоедините устройства от разъема USB компьютера, кроме клавиатуры, мыши и

видеокамеры.

Отсоедините кабель USB от компьютера и видеокамеры, перезагрузите компьютер, затем снова подключите компьютер к видеокамере в правильном порядке.

Отображение результатов самодиагностики/ предупреждающие индикаторы

При появлении на экране ЖКД индикаторов выполните следующие проверки.

Если неполадку не удается устранить после нескольких попыток, обратитесь к представителю Sony или в местный уполномоченный сервисный центр Sony. В этом случае предоставьте все номера кодов ошибки, начинающихся с буквы C или E.

### $C:04$ · $\Pi\Pi$

- Батарейный блок не является батарейным блоком "InfoLITHIUM" серии V. Подсоедините батарейный блок "InfoLITHIUM" (серия V) (стр. [12](#page-11-0)).
- Надежно подсоедините штекер адаптера переменного тока к гнезду (стр. [12](#page-11-0)).

### C:06:□□

Чрезмерно высокая температура батарейного блока. Замените батарейный блок или поместите его в прохладное место.

# $C:13: \square \square / C:32: \square \square$

Извлеките источник питания. Подсоедините его снова и включите видеокамеру.

#### F:OO:OO

• Выполните шаги  $(2 - 4)$  на стр. [59.](#page-58-1)

#### ∞

- Внутренний жесткий диск видеокамеры заполнен. Удалите ненужные изображения на внутреннем жестком диске (стр. [32\)](#page-31-0).
- Возможно, произошла ошибка при работе с внутренним жестким диском видеокамеры.

#### 心

Низкий уровень заряда батареи.

# AUI

Чрезмерно высокая температура батарейного блока. Замените батарейный блок или поместите его в прохладное место.

# הוז

Видеокамера сильно нагрелась. Выключите видеокамеру и оставьте ее в прохладном месте.

### 吅乛

Температура видеокамеры низкая. Сделайте так, чтобы видеокамера нагрелась.

# $\mathbb{Z}$

- Карта памяти не установлена (стр. [18](#page-17-0)).
- Если индикатор мигает, недостаточно свободного места для записи изображений. Удалите ненужные изображения (стр. [18\)](#page-17-0) или отформатируйте карту памяти, предварительно сохранив изображения на другом носителе.
- <span id="page-60-0"></span>Файл базы данных изображений поврежден. Проверьте файл базы данных, нажав  $MENU$  (MENU)  $\rightarrow$  [Показать др.] → [ИСПР.Ф.БД ИЗ.] (в категории [УПРАВЛ.НОСИТ.]) носитель записи (DCR-SR58E/SR68E/SR78E/SR88E/SX34E/ SX44E/SX53E/SX63E).

#### জা

• Карта памяти повреждена.

Отформатируйте карту памяти с помощью видеокамеры (стр. [56](#page-55-0)).

#### $521$

Установлена несовместимая карта памяти (стр. [18\)](#page-17-1).

#### ⊡๛

Доступ к карте памяти ограничен на другом устройстве.

#### ((业))

Видеокамера находится в неустойчивом положении. Крепко держите видеокамеру обеими руками. Обратите внимание, что предупреждающий индикатор относительно дрожания камеры не исчезает.

#### h

Активизирована функция датчика падения. Возможно, не удастся записать или воспроизвести изображения.

# ℯ

<span id="page-60-1"></span>Носитель записи заполнен. Удалите ненужные изображения (стр. [32](#page-31-0)).

# Меры предосторожности

#### Использование и уход

- Не используйте и не храните видеокамеру и принадлежности в следующих местах.
	- В местах со слишком высокой или низкой температурой или высокой влажностью. Не подвергайте устройства воздействию температур, превышающих 60 °C, например, не оставляйте их под прямыми солнечными лучами, около нагревательных приборов или в автомобиле в солнечную погоду. Это может привести к неполадкам в работе или деформации.
	- Рядом с источниками сильных магнитных полей или механической вибрации. Это может привести к неисправности видеокамеры.
	- Рядом с источниками радиоволн или радиации. Возможна неправильная запись изображения видеокамерой.
	- Рядом с приемниками AM и видеооборудованием. Могут возникать помехи.
	- На песчаном пляже или в каком-либо пыльном месте. Попадание песка или пыли в видеокамеру может привести к неполадкам в работе. В некоторых случаях устранить эти неполадки не удастся.
	- Рядом с окнами или вне помещения, где прямой солнечный свет может воздействовать на экран ЖКД и объектив. Это приведет к повреждению экрана ЖКД.
- Используйте для питания видеокамеры напряжение постоянного тока 6,8 B/7,2 B (батарейный блок) или 8,4 B постоянного тока (адаптер переменного тока).
- Для работы от источника постоянного или переменного тока используйте принадлежности, рекомендованные в данном руководстве по эксплуатации.  $\bullet$
- Не подвергайте видеокамеру воздействию влаги, например дождя или морской воды. Попадание влаги на видеокамеру может привести к неполадкам в работе. В некоторых случаях устранить эти неполадки не удастся.
- В случае попадания внутрь корпуса инородного твердого предмета или жидкости выключите видеокамеру и перед дальнейшей эксплуатацией передайте ее торговому представителю компании Sony для проверки.
- Избегайте неаккуратного обращения с видеокамерой, не разбирайте, не модифицируйте ее, оберегайте от ударов и падений, не наступайте на нее. Будьте особенно осторожны с объективом.
- Если видеокамера не используется, выключайте ее.
- Не заворачивайте видеокамеру, например, в полотенце, и не эксплуатируйте ее в таком состоянии. Это может привести к повышению температуры в корпусе видеокамеры.
- При отсоединении кабеля питания тяните его за штекер, а не за кабель.
- Предотвращайте повреждение шнура питания, например, не следует ставить на шнур тяжелые предметы.
- Не используйте деформированный или поврежденный батарейный блок.
- Содержите металлические контакты в чистоте.
- При утечке электролита из батареи выполните следующие действия.
	- Обратитесь в местный уполномоченный сервисный центр Sony.
	- При попадании электролита на кожу смойте его водой.
	- При попадании жидкости в глаза промойте их большим количеством воды и обратитесь к врачу.

#### Если видеокамера не используется в течение длительного времени

- Для длительного сохранения оптимального состояния видеокамеры включайте ее и записывайте или воспроизводите изображения примерно раз в месяц.
- Полностью разрядите батарейный блок перед тем, как поместить его на хранение.

# Экран ЖКД

- Не допускайте чрезмерного надавливания на экран ЖКД, так как это может привести к неисправности.
- При эксплуатации видеокамеры в холодном месте на экране ЖКД может появляться остаточное изображение. Это не является неисправностью.
- При использовании видеокамеры задняя сторона экрана ЖКД может нагреваться. Это не является неисправностью.

#### Очистка экрана ЖКД

Для очистки экрана ЖКД от отпечатков пальцев или пыли рекомендуется использовать мягкую ткань. При использовании комплекта для очистки ЖКД (продается отдельно) не наносите чистящую жидкость непосредственно на экран ЖКД. Протирайте экран чистящей бумагой, смоченной в жидкости.

#### Об обращении с корпусом

- Если корпус видеокамеры загрязнен, очистите его с помощью мягкой ткани, слегка смоченной в воде, а затем протрите мягкой сухой тканью.
- Во избежание повреждения корпуса не следует выполнять следующие действия.
	- Использовать химические вещества, например, растворитель, бензин или спирт, химические салфетки, репелленты, инсектициды или солнцезащитный состав
	- Прикасаться к камере, если на руках остались вышеперечисленные вещества
	- Допускать соприкосновения корпуса камеры с резиновыми или виниловыми предметами в течение длительного времени

# Об уходе за объективом и его хранении

- Протирайте поверхность объектива мягкой тканью в следующих случаях.
	- Если на поверхности объектива имеются отпечатки пальцев
	- В жарких или влажных местах
- При использовании объектива в таких местах, где он может подвергаться воздействию соленого воздуха, например, на морском побережье
- Храните объектив в хорошо проветриваемом месте, защищенном от грязи и пыли.
- Во избежание появления плесени периодически чистите объектив, как рекомендовано выше.

### О зарядке встроенной аккумуляторной батареи

В видеокамере имеется встроенная аккумуляторная батарея, которая обеспечивает сохранение даты, времени и настроек других параметров, даже если видеокамера выключена. Встроенная аккумуляторная батарея заряжается при подключении видеокамеры к сетевой розетке с помощью адаптера переменного тока, а также при подсоединении к видеокамере батарейного блока. Аккумуляторная батарея полностью разрядится примерно через 3 месяца, если видеокамера совсем не будет использоваться. Перед возобновлением работы с видеокамерой следует зарядить встроенную аккумуляторную батарею. Однако видеокамера работает нормально даже при разряженной встроенной аккумуляторной батарее, за исключением функции записи даты.

#### Процедуры

Подсоедините видеокамеру к сетевой розетке с помощью прилагаемого адаптера переменного тока не менее чем на 24 часа, закрыв экран ЖКД.

### Примечание относительно утилизации/передачи видеокамеры (DCR-SR58E/SR68E/SR78E/SR88E/ SX34E/SX44E/SX53E/SX63E)

Даже в случае удаления всех фильмов и фотографий или выполнения операции [ФОРМАТ.НОСИТ.] возможно неполное стирание данных на внутреннем носителе записи.

В случае передачи видеокамеры рекомендуется выполнить команду [ОЧИСТИТЬ] (см. раздел "Получение подробной информации из Руководство по "Handycam"" на стр. [58](#page-57-0)) для предотвращения восстановления данных. При утилизации видеокамеры рекомендуется также разбить ее корпус.

### Примечание об утилизации/ передаче карты памяти

Даже после удаления данных с карты памяти или форматировании карты памяти на видеокамере или компьютере, возможно, с карты памяти не удастся полностью удалить все данные. При передаче карты памяти третьему лицу рекомендуется удалить с нее все данные с помощью компьютерного программного обеспечения удаления данных. При утилизации карты памяти рекомендуется также разбить ее корпус.

# Технические характеристики

#### Система

Формат сигнала: цвет PAL, стандарты CCIR Формат записи фильмов: Видео: MPEG-2 PS Система аудиозаписи: Dolby Digital 2-канальный Dolby Digital Stereo Creator Формат файлов фотографий : совместимо с DCF Ver.2.0 : совместимо с Exif Ver.2.21 : совместимо с MPF Baseline Носитель записи (Фильм/Фото) Внутренний жесткий диск DCR-SR58E/SR68E: 80 ГБ DCR-SR78E/SR88E: 120 ГБ Внутренняя память DCR-SX34E/SX44E: 4 ГБ DCR-SX53E/SX63E: 16 ГБ "Memory Stick PRO Duo" Карты памяти SD, SDHC (класс 2, 4, 6, 10) При измерении емкости носителя 1 ГБ равняется 1 миллиарду байтов, часть

памяти носителя используется для управления системой и/или файлов приложений. Пользователь может использовать следующую емкость. DCR-SR58E/SR68E: прибл. 79,3 ГБ DCR-SR78E/SR88E: прибл. 119 ГБ DCR-SX34E/SX44E: прибл. 3,86 ГБ DCR-SX53E/SX63E: прибл. 15,5 ГБ Формирователь изображения 2,25 мм (тип 1/8) CCD (устройство с зарядовой связью) Всего: прибл. 800 000 пикселей Эффективных (фильм, 16:9): прибл. 490 000 пикселов Эффективных (фото, 16:9): прибл. 310 000 пикселов Эффективных (фото, 4:3): прибл. 410 000 пикселов Объектив Carl Zeiss Vario-Tessar  $60 \times ($ оптический), 2 000  $\times$  (цифровой) DCR-SR58E/SR68E/SR78E/SR88E Диаметр фильтра: 30 мм  $F1,8 \sim 6,0$ 

Фокусное расстояние:  $f=1,8$  ~ 108 мм В эквиваленте 35-мм фотокамеры Фильмы: 39 ~ 2 340 мм (16:9)

Фотографии: 44 ~ 2 640 мм (4:3)

Цветовая температура: [АВТО], [1 НАЖАТИЕ], [ПОМЕЩЕНИЕ] (3 200 K), [УЛИЦА] (5 800 K)

#### Минимальная освещенность

3 лк (люкс) (для [АВТ.МЕДЛ.ЗТВ] установлено значение [ВКЛ], величина выдержки 1/25 сек.)

#### Разъемы входных/выходных сигналов

Дистанционный соединитель A/V: гнездо видео- и аудиовыхода

Гнездо USB: мини-AB

(DCR-SR58E/SR78E/SX33E/SX34E/SX53E: только вывод)

#### Экран ЖКД

Изображение: 6,7 см (2,7 тип, форматное соотношение 16:9)

Общее количество пикселов: 230 400 (960 240)

#### Общее

Требования к источнику питания: 6,8 B пост. тока/7,2 B (батарейный блок) пост. тока 8,4 B (адаптер переменного тока)

Средняя потребляемая мощность: при записи видеокамерой с нормальной яркостью ЖКД: DCR-SR58E/SR68E/SR78E/SR88E: 2,0 Вт DCR-SX33E/SX34E/SX43E/SX44E/SX53E/

SX63E: 1,8 Вт Рабочая температура: от 0 °С до 40 °С

```
Температура хранения: от –20 °С до + 60 °С
```
Размеры (прибл.)

```
DCR-SR58E/SR68E/SR78E/SR88E
56 \times 65 \times 107 мм (ш/в/г), включая
выступающие части 
56 \times 65 \times 115 мм (ш/в/г), включая
выступающие части и подключенный 
прилагаемый аккумуляторный 
батарейный блок
DCR-SX33E/SX34E/SX43E/SX44E/SX53E/
SX63E
50 \times 55 \times 103 мм (ш/в/г), включая
выступающие части 
50 \times 55 \times 112 мм (ш/в/г), включая
выступающие части и подключенный 
прилагаемый аккумуляторный 
батарейный блок
```
Масса (прибл.) DCR-SR58E/SR68E/SR78E/SR88E: 280 г (только основной блок) 320 г, включая прилагаемый аккумуляторный батарейный блок DCR-SX33E/SX34E/SX43E/SX44E/SX53E/ SX63E: 190 г (только основной блок) 230 г, включая прилагаемый аккумуляторный батарейный блок и карту памяти

#### Адаптер переменного тока AC-L200C/ AC-L200D

Требования к источнику питания: переменный ток 100 B - 240 B 50 Hz/60 Hz

Потребление тока: 0,35 A - 0,18 A

Потребляемая мощность: 18 W

Выходное напряжение: 8,4 B\* постоянного тока

Рабочая температура: от 0 °С до 40 °С

Температура хранения: от –20 °С до + 60 °С

Размеры (прибл.):  $48 \times 29 \times 81$  мм (ш/в/г), исключая выступающие части

Вес (прибл.): 170 г без кабеля питания

\* Другие характеристики см. на ярлыке на адаптере переменного тока.

#### Аккумуляторный батарейный блок NP-FV30

Максимальное выходное напряжение: 8,4 B постоянного тока

Выходное напряжение: 7,2 B постоянного тока

Максимальное напряжение зарядки: 8,4 B постоянного тока

Максимальный ток зарядки: 2,12 А

Емкость

обычная: 3,6 Вт/ч (500 мА/ч) минимальная: 3,6 Вт/ч (500 мА/ч)

Тип: литиево-ионный

Конструкция и технические характеристики видеокамеры и принадлежностей могут быть изменены без предварительного уведомления.

Изготовлено по лицензии компании Dolby Laboratories.

# Предполагаемое время зарядки и работы прилагаемого батарейного блока (в минутах)

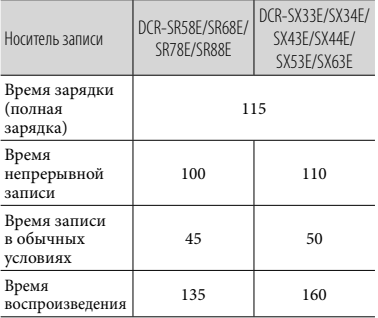

- Время записи может различаться в зависимости от условий записи и объекта съемки [ РЕЖ.ЗАПИСИ].
- Условия записи: режим записи [SP].
- Под записью в обычных условиях понимается запись, в течение которой неоднократно выполняются операции пуска/остановки, переключения индикатора MODE и масштабирования.

### Предполагаемое время записи фильмов на внутренний носитель записи (в минутах)

Для установки режима записи нажмите  $MENU$  (MENU) → [Показать др.] → [ ЕРЕЖ.ЗАПИСИ] (в категории  $\square$ ) [НАСТР.СЪЕМКИ]). По умолчанию выбирается режим записи [SP] (стр. [54](#page-53-3)).

### Внутренний жесткий диск (80ГБ) DCR-SR58E/SR68E:

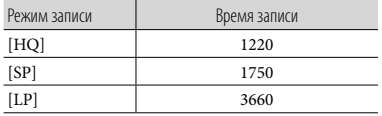

#### Внутренний жесткий диск (120ГБ)

DCR-SR78E/SR88E:

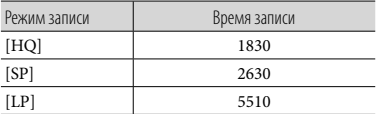

#### Внутренняя память (4 ГБ)

DCR-SX34E/SX44E:

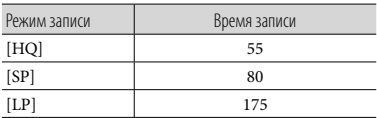

#### Внутренняя память (16 ГБ)

DCR-SX53E/SX63E:

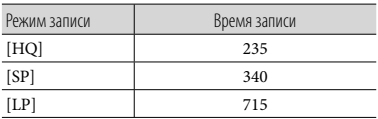

# Пример расчетного времени записи фильмов на карту памяти

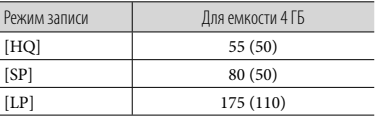

- Число в скобках ( ) указывает минимальное время записи.
- Время зарядки/записи/воспроизведения
	- Все измерения времени проводились при использовании видеокамеры при температуре 25 °С (рекомендуемый диапазон составляет от 10 °С до 30 °С).
	- Время записи и воспроизведения может быть короче при низкой температуре или в зависимости условий, в которых используется видеокамера.

#### О товарных знаках

- "Handycam" и  $H$  $\Lambda$  $\Lambda$  $\Lambda$  $\Lambda$  $\Lambda$  $\Lambda$ вляются зарегистрированными товарными знаками Sony Corporation.
- $\bullet$  "Memory Stick", " www.sinc...", "Memory Stick Duo", "MEMORY STICK DUO", "Memory Stick PRO Duo", "MEMORY STICK PRO DUO", "Memory Stick PRO-HG Duo", "MEMORY STICK PRO-HG DUO", "Memory Stick Micro", "MagicGate",

"MAGICGATE", "MagicGate Memory Stick" и "MagicGate Memory Stick Duo" являются товарными знаками или зарегистрированными товарными знаками компании Sony Corporation.

- "InfoLITHIUM" является товарным знаком Sony Corporation.
- "DVDirect" является товарным знаком Sony Corporation.
- Dolby и символ double-D являются товарными знаками Dolby Laboratories.
- Microsoft, Windows, Windows Vista и DirectX являются зарегистрированными товарными знаками или товарными знаками корпорации Microsoft Corporation в США и/или других странах.
- Macintosh и Mac OS являются зарегистрированными товарными знаками компании Apple Inc. в США и других странах.
- Intel, Intel Core и Pentium являются товарными знаками или зарегистрированными товарными знаками Intel Corporation или ее дочерних компаний в США и других странах.
- Adobe, логотип Adobe и Adobe Acrobat являются зарегистрированными товарными знаками или товарными знаками Adobe Systems Incorporated в США и/или других странах.
- Логотип SDHC является товарным знаком.

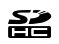

MultiMediaCard является товарным знаком компании MultiMediaCard Association.

Все другие названия изделий, упоминаемые в настоящем документе, могут быть товарными знаками или зарегистрированными товарными знаками соответствующих компаний. Символы ™ и ® упоминаются в данном руководстве не в каждом случае.

# Краткий справочник

# Индикаторы экрана

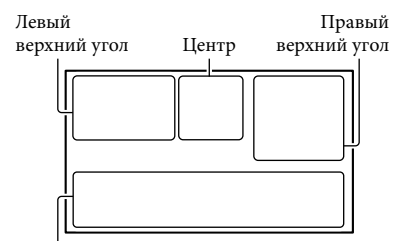

Нижняя часть

# Левый верхний угол

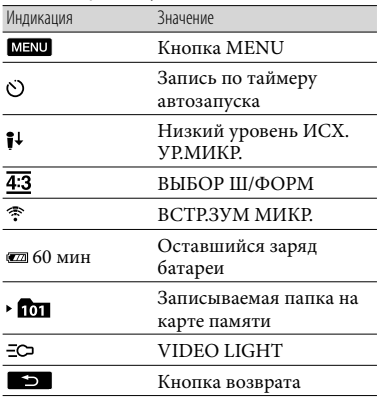

# Центр

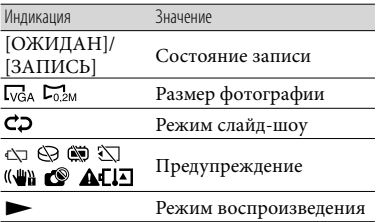

# Правый верхний угол

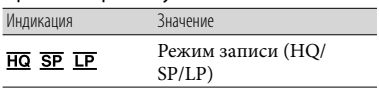

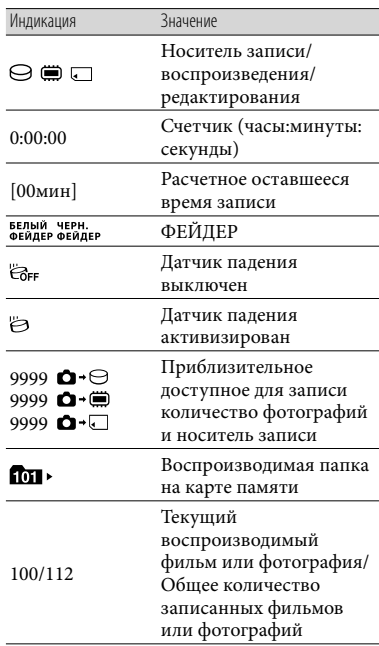

#### Нижняя часть

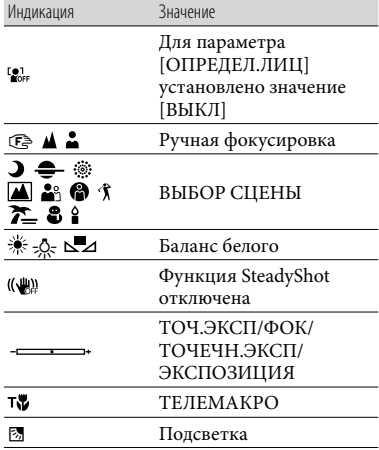

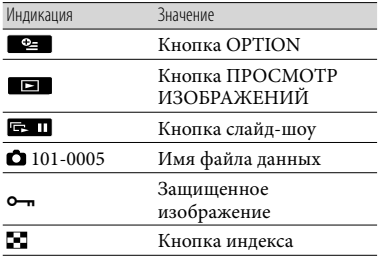

- Индикаторы и их положения показаны приблизительно и могут отличаться от фактического положения и вида.
- В зависимости от модели видеокамеры некоторые индикаторы могут не отображаться.

# Детали и элементы управления

В круглых скобках ( ) указаны номера страниц для справок.

#### **DCR-SR58E/SR68E/SR78E/SR88E**

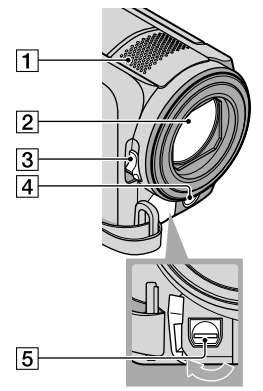

- Встроенный микрофон
- Объектив (объектив Carl Zeiss)
- Переключатель LENS COVER
- Светодиод VIDEO LIGHT
- Дистанционный соединитель A/V ([29\)](#page-28-0)

### **DCR-SX33E/SX34E/SX43E/SX44E/ SX53E/SX63E**

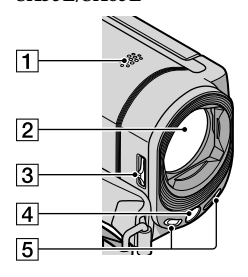

Динамик

Объектив (объектив Carl Zeiss)

Переключатель LENS COVER

# Светодиод VIDEO LIGHT

Встроенный микрофон

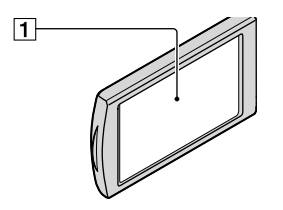

Экран ЖКД/сенсорная панель Повернув панель ЖКД на 180 градусов, можно закрыть ее экраном наружу. Это удобно для режима воспроизведения.

#### **DCR-SR58E/SR68E/SR78E/SR88E**

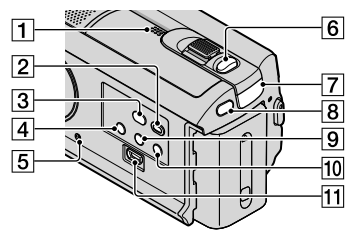

- Динамик
- 2 Кнопка ► (ПРОСМОТР ИЗОБРАЖЕНИЙ) ([26\)](#page-25-1)
- **3 Кнопка + © (DISC BURN) [\(38](#page-37-0))**
- Кнопка POWER ([15\)](#page-14-0)
- <span id="page-69-0"></span>**Б** Кнопка RESET

Нажмите RESET с помощью

остроконечного предмета.

Нажмите кнопку RESET для

инициализации всех настроек, включая настройку часов.

- **6** Кнопка РНОТО [\(25](#page-24-0))
- Индикатор (фильм)/ (фотография) [\(22](#page-21-0))
- $\overline{8}$  Кнопка MODE ([22](#page-21-0))
- 9 Кнопка ⊠ (подсветка)
- **ПО Кнопка LIGHT** Нажмите, чтобы загорелся LIGHT.
- $\overline{11}$  Гнездо  $\dot{\mathcal{V}}$  (USB) [\(35](#page-34-1), [38](#page-37-0), [39](#page-38-0), [42](#page-41-0), [44\)](#page-43-0) (DCR-SR58E/SR78E: только вывод)

# **DCR-SX33E/SX34E/SX43E/SX44E/ SX53E/SX63E**

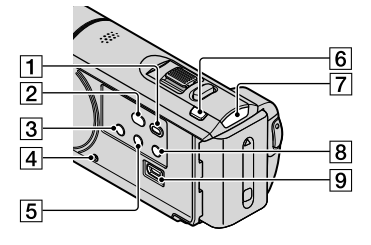

- П Кнопка (ПРОСМОТР ИЗОБРАЖЕНИЙ) [\(26](#page-25-1))
- $\boxed{2}$  Кнопка  $\rightarrow$  (DISC BURN) [\(38](#page-37-0))
- **3 Кнопка POWER ([19\)](#page-18-0)**
- **4** Кнопка RESET Нажмите RESET с помощью остроконечного предмета. Нажмите кнопку RESET для инициализации всех настроек, включая настройку часов.
- 5 Кнопка ⊠ (подсветка)
- **6** Кнопка MODE ([22](#page-21-0))
- Индикатор (фильм)/ (фотография)  $(22)$  $(22)$
- **8** Кнопка LIGHT Нажмите, чтобы загорелся LIGHT.
- $\boxed{9}$  Гнездо  $\dot{\sqrt{ }}$  (USB) [\(35](#page-34-1), [38](#page-37-0), [39](#page-38-0), [42](#page-41-0), [44\)](#page-43-0) (DCR-SX33E/SX34E/SX53E: только вывод)

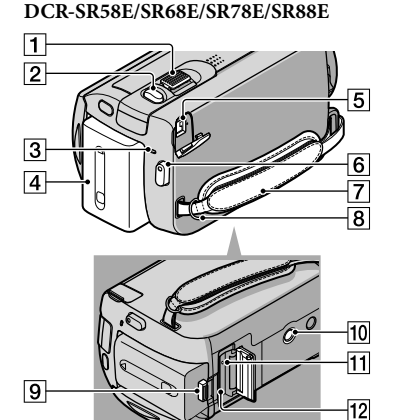

- Рычаг привода трансфокатора
- $2$  Кнопка PHOTO ([25\)](#page-24-0)
- Индикатор CHG (зарядка) [\(12](#page-11-0))
- Батарейный блок [\(12\)](#page-11-0)
- Гнездо DC IN [\(12\)](#page-11-0)
- **6 Кнопка START/STOP ([23\)](#page-22-0)**
- Наручный ремешок [\(21](#page-20-0))
- Крючок для наплечного ремня
- Рычаг освобождения батарейного блока BATT [\(13](#page-12-1))
- Гнездо штатива

Штатив (продается отдельно) крепится к гнезду штатива с помощью винта (продается отдельно, длина винта должна быть не более 5,5 мм).

Индикатор доступа (карта памяти) ([18\)](#page-17-0) Индикатор постоянно горит или мигает,

когда видеокамерой выполняется считывание или запись данных.

Разъем карты памяти [\(18](#page-17-0))

# **DCR-SX33E/SX34E/SX43E/SX44E/**

# **SX53E/SX63E**

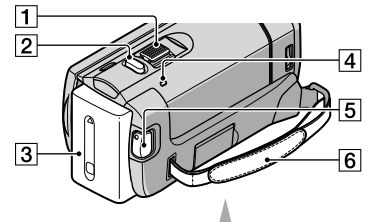

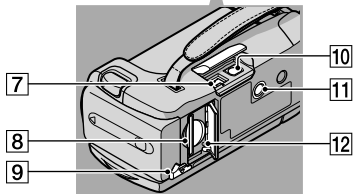

- Рычаг привода трансфокатора
- $\boxed{2}$  Кнопка РНОТО ([25\)](#page-24-0)
- Батарейный блок
- Индикатор CHG (зарядка) [\(12](#page-11-0))
- Кнопка START/STOP [\(23\)](#page-22-0)
- Наручный ремешок [\(21](#page-20-0))
- Гнездо DC IN [\(12](#page-11-0))
- Разъем карты памяти [\(18](#page-17-0))
- Рычаг освобождения батарейного блока BATT [\(13](#page-12-1))
- Дистанционный соединитель A/V ([29\)](#page-28-0)
- Гнездо штатива

Штатив (продается отдельно) крепится к гнезду штатива с помощью винта (продается отдельно, длина винта должна быть не более 5,5 мм).

Индикатор доступа (карта памяти) [\(18\)](#page-17-0) Индикатор постоянно горит или мигает, когда видеокамерой выполняется считывание или запись данных.

# Алфавитный указатель

#### Символы

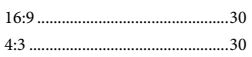

### D

DVDirect Express.......................44

#### M

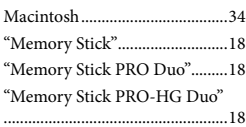

#### $\overline{\bullet}$

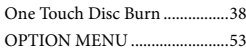

#### P

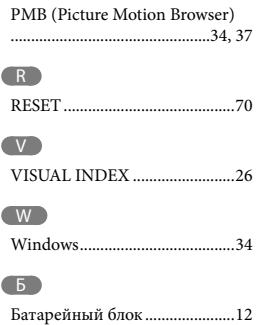

#### В

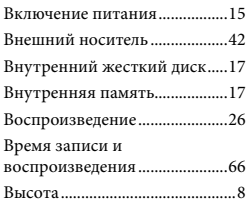

#### $\blacksquare$

Громкость ...................................28

#### Д

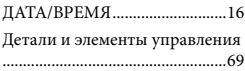

# З

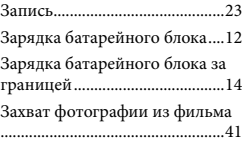

#### $\sqrt{1}$

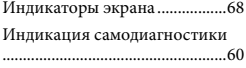

# К

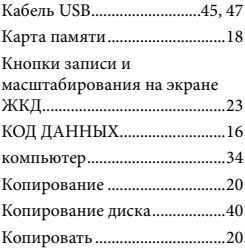

# М

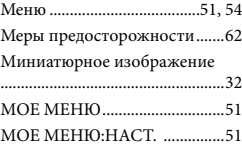

#### Н

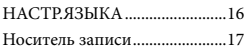

### П

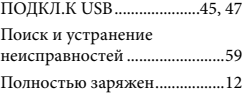

#### Последовательность операций .........................................................9 Предупреждающие индикаторы................................60 Прилагаемые принадлежности .........................................................5 программное обеспечение .....35 ПРОСМОТР ИЗОБРАЖЕНИЙ .......................................................26

# Р

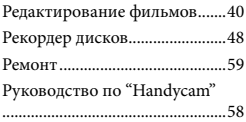

# $\bullet$

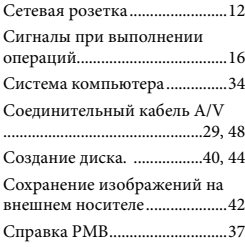

# Т

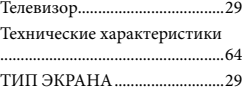

### У

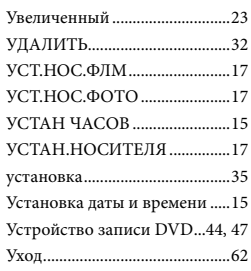
$\Theta$ 

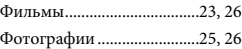

Краткий справочник Краткий справочник

Списки меню см. на стр. [54](#page-53-0) - [57](#page-56-0).

# <span id="page-73-0"></span>Перед початком роботи

Перед тим, як розпочати роботу з пристроєм, уважно прочитайте цей посібник та збережіть його для подальшого користування у довідкових цілях.

### **ПОПЕРЕДЖЕННЯ**

**Щоб знизити ризик займання або ураження електричним струмом, не піддавайте виріб впливу дощової води або вологи.**

**Запобігайте перегріву елементів живлення, наприклад, під впливом сонячного світла, вогню тощо.**

### **УВАГА!**

### **Акумуляторна батарея**

Якщо неправильно поводитися з акумуляторною батареєю, вона може вибухнути, спричинити пожежу або навіть викликати хімічні опіки. Дотримуйтеся наведених нижче застережень.

- Не розбирайте акумуляторну батарею.
- Не роздавлюйте, не бийте та не прикладайте силу до акумуляторної батареї. Не бийте її молотком, не кидайте та не наступайте на неї.
- Не замикайте контакти акумуляторної батареї та запобігайте потраплянню між ними металевих предметів.
- Не піддавайте акумуляторну батарею дії температури понад 60 °C, наприклад під впливом прямих сонячних променів у припаркованому автомобілі.
- Не підпалюйте акумуляторну батарею та не кидайте її у вогонь.
- Не торкайтеся пошкодженої літій-іонної батареї або такої, з якої витікає рідина.
- Заряджайте акумуляторну батарею, лише використовуючи оригінальний зарядний пристрій Sony або пристрій, який може заряджати акумуляторні батареї.
- Тримайте акумуляторну батарею поза досяжністю маленьких дітей.

Тримайте акумуляторну батарею сухою.

- Замінюйте акумуляторну батарею лише на таку саму або еквівалентну, яку рекомендує компанія Sony.
- Швидко утилізуйте використані акумуляторні батареї, як описано в інструкціях.

Заміняйте батареї тільки на батареї зазначеного типу. Недотримання цієї інструкції може призвести до займання або пошкоджень.

### **Адаптер змінного струму**

Не використовуйте адаптер змінного струму у вузьких місцях, наприклад між стіною та меблями.

Підключайте адаптер змінного струму до найближчої настінної розетки. Якщо під час використання відеокамери виникає будь-яка несправність, негайно відключіть адаптер змінного струму від настінної розетки.

Навіть якщо відеокамеру вимкнено, струм із джерела струму (домашньої електромережі) все ще постачається до неї, поки її підключено до настінної розетки через адаптер змінного струму.

### **Дата виготовлення виробу.**

Дата виготовлення виробу зазначена на позначці «P/D:», яка знаходиться на етикетці зі штрих-кодом на картонній коробці.

Знаки, зазначені на етикетці зі штрихкодом на картонній коробці.

P/D:XX XXXX

1. Місяць виготовлення 2. Рік виготовлення A-0, B-1, C-2, D-3, E-4, F-5, G-6, H-7, I-8, J-9.

Рік та місяць виробництва літієвоіонного батарейного блоку проштамповані на боковій поверхні або на поверхні з етикеткою.

Код з 5 літерних та цифрових символів

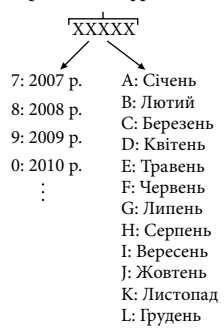

### **ПОКУПЦЯМ З ЄВРОПИ**

### **Примітка для покупців у країнах, де діють директиви ЄС**

Цей виріб виготовлено компанією Sony Corporation, 1-7-1 Konan Minatoku Tokyo, 108-0075 Japan (Японія). Уповноваженим представником з питань електромагнітної сумісності та безпеки виробу є компанія Sony Deutschland GmbH, Hedelfinger Strasse 61, 70327 Stuttgart, Germany (Німеччина). З будь-яких питань стосовно обслуговування або гарантії звертайтеся за адресами, наданими в окремій сервісній та гарантійній документації.

### **Увага**

На відповідних частотах електромагнітні поля можуть впливати на якість зображення і звука, відтворюваних виробом.

Результати випробувань цього виробу демонструють його відповідність вимогам щодо обмежень, зазначених у директиві EMC, які стосуються використання з'єднувальних кабелів коротших за 3 м.

### **Примітка**

Якщо під впливом статичної електрики або електромагнітного поля процес передачі даних буде перерваний, перезапустіть пристрій або від'єднайте та повторно приєднайте кабель, що використовується для передачі даних (USB, тощо).

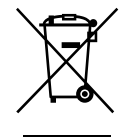

### **Переробка старого електричного та електронного обладнання (директива діє у межах країн Європейського союзу та інших країн Європи з системами роздільного збору відходів)**

Наявність такої емблеми на продукті або на його упаковці вказує на те, що цей продукт не є побутовим відходом. Його потрібно передати до відповідного пункту збору електричного та електронного обладнання для переробки. Забезпечив належну переробку цього продукту, ви допоможете запобігти потенційно негативним наслідкам впливу на зовнішнє середовище та людське здоров'я, які спричиняються невідповідною переробкою цього продукту. Переробка матеріалів допоможе зберегти природні ресурси. Для отримання детальної інформації про переробку цього продукту зверніться до органу місцевої адміністрації, служби переробки побутових відходів або до магазину, в якому ви придбали продукт.

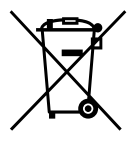

**Переробка використаних елементів живлення (директива діє у межах країн Європейського Союзу та інших країн Європи з системами роздільного збору відходів)**

Даний знак на елементі живлення або упаковці означає, що елемент живлення, який використовується для роботи цього пристрою, не можна утилізувати разом з іншими побутовими відходами. На деяких елементах живлення цей знак може використовуватись у комбінації з позначенням хімічного елементу. Якщо елемент живлення містить більше ніж 0,0005% ртуті або 0,004% свинцю, наводиться відповідне позначення хімічного елементу ртуті (Hg) або свинцю (Pb).

Забезпечивши належну переробку використаних елементів живлення, ви допоможете запобігти потенційно негативним наслідкам впливу на зовнішнє середовище та людське здоров'я, які спричиняються невідповідною переробкою елементів живлення. Вторинна переробка матеріалів сприяє збереженню природних ресурсів.

При роботі пристроїв, для яких з метою безпеки, виконання яких-небудь дій або збереження наявних у пам'яті пристроїв даних необхідна подача постійного живлення від вбудованого елемента живлення, заміну такого елемента живлення варто робити тільки в уповноважених сервісних центрах. Для правильної переробки використаних елементів живлення, після закінчення терміну їх служби, здавайте їх у відповідний пункт збору електронного й електричного обладнання. Стосовно використання інших елементів живлення дивіться інформацію в розділі, у якому дані інструкції з безпечного витягнення

елементів живлення із пристрою. Здавайте використані елементи живлення у відповідні пункт збору й переробки використаних елементів живлення.

Для одержання більш докладної інформації про вторинну переробку даного виробу або використаного елемента живлення, будь ласка, звертайтесь до органу місцевої адміністрації, служби збору побутових відходів або до магазину, в якому ви придбали виріб.

### Компоненти, що додаються

У дужках ( ) вказана кількість компонентів, що додаються. Адаптер змінного струму (1) Шнур живлення (1)  $\Box$  А/V з'єднувальний кабель (1)  $\overline{A}$  $\Box$  USB кабель (1)  $\boxed{B}$  Акумуляторний блок, тип NP-FV30 (1) CD-ROM «Handycam» Application Software (1) «PMB» (програмне забезпечення, у тому числі інструкція «PMB Help») Посібник із «Handycam» (PDF)

 «Посібник з експлуатації» (цей посібник) (1)

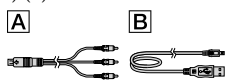

На стор. [18](#page-89-0) див. інформацію щодо карток пам'яті, які можна використовувати з цією відеокамерою.

### Використання відеокамери

Не тримайте відеокамеру за зазначені нижче компоненти, а також за кришки роз'ємів.

РК-екран

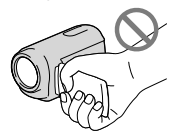

Акумуляторний блок

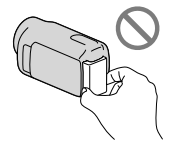

Відеокамера не є пилонепроникною, водонепроникною або захищеною від бризок. Див. розділ «Застереження» (стор. [61](#page-132-0)).

### Елементи меню, РК-панель та об'єктив

- Затінені пункти меню недоступні для вибору за поточних умов записування або відтворення.
- РК-екран виготовлено з застосуванням надзвичайно високоточної технології, за рахунок чого частка ефективно працюючих пікселів перевищує 99,99 %. Проте, на РК-екрані можуть постійно відображатися невеликі чорні й/або яскраві (білі, червоні, сині або зелені) точки. Такі точки є звичайним результатом процесу виробництва РК-екрана й жодним чином не впливають на якість записування.

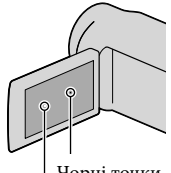

Чорні точки Білі, червоні, сині або зелені точки

- Тривале перебування РК-екрана або об'єктива під прямим сонячним промінням може призвести до виникнення несправностей.
- Не наводьте відеокамеру на сонце. Це може призвести до перебоїв у роботі відеокамери. Знімайте сонце лише в умовах низького освітлення, наприклад у сутінках.

### Про зміну параметрів мови

Під час виконання тих чи інших операцій використовуються екранні повідомлення, які можуть відображатися мовою користувача. За потреби змініть мову вмісту екрана перед використанням відеокамери (стор. [16\)](#page-87-0).

### Записування

Якщо карта пам'яті використовується з відеокамерою вперше, для забезпечення безперебійної роботи рекомендується виконати форматування карти пам'яті (стор. [55\)](#page-126-0).

Під час форматування всі дані, записані на карту пам'яті, буде видалено, і їх неможливо буде відновити. Завчасно збережіть важливі дані на комп'ютер тощо.

- Перед початком записування перевірте роботу функції записування, щоб переконатися у відсутності проблем із записуванням зображення та звуку.
- Компенсації за вміст записів не передбачено, навіть якщо записування або відтворення неможливі через несправність відеокамери або носія запису тощо.
- Можливість використання тих чи інших телевізійних колірних систем залежить від країни або регіону використання пристрою. Щоб відтворити записи на екрані телевізора, потрібен телевізор, який підтримує колірну систему PAL.
- Телепрограми, фільми, відеозаписи й інші матеріали можуть бути захищені авторським правом. Несанкціоноване записування таких матеріалів може суперечити законам про авторські права.

### Примітка щодо відтворення

Зображення, записані на вашій відеокамері, можуть відтворюватися неправильно на інших пристроях. І навпаки, зображення, записані на інших пристроях, можуть відтворюватися

неправильно на цiй відеокамері.

### Зберігайте всі записані зображення

Щоб запобігти втраті зображень, періодично зберігайте всі записані зображення на зовнішніх носіях. Рекомендується зберігати дані зображень на дисках, наприклад DVD-R, за допомогою комп'ютера. Зберігати дані зображень можна також за допомогою відеомагнітофона або пристрою для записування на DVD/HDD тощо (стор. [44\)](#page-115-0).

### Зауваження щодо акумуляторного блока/адаптера змінного струму

- Обов'язково зніміть акумуляторний блок або від'єднайте адаптер змінного струму після вимкнення відеокамери.
- Від'єднайте адаптер змінного струму від відеокамери, тримаючи як відеокамеру, так і штепсель кабелю постійного струму.

### Примітка щодо температури відеокамери/акумуляторного блока

Якщо температура відеокамери або акумуляторного блока стає надто високою або надто низькою, вмикаються захисні функції, які можуть унеможливити записування або відтворення даних відеокамерою. У результаті активації таких функцій на РК-екрані з'явиться відповідний індикатор.

### Якщо відеокамера підключена до комп'ютера або додаткового приладдя

Не намагайтеся відформатувати носій запису відеокамери за допомогою комп'ютера. Це може призвести до неналежної роботи відеокамери.

Підключаючи відеокамеру до іншого пристрою за допомогою кабелю, забезпечте належне вставляння з'єднувального штекера. Вставляння штекера у роз'єм силоміць призведе до пошкодження роз'єму та може спричинити несправність відеокамери.

### Якщо записати або відтворити зображення не вдається, виконайте команду [MEDIA FORMAT]

Якщо операції записування та видалення зображень безперервно виконувалися протягом досить тривалого часу, дані на носію запису можуть виявитися фрагментованими. Через фрагментацію даних збереження або запис зображень на носій не є можливим. У такому разі спочатку збережіть зображення на зовнішньому носію певного типу, потім виконайте функцію [MEDIA FORMAT], торкнувши  $M$ ENU (MENU)  $\rightarrow$  [Show others]  $\rightarrow$  [MEDIA FORMAT] (у категорії [MANAGE MEDIA]) потрібний носій (DCR-SR58E/ SR68E/SR78E/SR88E/SX34E/SX44E/SX53E/  $\text{SK63E)} \rightarrow \text{[YES]} \rightarrow \text{[YES]} \rightarrow \text{OK}$ 

### Об'єктив Carl Zeiss

Відеокамера забезпечує найвищу якість зображень завдяки об'єктиву Carl Zeiss, спільно розробленому німецькою компанією Carl Zeiss і компанією Sony Corporation. Цей об'єктив підтримує систему вимірювання для відеокамер MTF і забезпечує якість, характерну для об'єктивів Carl Zeiss. MTF= Modulation Transfer Function. Числове значення визначає кількість світла, що надходить від об'єкта та потрапляє до об'єктива.

### Примітки щодо додаткового приладдя

- Виробник рекомендує використовувати оригінальне приладдя Sony.
- Наявність таких виробів у продажу залежить від країни/регіону.

### Інформація щодо малюнків, ілюстрацій та зображень представлення екрана, що наведені у цьому посібнику

- Ілюстрації, використані у цьому посібнику для довідки, зроблені цифровим фотоапаратом, тому можуть відрізнятися від фактичного зображення елементів та екранних індикаторів відеокамери. Крім того, ілюстрації відеокамери та елементів екранної індикації надмірно збільшені або спрощені для більшої зрозумілості.
- У цьому посібнику внутрішній жорсткий диск (DCR-SR58E/SR68E/SR78E/SR88E), внутрішня пам'ять (DCR-SX34E/SX44E/ SX53E/SX63E) відеокамери та карта пам'яті називаються «носіями запису».
- Конструкція та технічні характеристики відеокамери та додаткового обладнання можуть бути змінені без попереднього повідомлення.

### Знайте код моделі вашої відеокамери

- Якщо технічні характеристики окремих моделей відеокамери відрізняються, у цьому посібнику такі моделі позначені відповідним кодом моделі. Код моделі вашої відеокамери зазначений на її нижній панелі.
- Основні відмінності у технічних характеристиках моделей цієї серії є такими.

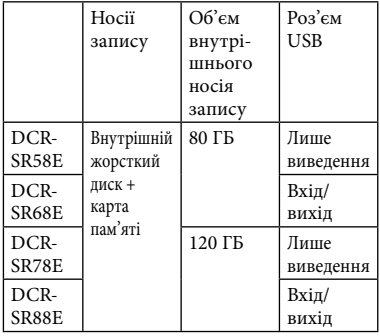

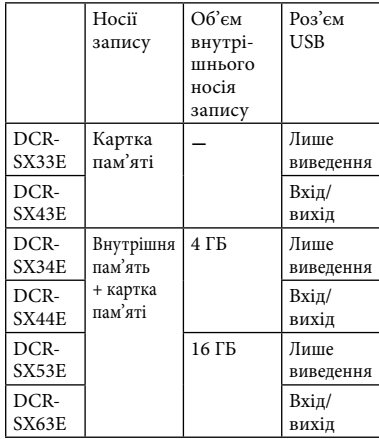

### Примітки щодо використання

- Не виконуйте наведених нижче дій, інакше можуть мати місце пошкодження носія запису, неможливість відтворення/втрата записаних зображень або інші несправності.
	- Не намагайтеся вилучити картку пам'яті, якщо світловий індикатор доступу (стор. [19](#page-90-0)) світиться або блимає
	- Не знімайте акумуляторний блок та не від'єднуйте адаптер змінного струму від відеокамери, а також не піддавайте відеокамеру динамічному впливові або вібрації, якщо світлові індикатори  $\Box$  (відео)/ $\Box$  (фото) (стор. [15\)](#page-86-0) або індикатор доступу (стор. [19](#page-90-0)) світяться або блимають
- Використовуючи наплічний ремінець (продається окремо), слідкуйте за тим, аби випадково не вдарити відеокамеру об будьякий твердий предмет.
- Не використовуйте відеокамеру у місцях із надмірним рівнем оточуючого шуму.

### Інформація про датчик падінь (DCR-SR58E/SR68E/SR78E/SR88E)

Щоб захистити внутрішній жорсткий диск від ударів у разі падіння, відеокамера оснащена функцією датчика падіння. У разі падіння або в умовах невагомості «східчастий шум», який є результатом активування відеокамерою цієї функції, також може бути записаний. У разі необноразового повторного блокування відеокамери внаслідок падіння, відтворення/ запис можуть бути зупинені.

### Примітка щодо використання відеокамери на великій висоті (DCR-SR58E/SR68E/SR78E/SR88E)

Не вмикайте відеокамеру в умовах низького тиску на висоті понад 5000 метрів. Це може призвести до пошкодження внутрішнього жорсткого диска відеокамери.

# <span id="page-80-0"></span>Функції й операції

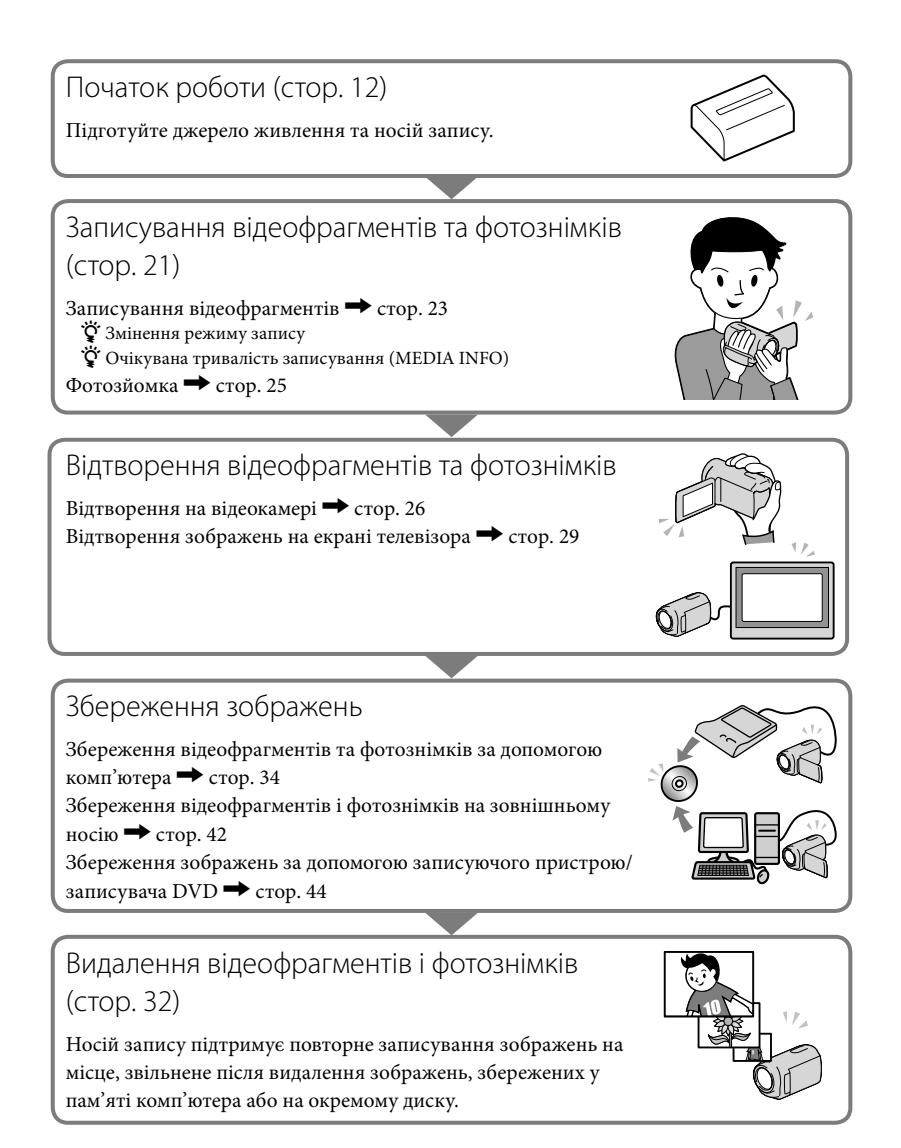

# Зміст

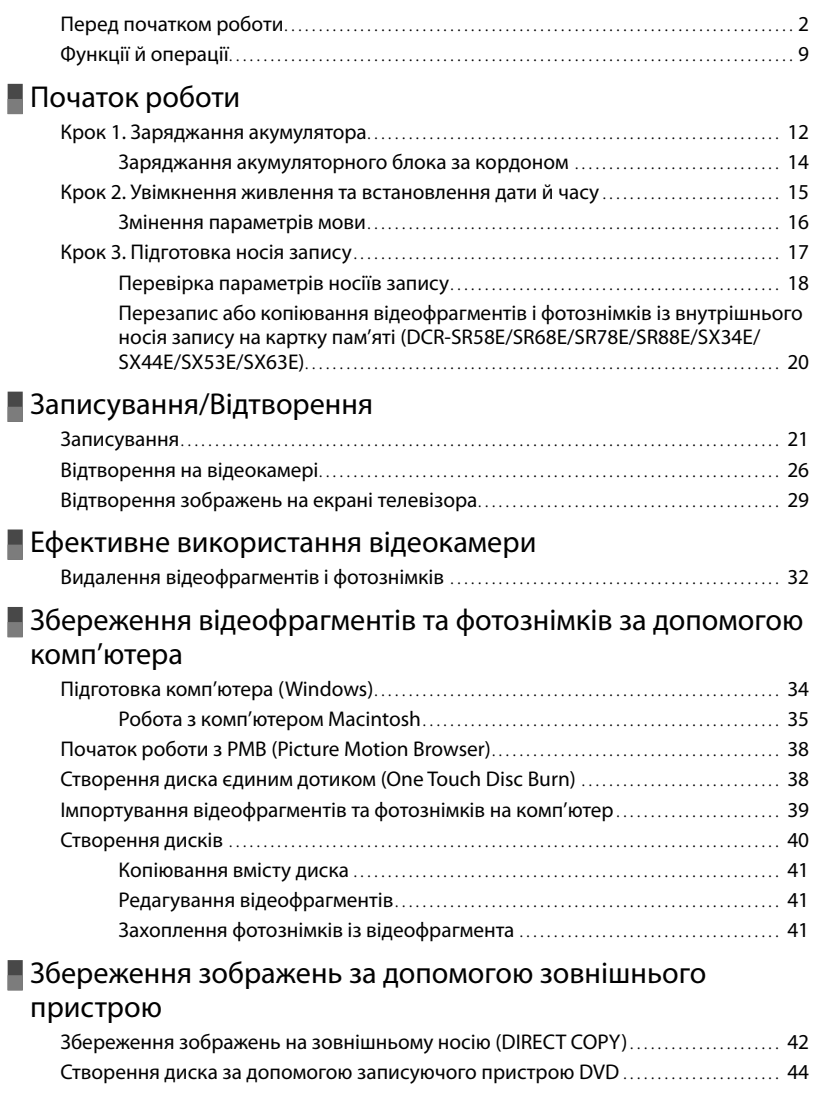

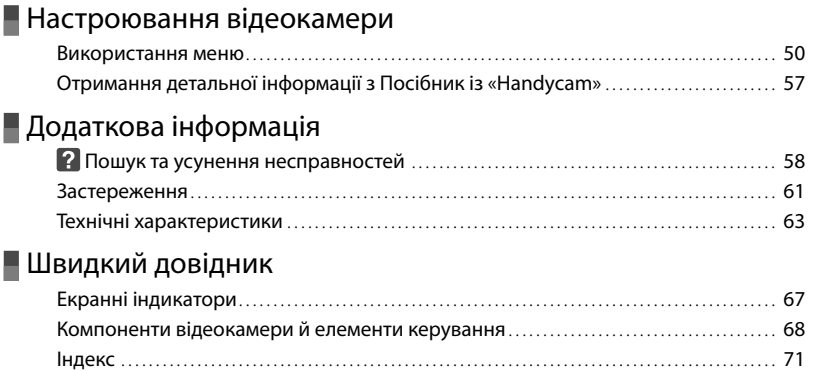

### <span id="page-83-1"></span>Початок роботи

# <span id="page-83-0"></span>Крок 1. Заряджання акумулятора

### **DCR-SR58E/SR68E/SR78E/SR88E**

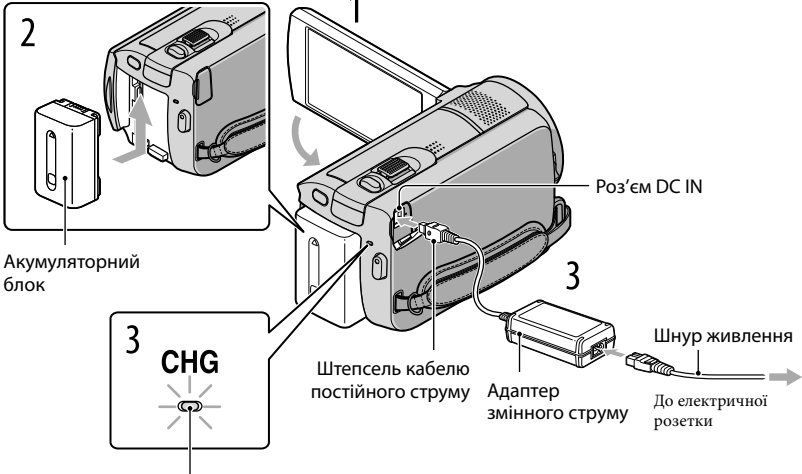

Індикатор CHG (заряджання)

### **DCR-SX33E/SX34E/SX43E/SX44E/SX53E/SX63E**

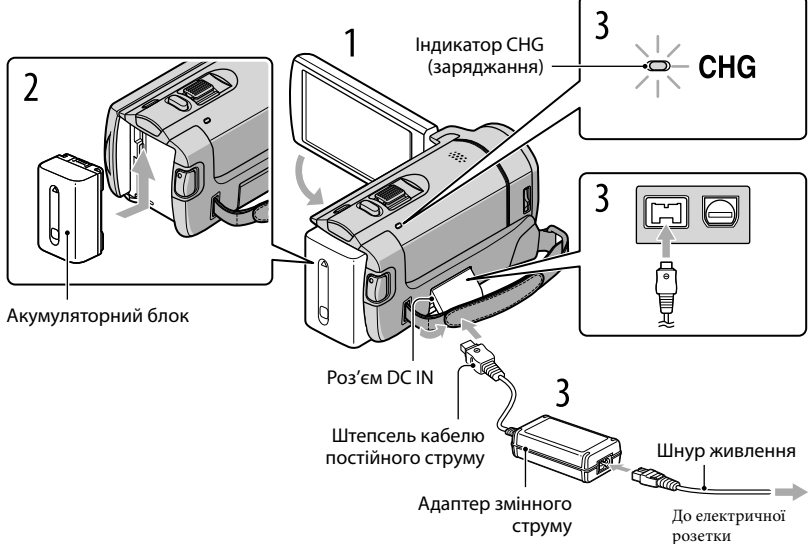

Початок роботи

Початок роботи

Акумуляторний блок «InfoLITHIUM» (серія V) можна зарядити після приєднання до відеокамери.

Примітки

1

2

3

4

До відеокамери можна приєднати акумуляторний блок «InfoLITHIUM» лише серії V.

Вимкніть відеокамеру, закривши РК-екран.

Приєднайте акумуляторний блок, посунувши його в напрямку стрілки до фіксації з клацанням.

Підключіть адаптер змінного струму та шнур живлення до відеокамери й електричної розетки.

Сумістіть позначку на штепселі постійного струму з позначкою на роз'ємі DC IN. Індикатор CHG (заряджання) загориться, після чого почнеться заряджання. Після повного заряджання акумуляторного блока індикатор CHG (заряджання) вимикається.

Після заряджання елемента живлення від'єднайте адаптер змінного струму від роз'єму DC IN відеокамери.

### Поради

- Інформація щодо часу записування й відтворення наведена на стор. [65](#page-136-0).
- У ввімкненій відеокамері користувач може перевірити приблизний заряд акумулятора, що залишився, орієнтуючись на стан індикатора рівня заряду акумулятора, який знаходиться в лівому верхньому куті РК-екрана.

### Від'єднання акумуляторного блока

Закрийте РК-екран. Посуньте важілець розблокування BATT (акумуляторного блока)  $($ (1)) та вийміть акумуляторний блок  $($ 2).

### **DCR-SR58E/SR68E/SR78E/SR88E**

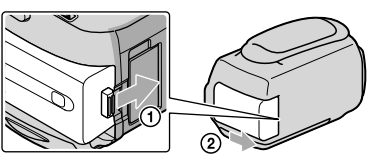

### <span id="page-85-0"></span>**DCR-SX33E/SX34E/SX43E/SX44E/SX53E/SX63E**

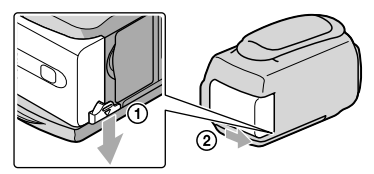

### Використання електричної розетки як джерела живлення

Виконайте підключення відповідно до інструкцій, наведених у розділі [«Крок 1.](#page-83-0)  [Заряджання акумулятора»](#page-83-0). Навіть якщо акумуляторний блок підключено, він не розряджатиметься.

### Заряджання акумуляторного блока за кордоном

Акумуляторний блок можна заряджати в будь-якій країні або регіоні за допомогою адаптера змінного струму, що додається, якщо місцева мережа забезпечує напругу змінного струму в діапазоні від 100 В до 240 В із діапазоном частоти 50 Гц/60 Гц.

Примітки

Не використовуйте електронний трансформатор напруги.

### Зауваження щодо акумуляторного блока

- Від'єднуючи акумуляторний блок або адаптер змінного струму, закрийте РК-панель і переконайтеся в тому, що індикатори  $\mathbb{H}$  (Відео) /  $\bigcirc$  (Фото) (стор. [15](#page-86-2)) та індикатор доступу (стор. [19\)](#page-90-0) вимкнені.
- Під час заряджання акумуляторного блока індикатор CHG (заряджання) може блимати за таких умов:
	- Комплект елементів живлення приєднано неправильно.
	- Комплект елементів живлення пошкоджено.
	- Температура комплекту елементів живлення занизька.
		- Вийміть комплект елементів живлення з відеокамери та помістіть його в тепле місце.
	- Температура комплекту елементів живлення зависока.
		- Вийміть комплект елементів живлення з відеокамери та помістіть його у прохолодне місце.
- За замовчуванням живлення вимикається автоматично, якщо відеокамера не працює впродовж 5 хвилин, щоб заощадити заряд акумулятора ([A.SHUT OFF]).

### <span id="page-85-1"></span>Зауваження щодо адаптера змінного струму

- Використовуючи адаптер змінного струму, скористайтеся найближчою електричною розеткою. Негайно від'єднайте адаптер змінного струму від електричної розетки, якщо під час використання відеокамери сталася будь-яка несправність.
- Не використовуйте адаптер змінного струму у вузьких місцях, наприклад між стіною та меблями.
- Не замикайте контакти штепселя кабелю постійного струму адаптера змінного струму або контакти акумуляторного блока металевими предметами. Це може призвести до несправності.

# <span id="page-86-2"></span><span id="page-86-1"></span>Крок 2. Увімкнення живлення та встановлення дати й часу

### <span id="page-86-0"></span>Відкрийте РК-екран відеокамери.

Відеокамера ввімкнеться.

1

Щоб увімкнути відеокамеру за відкритої РК-панелі, натисніть кнопку POWER.

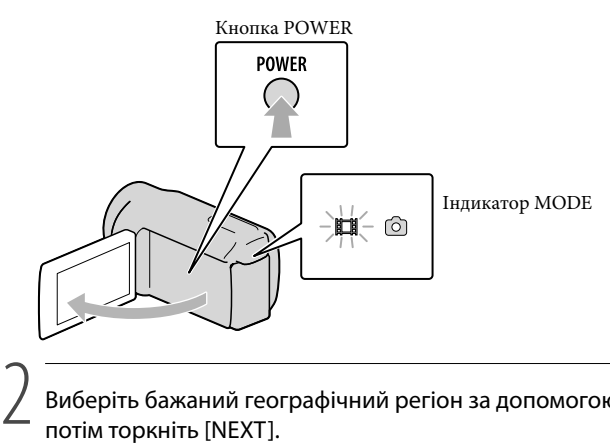

Виберіть бажаний географічний регіон за допомогою стрілок  $\blacksquare/\blacksquare$ потім торкніть [NEXT].

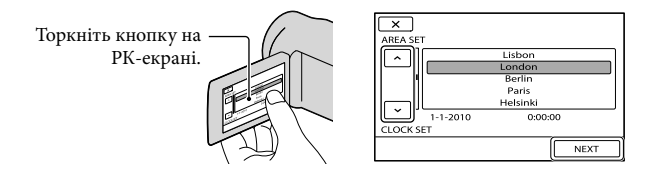

• Аби встановити дату й час, торкніть **ШЕШ** (MENU)  $\rightarrow$  [Show others]  $\rightarrow$  [CLOCK/ **A** LANG] (у категорії <sup>©</sup> [GENERAL SET]) → [CLOCK SET]. Якщо необхідного елемента на екрані немає, торкайте  $/$  , допоки він не з'явиться.

# <span id="page-87-1"></span>3

### Установіть [SUMMERTIME], дату й час, а потім торкніть  $\Box$

### Годинник почне працювати.

Якщо для параметра [SUMMERTIME] установлено значення [ON], годинник буде переведено вперед на 1 годину.

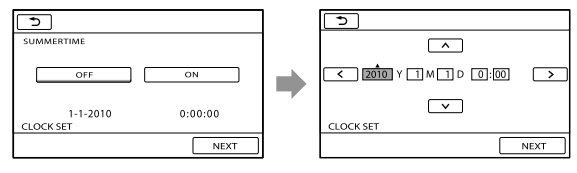

### Примітки

- Дата й час не відображаються під час записування, але вони автоматично записуються на носій запису та можуть відображатися під час відтворення. Аби відобразити дату й час, торкніть MENU  $(MENU) \rightarrow [Show others] \rightarrow [PLAYBACK SET]$  (у категорії  $[PIARYBACK] \rightarrow [DATA CODE] \rightarrow$  $[DATE/TIME] \rightarrow \blacksquare$   $\rightarrow \blacksquare$   $\rightarrow \blacksquare$   $\rightarrow \blacksquare$
- Можна вимкнути звукові сигнали, що супроводжують виконання операцій, торкнувши  $(MENU) \rightarrow [Show others] \rightarrow [SOUND/DISP SET]$  (y kateropii  $\overset{\infty}{\rightarrow}$  [GENERAL SET])  $\rightarrow$  [BEEP]  $\rightarrow$  $[OFF] \rightarrow \begin{array}{c} \n\text{OK} \n\end{array} \rightarrow \begin{array}{c} \n\text{D} \n\end{array} \rightarrow \begin{array}{c} \n\text{X} \n\end{array}$
- Якщо кнопка, якої торкається користувач, не реагує належним чином, необхідно відкалібрувати сенсорну панель.

### Вимкнення живлення

Закрийте РК-екран. Індикатор  $\boxplus$  (Відео) блиматиме впродовж декількох секунд, після чого живлення вимкнеться.

### Поради

- Вимкнути відеокамеру також можна натисканням на кнопку POWER.
- Якщо параметру [POWER ON BY LCD] надане значення [OFF], вимкнення відеокамери реалізується тільки натисканням на кнопку POWER.

### <span id="page-87-0"></span>Змінення параметрів мови

Можна змінити вигляд екрана так, щоб екранні написи відображалися вказаною мовою.

```
Торкніть \overline{\text{Maw}} (MENU) → [Show others] → [CLOCK/ ALANG] (у категорії \mathcal{R}[GENERAL SET] \rightarrow [ALANGUAGE SET] \rightarrow 6aжана мова \rightarrow \bullet \rightarrow \rightarrow \rightarrow \times.
```
# <span id="page-88-1"></span><span id="page-88-0"></span>Крок 3. Підготовка носія запису

Тип носія запису, який можна використовувати у відеокамері, визначається її параметрами. У зв'язку з цим на екрані відеокамери відображаються такі піктограми.

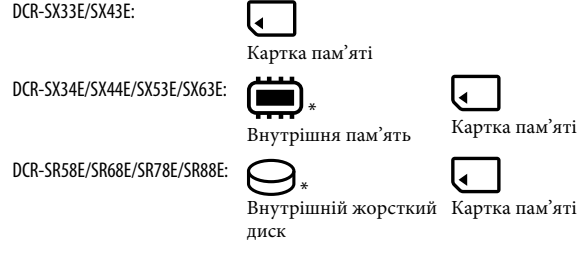

\* За замовчуванням відеофрагменти й фотознімки записуються на цей носій запису. На вибраному носію можна здійснювати такі операції, як записування, відтворення та редагування зображень.

### Поради

j

Інформація щодо тривалості записування відеофрагментів наведена на стор. [65.](#page-136-0)

Вибір носія запису для відеофрагментів (DCR-SR58E/SR68E/SR78E/SR88E/ SX34E/SX44E/SX53E/SX63E)

 $\blacksquare$  Торкніть  $\blacksquare$  (MENU) → [Show others] → [MEDIA SETTINGS] (у категорії  $\overleftrightarrow{\bullet}$  [MANAGE MEDIA])  $\rightarrow$  [MOVIE MEDIA SET].

З'явиться екран [MOVIE MEDIA SET].

Торкніть потрібний носій запису.

 $3$  Торкніть [YES]  $\rightarrow$  **ОК** 

Носій запису буде змінено.

### Вибір носія запису для фотознімків (DCR-SR58E/SR68E/SR78E/SR88E/ SX34E/SX44E/SX53E/SX63E)

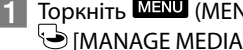

 $\Box$  Торкніть  $\Box$  (MENU)  $\rightarrow$  [Show others]  $\rightarrow$  [MEDIA SETTINGS] (у категорії  $\bigoplus$  [MANAGE MEDIA])  $\rightarrow$  [PHOTO MEDIA SET].

З'явиться екран [PHOTO MEDIA SET].

Торкніть потрібний носій запису.

### $3$  Торкніть [YES]  $\rightarrow$  **ОК** j

Носій запису буде змінено.

### Перевірка параметрів носіїв запису

Під час запису у режимі відеозапису або фотозйомки піктограма відповідного носія запису відображається у правому верхньому куті екрана.

Піктограма носія запису

Піктограма, що відображається на РК-екрані, відрізняється залежно від використовуваної відеокамери.

### Вставлення картки пам'яті

### Примітки

Аби записувати відеофрагменти та/або фотознімки на картку пам'яті, задайте носієм запису [MEMORY CARD] (DCR-SR58E/SR68E/SR78E/SR88E/SX34E/SX44E/SX53E/SX63E).

### Типи карток пам'яті, які можна використовувати у відеокамері

- Із цією відеокамерою можна використовувати лише карти пам'яті стандартів «Memory Stick PRO Duo», «Memory Stick PRO-HG Duo», SD та SDHC. Карти стандарту MultiMediaCard не можна використовувати з цією відеокамерою.
- У цьому посібнику «Memory Stick PRO Duo» та «Memory Stick PRO-HG Duo» називаються «Memory Stick PRO Duo».
- Установлено, що з відеокамерою сумісні картки пам'яті ємністю до 32 ГБ.

### <span id="page-89-0"></span>Типи «Memory Stick», які можна використовувати з цією відеокамерою

- Для записування відеофрагментів рекомендовано використовувати «Memory Stick PRO Duo» місткістю не менше 512 МБ із позначкою:
	- MEMORY STICK PRO DUO («Memory Stick PRO Duo»)\*
	- MEMORY STICK PRO-HG Duo («Memory Stick PRO-HG Duo»)
	- \* Використовувати можна незалежно від наявності позначки Mark2.

### «Memory Stick PRO Duo»/«Memory Stick PRO-HG Duo»

(Картки такого розміру можуть використовуватися в цій відеокамері.)

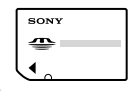

Початок роботи

- «Memory Stick PRO Duo» можна використовувати лише в обладнанні, сумісному із «Memory Stick PRO».
- Не наліплюйте етикетки або подібні матеріали на «Memory Stick PRO Duo» або адаптер «Memory Stick Duo».

Відкрийте кришку, спрямуйте картку пам'яті скошеним кутом таким чином, як вказано на ілюстрації, і вставте її у відповідне гніздо до клацання.

Вставивши картку, закрийте кришку.

### **DCR-SR58E/SR68E/SR78E/SR88E**

<span id="page-90-0"></span>Індикатор доступу

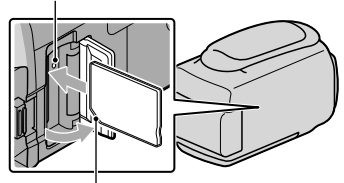

3верніть увагу на напрямок<br>доступу скошеного кута.

### **DCR-SX33E/SX34E/SX43E/SX44E/ SX53E/SX63E**

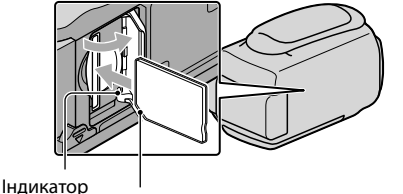

Зверніть увагу на напрямок скошеного кута.

Якщо вставити нову картку пам'яті, може відобразитися екран із повідомленням [Create a new Image Database File.]. У такому разі торкніть [YES]. Якщо на картку пам'яті записуватимуться лише фотознімки, торкніть [NO].

Перевірте орієнтацію картки пам'яті. Якщо силоміць вставити картку пам'яті у невірному напрямку, картка пам'яті, відсік для картки пам'яті або дані зображень можуть бути пошкоджені.

### Примітки

Якщо відображається [Failed to create a new Image Database File. It may be possible that there is not enough free space.], виконайте ініціалізацію картки пам'яті, торкнувши  $M=0$  (MENU)  $\rightarrow$  [Show others] → [MEDIA FORMAT] (у категорії ۞ [MANAGE MEDIA]) → [MEMORY CARD] (DCR- $SRSSE/SR68E/SR78E/SR88E/SX34E/SX44E/SX53E/SX63E) \rightarrow [YES] \rightarrow [YES] \rightarrow$ 

### Вилучення картки пам'яті

Відкрийте кришку та один раз злегка натисніть на картку пам'яті.

- Не відкривайте кришку під час записування.
- Вставляючи або виймаючи картку пам'яті, пильнуйте, аби картка пам'яті не вислизнула з рук і не впала.

<span id="page-91-0"></span>Перезапис або копіювання відеофрагментів і фотознімків із внутрішнього носія запису на картку пам'яті (DCR-SR58E/SR68E/SR78E/ SR88E/SX34E/SX44E/SX53E/SX63E)

 $Top$ кніть  $\overline{\text{MEM}}$  (MENU)  $\rightarrow$  [Show others]  $\rightarrow$  [MOVIE DUB]/[PHOTO COPY] (у категорії [EDIT]) та виконайте інструкції на екрані.

### <span id="page-92-1"></span>Записування/Відтворення

# <span id="page-92-0"></span>Записування

За замовчуванням відеофрагменти записуються на такі носії запису. DCR-SX33E/SX43E: картка пам'яті DCR-SX34E/SX44E/SX53E/SX63E: внутрішня пам'ять DCR-SR58E/SR68E/SR78E/SR88E: внутрішній жорсткий диск

### Поради

Інформація щодо змінення активного носія запису наведена на стор. [17](#page-88-1) (DCR-SR58E/SR68E/SR78E/SR88E/SX34E/SX44E/SX53E/SX63E).

### Відкривання кришки об'єктива

Аби відкрити кришку, посуньте перемикач LENS COVER.

DCR-SR58E/SR68E/ SR78E/SR88E

DCR-SX33E/SX34E/SX43E/ SX44E/SX53E/SX63E

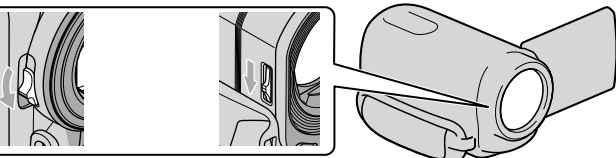

### Поради

Після закінчення записування або під час відтворення зображень закривайте кришку об'єктива.

**TERRIT CONTRES**<br>DCR-SR58E/SR68E/SR78E/SR88E Застебніть фіксуючий ремінь.

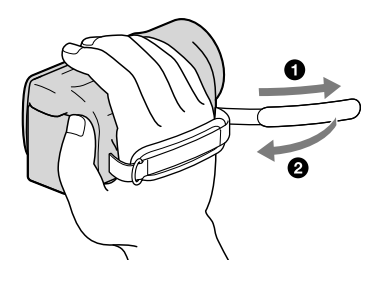

### **DCR-SX33E/SX34E/SX43E/SX44E/SX53E/SX63E**

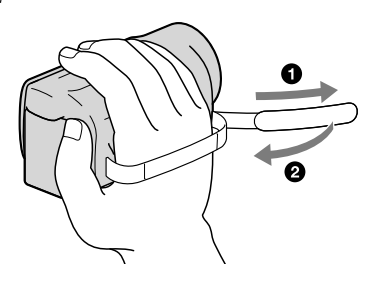

### Відкрийте РК-екран відеокамери.

Відеокамера ввімкнеться.

2

- Щоб увімкнути відеокамеру за вже відкритої РК-панелі, натисніть на кнопку POWER (стор. [15\)](#page-86-2).
- Аби перемкнути режими запису, натисніть MODE. Аби засвітити індикатор бажаного режиму запису, натисніть MODE.

### **DCR-SR58E/SR68E/SR78E/SR88E**

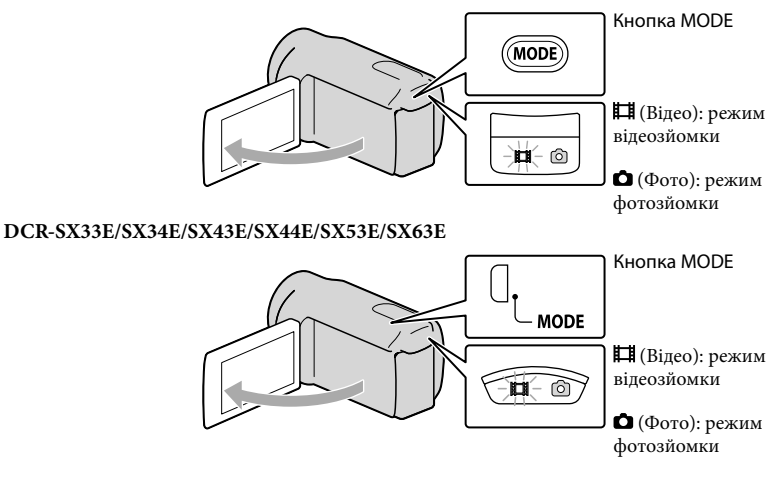

### <span id="page-94-0"></span>Аби розпочати запис, натисніть START/STOP.

Запис можна також розпочати, торкнувши кнопку у нижній лівій частини РК-екрана.

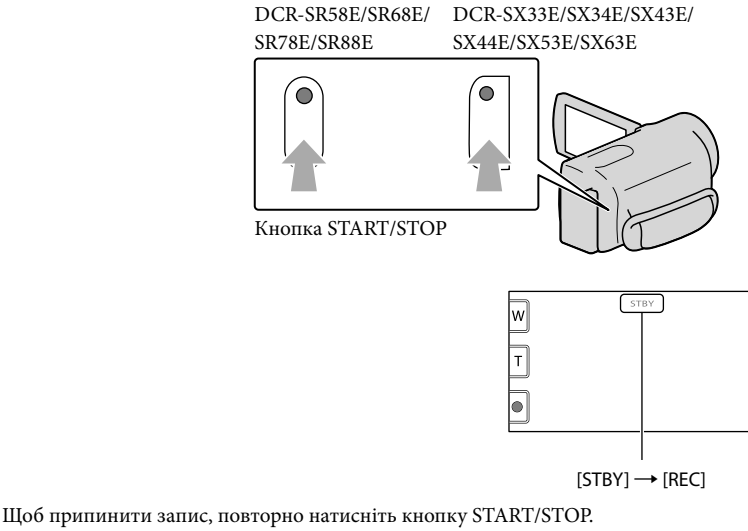

 $\bullet$  Запис можна також припинити, торкнувши кнопку  $\bullet$  у нижній лівій частині РК-екрана.

Після ввімкнення відеокамери або переходу до режиму записування (відеофрагментів чи фотознімків) або відтворення на РК-панелі відображатимуться піктограми та індикатори, які зникнуть приблизно за 3 секунди. Аби знову відобразити піктограми та індикатори, торкніть будь-яке місце РК-екрана, окрім сенсорних кнопок записування й масштабування.

Кнопки записування й масштабування на РК-екрані

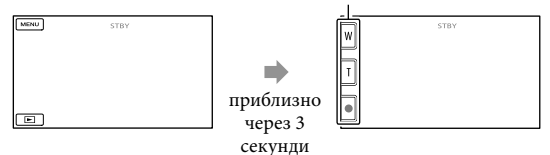

### Примітки

- Закривання РК-екрана під час записування відеофрагмента призведе до припинення операції записування.
- Максимальна неперервна тривалість записування фільмів становить 13 годин.
- Якщо розмір відеофайлу перевищує 2 ГБ, буде автоматично створений наступний відеофайл.
- Після ввімкнення відеокамери розпочати записування можна лише через кілька секунд. Протягом цього часу використовувати функції відеокамери неможливо.
- Якщо після завершення запису дані ще записуються на носій запису, відповідний стан сигналізуватиметься у такий спосіб. Впродовж цього часу оберігайте відеокамеру від ударів та вібрації, не виймайте елемент живлення та не від'єднуйте відеокамеру від адаптера змінного струму.
	- Індикатор доступу (стор. [19](#page-90-0)) світиться або блимає
	- Піктограма носія у правій верхній частині РК-екрана блимає

### Поради

- Якщо відеокамера розпізнає обличчя, з'являється біла рамка й виконується автоматична оптимізація якості зображення навколо обличчя ([FACE DETECTION]).
- Можна захопити фотознімки з записаних відеофрагментів (DCR-SR58E/SR68E/SR78E/SR88E/SX34E/SX43E/SX44E/SX53E/SX63E).
- Докладніше про час записування відеофрагментів див. на стор. [65.](#page-136-0)
- Перевірити час запису та приблизну залишкову ємність носія можна, торкаючи  $\text{MENU} \rightarrow$ [Show others]  $\rightarrow$  [MEDIA INFO] (у категорії  $\rightarrow$  [MANAGE MEDIA]).
- Записуване зображення може відображатися на всій площині РК-екрана відеокамери (режим повнопіксельного відображення). Однак через це верхній, нижній, правий і лівий краї зображення можуть незначно обрізуватися під час відтворення на телевізорі, не сумісному з режимом повнопіксельного відображення. У такому разі встановіть для параметра [GUIDEFRAME] значення [ON] та записуйте зображення з використанням зовнішньої рамки, яка відображатиметься на екрані як вказівник.
- $\bullet$  За замовчуванням для параметра [<code>LISTEADYSHOT</code>] установлено значення [ON].
- Щоб відрегулювати кут РК-панелі, спочатку відкрийте її під кутом 90 градусів до відеокамери (**(**), потім настройте кут (2).

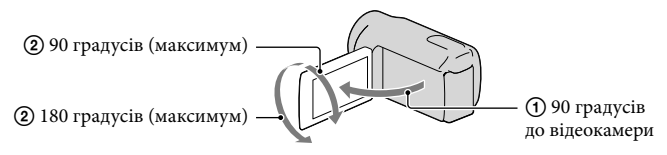

### Кодування даних під час записування

Дата, час й умови записування автоматично записуються на носій запису. Під час записування вони не відображаються. Однак їх можна переглянути як [DATA CODE] під час відтворення. Щоб відобразити їх, торкніться  $\mathbb{M}$  (MENU)  $\rightarrow$  [Show others]  $\rightarrow$  [PLAYBACK SET] (у категорії  $\blacksquare$  [PLAYBACK] category)  $\rightarrow$  потрібного значення  $\rightarrow$ .

### <span id="page-96-0"></span>Фотозйомка

За замовчуванням фотознімки записуються на такі носії запису.

DCR-SX33E/SX43E: картка пам'яті

DCR-SX34E/SX44E/SX53E/SX63E: внутрішня пам'ять

DCR-SR58E/SR68E/SR78E/SR88E: внутрішній жорсткий диск

#### Поради

İ

Інформація щодо змінення активного носія запису наведена на стор. [17](#page-88-1) (DCR-SR58E/SR68E/SR78E/SR88E/SX34E/SX44E/SX53E/SX63E).

#### $\blacksquare$ Натисніть MODE, щоб засвітився індикатор  $\Box$  (Фото).

На РК-екран виводиться представлення режиму фотозйомки, екран набуває пропорцій 4:3.

### Злегка натисніть на кнопку PHOTO, щоб сфокусувати відеокамеру, потім натисніть цю кнопку до кінця.

• Щоб записати фотознімок, можна також торкнути кнопку Ш<sup>иколо</sup> на РК-екрані.

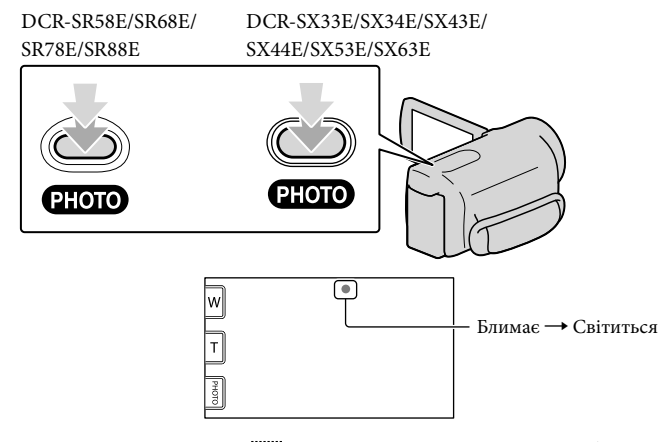

Зникнення позначки ШШ вказує на завершення записування фотознімка.

### Поради

- Аби змінити розмір зображення, торкніть  $\overline{\mathbf{M}}$ EVU (MENU)  $\rightarrow$  [Show others]  $\rightarrow$  [ $\blacksquare$ IMAGE SIZE] (у категорії  $\left[\text{O}\right]$  [PHOTO SETTINGS])  $\rightarrow$  бажане значення  $\rightarrow$   $\left[\text{OK}\right]$   $\rightarrow$   $\left[\text{X}\right]$ .
- Кількість фотознімків, яку можна записати, можна переглянути на РК-екрані (стор. [67](#page-138-1)).

# <span id="page-97-1"></span><span id="page-97-0"></span>Відтворення на відеокамері

Значення за замовчуванням передбачають відтворення відеофрагментів і фотознімків,

записаних на такі носії запису.

DCR-SX33E/SX43E: картка пам'яті

DCR-SX34E/SX44E/SX53E/SX63E: внутрішня пам'ять

DCR-SR58E/SR68E/SR78E/SR88E: внутрішній жорсткий диск

### Поради

1

Інформація щодо змінення активного носія запису наведена на стор. [17](#page-88-1) (DCR-SR58E/SR68E/SR78E/SR88E/SX34E/SX44E/SX53E/SX63E).

### Відкрийте РК-екран відеокамери.

Відеокамера ввімкнеться.

Щоб увімкнути відеокамеру за вже відкритої РК-панелі, натисніть на кнопку POWER (стор. [15\)](#page-86-2).

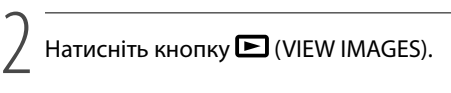

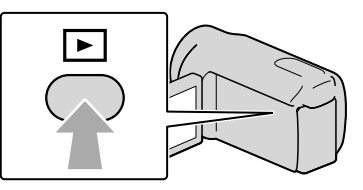

За декілька секунд з'явиться екран VISUAL INDEX.

• Відобразити екран VISUAL INDEX можна також, торкнувши **« E VIIIIIIIIIIIIIIIIIIII** (VIEW IMAGES) на РК-екрані.

# 3

Щоб відтворити відеофрагмент, торкніть  $\boxplus$  (відео) ( $\textcircled{\scriptsize{1}}$ )  $\rightarrow$  потрібний відеофрагмент $(2)$ .

Щоб переглянути фотознімок, торкніть  $\bigcirc$  (фото) ((1))  $\rightarrow$  потрібний  $\phi$ отознімок ( $(2)$ ).

Відеофрагменти відображаються та сортуються за датою запису.

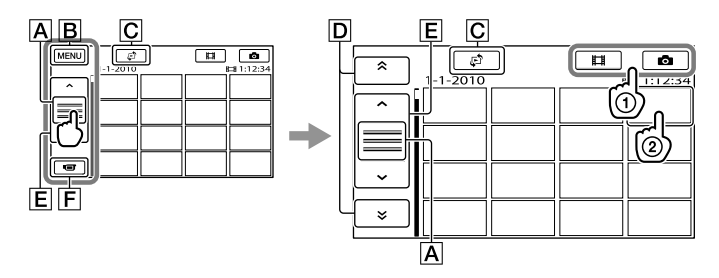

- Перемикання екрана кнопок керування.
- **B** До екрана MENU
- $\overline{C}$  Відображає екран вибору типу покажчика ([DATE INDEX]/[ $\blacksquare$ FILM ROLL]/  $[ \blacksquare$  FACE]).
- **D A** / **Ex** : відображення відеофрагментів, записаних попереднього або наступного дня.\*
- **Е / відображення попереднього або наступного відеофрагмента.** Повернення до екрана записування.
- $*$  Позначка  $\boxed{\mathsf{D}}$  відображається, якщо торкнути  $\boxed{\mathsf{A}}$ .
- Прокрутити екран можна, торкнувши та посунувши  $\boxed{\textsf{D}}$  або  $\boxed{\textsf{E}}$ .
- Позначкою IDI відзначаються останні відтворені або записані відеофрагменти або фотознімки. Торкання відеофрагмента або фотознімка з позначкою **ID** забезпечує продовження його відтворення з точки попередньої зупинки. (На фотознімках, записаних на картку пам'яті, відображається позначка ».)

### Відтворення відеофрагментів

Відеокамера розпочне відтворення вибраного відеофрагмента.

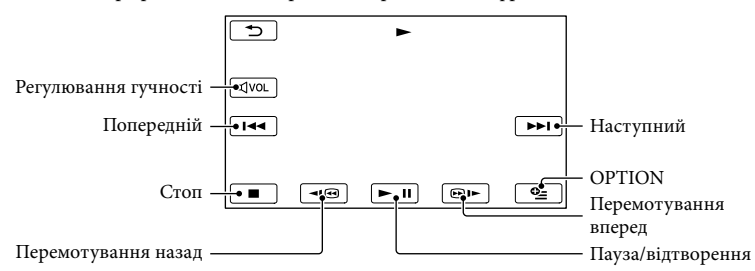

### Поради

- Після досягнення останнього фрагмента під час відтворення від вибраного фрагмента, відбувається повернення до екрана VISUAL INDEX.
- Торкніть  $\blacksquare$  /  $\blacksquare$  під час паузи для повільного відтворення відеофрагментів.
- Повторне натиснення кнопки III ривання з під час відтворення збільшить швидкість відтворення приблизно у 5 разів → приблизно в 10 разів → приблизно у 30 разів → приблизно в 60 разів.
- Аби відобразити VISUAL INDEX, торкніть  $\blacksquare$  (MENU)  $\rightarrow$  [Show others]  $\rightarrow$  [VISUAL INDEX] (у категорії [PLAYBACK]).
- Дата, час та умови зйомки записуються автоматично під час зйомки. Ця інформація не виводиться під час записування, однак її можна відобразити під час відтворення, торкнувши  $MENU$  (MENU)  $\rightarrow$  [Show others]  $\rightarrow$  [PLAYBACK SET] (у категорії  $\Box$  [PLAYBACK])  $\rightarrow$  [DATA  $\text{CODE}$ ]  $\rightarrow$  бажане значення  $\rightarrow$  **OK**  $\rightarrow$  5  $\rightarrow$  **X**

### Настроювання гучності звуку відтворення відеофрагментів

Відтворюючи відеофрагмент, торкніть **<sup>сіюц</sup> — в**ідрегулюйте рівень гучності за допомогою кнопок  $\blacksquare$  /  $\blacksquare$   $\rightarrow$   $\blacksquare$ 

• Гучність звуку також можна настроїти за допомогою **III** / III у меню OPTION MENU.

### Перегляд фотознімків

На екрані відеокамери з'явиться вибраний фотознімок.

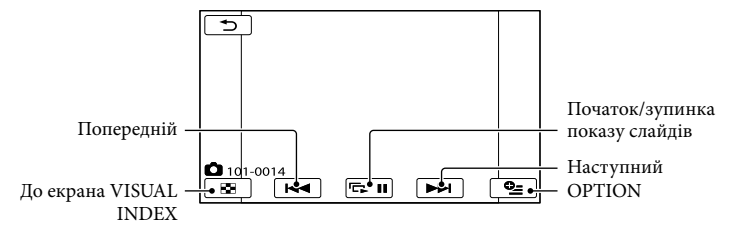

### Поради

Під час перегляду фотознімків, записаних на картку пам'яті, на екрані з'явиться позначка (папка відтворення).

# <span id="page-100-1"></span><span id="page-100-0"></span>Відтворення зображень на екрані телевізора

Під'єднайте відеокамеру до вхідного роз'єму телевізора або відеомагнітофона за допомогою з'єднувального кабелю  $A/V$   $\boxed{1}$  або з'єднувального кабелю  $A/V$  зі штекером S VIDEO  $\boxed{2}$ . Для виконання цієї операції підключіть відеокамеру до електричної розетки за допомогою адаптера змінного струму, що додається (стор. [14](#page-85-1)). Ознайомтеся також із посібниками з експлуатації, які додаються до пристроїв, що підключаються.

### З'єднувальний кабель A/V (додається)

Підключення до іншого пристрою через гніздо Дистанційний з'єднувач A/V за допомогою з'єднувального кабелю A/V.

### З'єднувальний кабель A/V з S VIDEO (продається окремо)

Підключення до іншого пристрою через роз'єм S VIDEO за допомогою з'єднувального кабелю A/V зі штекером S VIDEO (продається окремо) забезпечує вищу якість зображень, ніж підключення за допомогою звичайного з'єднувального кабелю A/V. Підключіть білий і червоний штекери (лівий і правий аудіоканали) і штекер S VIDEO (канал S VIDEO) з'єднувального кабелю A/V зі штекером S VIDEO (продається окремо). Приєднувати жовтий штекер непотрібно. Якщо під'єднано лише штекер S VIDEO, звук не виводитиметься. DCR-SX33E/SX34E/SX43E/

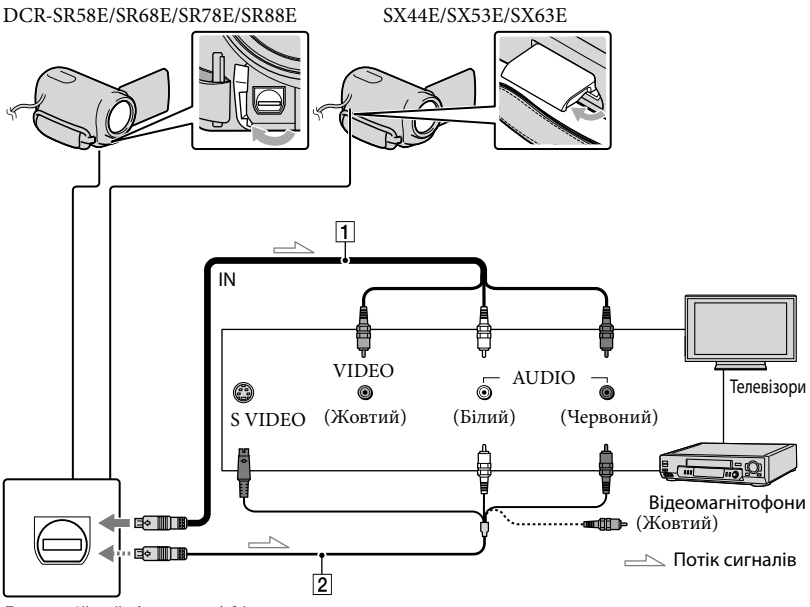

Дистанційний з'єднувач A/V

### Встановіть комутатор входів телевізора у положення, що відповідає входу, який використовуватиметься для під'єднання відеокамери.

Додаткова інформація наведена у посібниках з експлуатації, які додаються до телевізора.

### Підключіть відеокамеру до телевізора за допомогою з'єднувального кабелю А/V ( $\boxed{\mathbf{1}}$ , додається) або з'єднувального кабелю А/V зі штекером S VIDEO ( $\boxed{2}$ , продається окремо).

Підключіть відеокамеру до вхідного роз'єму телевізора.

Відтворення відеофрагментів і фотознімків на відеокамері (стор. [26\)](#page-97-0).

Установлення пропорцій екрана відповідно до характеристик підключеного телевізора (16:9/4:3)

Торкніть  $\text{MENU} \rightarrow [\text{Show others}] \rightarrow [\text{OUTPUT SETTINGS}]$  (у категорії  $\mathcal{L}$  [GENERAL SET])  $\rightarrow$  [TV TYPE]  $\rightarrow$  [16:9] або [4:3]  $\rightarrow$  [OK]  $\rightarrow$  [D]  $\rightarrow$  [X].

### Підключення відеокамери до телевізора через відеомагнітофон

Підключіть відеокамеру до роз'єму лінійного входу (LINE IN) на відеомагнітофоні за допомогою з'єднувального кабелю A/V. Оберіть для селектора входів на відеомагнітофоні значення LINE (VIDEO 1, VIDEO 2 тощо).

### Монофонічний телевізор (телевізор обладнаний лише одним вхідним аудіороз'ємом)

Підключіть жовтий штекер з'єднувального кабелю A/V до вхідного відеороз'єму, а білий (лівий канал) або червоний (правий канал) штекер — до вхідного аудіороз'єму телевізора чи відеомагнітофона.

### Телевізор або відеомагнітофон, обладнаний 21-контактним адаптером (EUROCONNECTOR)

Щоб переглянути зображення, що відтворюються, використовуйте 21-контактний адаптер (продається окремо).

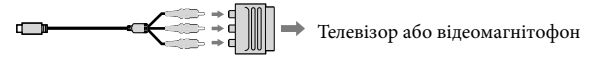

### Примітки

j

j

Якщо параметру [TV TYPE] надане значення [4:3], якість зображення може погіршитися. Крім того, у результаті змінення формату екрана для записаного зображення з 16:9 (широкий екран) на 4:3 та навпаки, може спостерігатися дрижання зображення.

Деякі телевізори з екраном у форматі 4:3 можуть не підтримувати повноекранне відображення нерухомих фотознімків, записаних у форматі 4:3. Це не є несправністю.

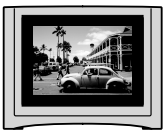

Якщо зображення, записане у форматі 16:9 (широкий екран), відтворюється телевізором з екраном у форматі 4:3, який не підтримує сигнал у форматі 16:9 (широкий екран), установіть для параметру [TV TYPE] значення [4:3].

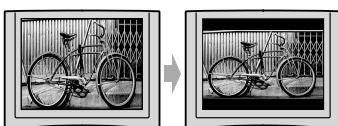

Поради

• Щоб переглянути відомості (лічильник тощо) на екрані монітора, торкніть  $\overline{\text{MEM}}$  (MENU)  $\rightarrow$  $[Show others] \rightarrow [OUTPUT SETTINGS] (y \text{ kareropii} \overset{\circ}{\leq} [GENERAL SET]) \rightarrow [DISP \text{ OUTPUT}] \rightarrow$  $[V-CUT/PANEL] \rightarrow \bullet \bullet \rightarrow \bullet \bullet \rightarrow \bullet$ 

### <span id="page-103-1"></span>Ефективне використання відеокамери

# <span id="page-103-0"></span>Видалення відеофрагментів і фотознімків

Звільнити місце на носію можна, видаливши з нього відеофрагменти та фотознімки.

### Примітки

- Відновити зображення після видалення неможливо. Заздалегідь збережіть важливі відеофрагменти та фотознімки.
- Під час видалення зображень не від'єднуйте комплект елементів живлення або адаптер змінного струму від відеокамери. Це може призвести до пошкодження носія.
- Не виймайте картку пам'яті під час видалення зображень із неї.
- Видалити захищені відеофрагменти та фотознімки неможливо. Щоб видалити захищені відеофрагменти та фотознімки, скасуйте їхній захист перед спробою видалення.
- Видалений відеофрагмент, який входив до списку відтворення, буде видалений також із цього списку.

### Поради

1

- Можна видалити зображення на екрані відтворення з меню  $\bullet$  OPTION MENU.
- Щоб видалити всі зображення з носія запису та звільнити місце, відформатуйте носій.
- Зображення зменшеного розміру, які дають змогу водночас переглянути багато зображень на індексному екрані, називаються «ескізами».

 $T$ Оркніть  $M$ ENU (MENU)  $\rightarrow$  [Show  $others$ ]  $\rightarrow$  [DELETE] (у категорії [EDIT]).

### 2 Аби видалити відеофрагменти, торкніть [ $\boxplus$ DELETE]  $\rightarrow$ [耳DELETE].

- Аби видалити фотознімки, торкніть  $[ \blacksquare$ DELETE]  $\rightarrow$  [ $\blacksquare$ DELETE].
- 3 Торкніть ескізи відеофрагментів і фотознімків, які підлягають видаленню; на відповідних ескізах відобразиться позначка

 $\checkmark$ 

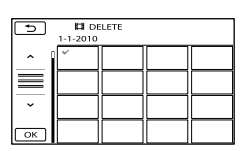

Щоб підтвердити вибір зображення, натисніть й утримуйте ескіз відповідного зображення на РК-екрані. Щоб повернутися до попереднього екрана, торкніть  $\Box$ 

4 Торкніть  $\overline{\text{OK}} \rightarrow$  [YES]  $\rightarrow$  $OK \rightarrow x$ 

Видалення всіх відеофрагментів/ фотознімків за один раз

Виконуючи крок 2, торкніть

 $[\boxplus\text{DELETE}] \rightarrow [\boxplus\text{DELETE ALL}] \rightarrow$ 

 $[YES] \rightarrow [YES] \rightarrow \Box$ 

Аби видалити всі фотознімки за один раз, торкніть  $[\blacksquare$ DELETE $]\rightarrow [\blacksquare$ DELETE ALL]  $\rightarrow$  [YES]  $\rightarrow$  [YES]  $\rightarrow$  **OK**  $\rightarrow$  **X** 

Одночасне видалення всіх відеофрагментів/фотознімків, записаних в один день

### Примітки

- Не можна видалити фотознімки, що містяться на картці пам'яті, за датою запису.
- Виконуючи крок 2, торкніть  $[\boxplus\text{DELETE}] \rightarrow [\boxplus\text{DELETE}$  by date].

Аби одночасно видалити всі фотознімки, записані в один день, торкніть [■DELETE] → [■DELETE by date].

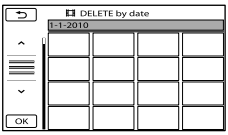

- Щоб вибрати дату записування потрібних відеофрагментів/ фотознімків, торкніть **1989**, фотознімків, т потім торкніть ОК І. •<br>口<br>00<br>0
	- Щоб підтвердити вибір зображення, торкніть й утримуйте ескіз відповідного зображення на РК-екрані. Щоб повернутися до попереднього екрана, торкніть .
- $\textcircled{3}$  Торкніть [YES]  $\rightarrow \textcircled{6}$   $\rightarrow \textcircled{8}$   $\rightarrow \textcircled{8}$

### <span id="page-105-1"></span><span id="page-105-0"></span>Збереження відеофрагментів та фотознімків за допомогою комп'ютера Підготовка комп'ютера (Windows)

За допомогою програми «PMB (Picture Motion Browser)» користувач може виконувати такі операції.

- Імпортування зображень у пам'ять комп'ютера
- Перегляд та редагування імпортованих зображень
- Створення дисків
- Завантаження відеофрагментів та фотознімків на веб-вузли

Аби зберігати відеофрагменти та фотознімки за допомогою комп'ютера, спершу встановіть програму «PMB» з диска CD-ROM, що додається.

### Примітки

- Не виконуйте форматування носіїв запису відеокамери за допомогою комп'ютера. Інакше відеокамера може працювати з перебоями.
- За допомогою програми «PMB» користувач може створювати диски з індивідуальним вмістом, використовуючи пусті диски діаметром 12 см наведених нижче типів.
	- DVD-R/DVD+R/DVD+R DL: не підтримують перезапис
	- DVD-RW/DVD+RW: підтримують перезапис

### Крок 1 Перевірка конфігурації комп'ютерної системи

### ОС\*1

Microsoft Windows XP SP3 (пакет оновлень 3)\*<sup>2</sup> /Windows Vista SP2 (пакет оновлень 2)\*<sup>3</sup> /Windows 7

### Процесор\*4

Intel Pentium III, 1 ГГц або швидший

### Прикладна програма

DirectX 9.0c або пізнішої версії (цей продукт використовує технологію DirectX як базову. Необхідно обов'язково мати/ встановити програму DirectX.)

### Пам'ять

Не менше 256 MБ Необхідно також забезпечити виконання іншим вимогам до ОС.

### Жорсткий диск

Мінімальний об'єм жорсткого диска, необхідний для встановлення програмного забезпечення: приблизно 500 МБ (для створення дисків у форматі DVD може знадобитися об'єм, не менший за 5 ГБ.)

### Монітор

Мінімум 1024 × 768 точок

### Інші параметри

Порт USB (має бути у стандартній комплектації та підтримувати стандарт Hi-Speed USB (USB 2.0)), записувач дисків DVD (привід CD-ROM є необхідним для встановлення ПЗ)

- \*1Рекомендовано використовувати стандартні версії операційних систем. Функціонування програмного забезпечення в середовищі оновленої ОС або в системі з декількома ОС не гарантується.
- \*<sup>2</sup> 64-розрядні версії та версія Starter (Edition) не підтримуються. Аби скористатися функцією створення дисків тощо, необхідно встановити програму Windows Image Mastering API (IMAPI) Ver.2.0 або новішої версії.
- \*3Версія Starter (Edition) не підтримується.
- \*4Рекомендується більш швидкий процесор.

### Примітки

Безперебійне функціонування програмного забезпечення у будь-якому комп'ютерному середовищі не гарантується.

### <span id="page-106-0"></span>Робота з комп'ютером Macintosh

Використання прикладної програми «PMB», що додається, на комп'ютері Macintosh неможливе. Настанови щодо підключення та використання відеокамери з комп'ютером Macintosh наведені в Інтернеті за адресою: [http://guide.d-imaging.sony.co.jp/mac/](http://guide.d-imaging.sony.co.jp/mac/ms/ua/) ms/ua/

### Крок 2 Встановлення прикладної програми «PMB», що додається

Встановіть прикладну програму «PMB» до того, як під'єднати відеокамеру до комп'ютера.

### Примітки

j

- Якщо версія програми «PMB» встановленої на комп'ютері, є нижчою за 5.0.00, можна запускати всі прикладні програми з «PMB Launcher», установивши «PMB» з CD-ROM, що додається. Двічі клацніть піктограму швидкого доступу «PMB Launcher» на екрані комп'ютера, щоб запустити програму «PMB Launcher».
- Якщо версія програми «PMB», встановленої на комп'ютері, є нижчою за 5.0.00, деякі функції програми «PMB» можуть бути недоступними.
- Переконайтеся в тому, що відеокамеру не підключено до комп'ютера.

### Увімкніть комп'ютер.

֖֖֚֚֚֬֝֬֝֬

j

- Аби виконати встановлення, зареєструйтеся в системі, використовуючи обліковий запис адміністратора.
- Перед встановленням програмного забезпечення закрийте всі програми, що використовуються на комп'ютері.
- **В Вставте диск CD-ROM, який** додається до відеокамери, у дисковод комп'ютера.

Відобразиться екран встановлення.

- Якщо екран встановлення не з'являється, клацніть [Start] [Computer] (у Windows XP, [My Computer]), потім двічі клацніть [SONYPMB (E:)] (CD-ROM)\*.
- \* Імена дисків (наприклад (E:)) окремих комп'ютерів можуть відрізнятися від вказаних тут.

### Клацніть [Установка].

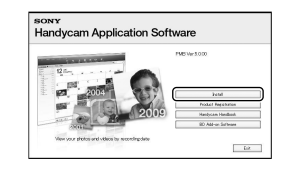

- Виберіть країну або регіон.
- Оберіть мову для прикладної програми, що встановлюється, та перейдіть до наступного кроку.

 Уважно прочитайте умови ліцензійної угоди. У разі прийняття умов угоди оберіть замість опції $\bigcirc$ опцію  $\bullet$  та клацніть [Next]  $\rightarrow$  [Install].

j

 Увімкніть відеокамеру та під'єднайте відеокамеру до комп'ютера кабелем USB, що додається.

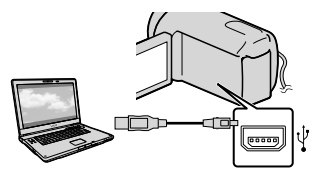

На дисплеї відеокамери автоматично з'явиться вікно [USB SELECT].

 Аби забезпечити розпізнання комп'ютером відеокамери, торкніть позначку одного з типів носіїв, що відображені у вікні.

> [**OUSB CONNECT**]: внутрішній жорсткий диск (DCR-SR58E/SR68E/ SR78E/SR88E)

[ USB CONNECT]: внутрішня пам'ять (DCR-SX34E/SX44E/SX53E/ SX63E)

[ USB CONNECT]: картка пам'яті

- Наявність тих чи інших відображуваних позначок носіїв запису залежить від моделі відеокамери.
- Якщо екран [USB SELECT] не відобразиться, торкніть MENU (MENU)  $\rightarrow$  [Show others]  $\rightarrow$  [USB CONNECT] (y категорії [OTHERS]).

 Клацніть [Continue] на екрані ком'ютера.

İ

Ï

- Встановіть прикладну програму, дотримуючись інструкцій на екрані.
	- У комп'ютерних системах певної конфігурації користувачеві може бути запропоноване встановлення програмного забезпечення інших виробників. Після появи екрана встановлення, встановіть програмне забезпечення, дотримуючись інструкцій на екрані.
	- За потреби перезавантажте комп'ютер, аби завершити встановлення.
	- Підключіть відеокамеру до комп'ютера під час установлення.

Після завершення встановлення на робочому столі комп'ютера з'являться такі піктограми. Вилучіть носій CD-ROM із дисководу комп'ютера.

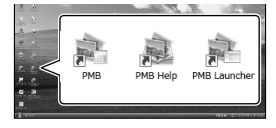

: запуск програми «РМВ». : відображення «PMB Help».  $\blacksquare$ : відображення «РМВ Launcher». За допомогою «PMB Launcher» користувач може запускати «PMB» та інші програми, а також відкривати сторінки в Інтернеті.

- Також можуть з'явитися інші піктограми.
- За певних умов встановлення піктограми можуть не з'явитися.
# Примітки

Аби скористатися функцією створення дисків або іншими функціями в середовищі ОС Windows XP, необхідно встановити програму Image Mastering API v2.0 для Windows XP. Якщо програма Image Mastering API v2.0 для Windows XP не встановлена, виберіть її з-поміж потрібних програм на екрані встановлення та встановіть цю програму, дотримуючись інструкцій на екрані. (Під час встановлення комп'ютер мусить бути підключено до Інтернету.) Потреба у встановленні програми Image Mastering API v2.0 для Windows XP демонструється відповідним повідомленням, що відображається у результаті спроби користувача скористатися тими чи іншими функціями.

# Від'єднання відеокамери від комп'ютера

 Клацніть піктограму у правому нижньому куті робочого столу комп'ютера → [Safely remove USB Mass Storage Device].

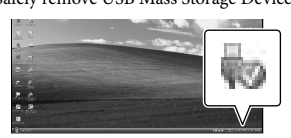

- Торкніть [END] [YES] на дисплеї відеокамери.
- Від'єднайте кабель USB.

# Примітки

- Забезпечуйте доступ із комп'ютера за допомогою програми «PMB», що додається. Не змінюйте файли або папки на носіях відеокамери за допомогою комп'ютера. Файли зображень можуть бути знищені або не відтворюватимуться.
- Якщо це буде зроблено, належне функціонування не гарантується.
- Видаляючи файли зображень, виконуйте дії, описані на стор. [32.](#page-103-0) Не видаляйте файли зображень, що містяться на носіях відеокамери, безпосередньо з комп'ютера.

Не копіюйте файли на носії відеокамери з комп'ютера. Належне функціонування обладнання не гарантується.

# <span id="page-109-1"></span>Початок роботи з PMB

# (Picture Motion Browser)

Двічі клацніть ярлик «PMB» на екрані монітора комп'ютера.

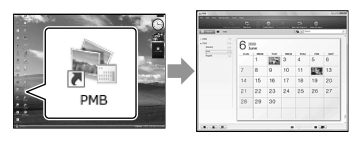

# Примітки

Якщо піктограма не відображається на екрані монітора комп'ютера, аби запустити прикладну програму «PMB», клацніть [Start]  $\rightarrow$  [All Programs]  $\rightarrow$  [ PMB].

За допомогою прикладної програми «PMB» користувач може проглядати, редагувати або створювати диски з відеофрагментами та фотознімками.

# <span id="page-109-0"></span>Використання довідкового ресурсу «PMB Help»

Детальна інформація щодо використання прикладної програми «PMB» наведена у довідковому ресурсі «PMB Help». Аби відкрити довідковий ресурс «PMB Help», двічі клацніть ярлик «PMB Help» на екрані монітора комп'ютера.

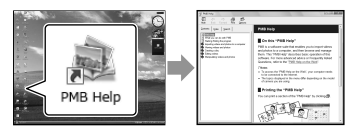

# Примітки

Якщо піктограма не відображається на екрані монітора комп'ютера, клацніть [Start]  $\rightarrow$  [All Programs]  $\rightarrow$  [PMB]  $\rightarrow$  [PMB Help]. Відкрити довідковий ресурс «PMB Help» також можна з розділу [Help] прикладної програми «PMB».

# <span id="page-109-2"></span>Створення диска єдиним дотиком (One Touch Disc Burn)

Відеофрагменти та фотознімки, записані на носій запису відеокамери та не збережені за допомогою функції One Touch Disc Burn, можуть зберігатися на диску автоматично.

- Заздалегідь встановіть прикладну програму «PMB» (стор. [35](#page-106-0)); втім, не запускайте прикладну програму «PMB».
- Перед виконанням цієї операції підключіть відеокамеру до електричної розетки за допомогою адаптера змінного струму, що додається (стор. [14\)](#page-85-0).
- За допомогою функції One Touch Disc Burn, яка передбачена у відеокамері, користувач може зберігати на диску тільки ті відеофрагменти та фотознімки, що записані лише на внутрішньому носію запису відеокамери (DCR-SR58E/SR68E/SR78E/ SR88E/SX34E/SX44E/SX53E/SX63E).

1

# Увімкніть комп'ютер та завантажте новий пустий диск у дисковод приводу DVD.

- Інформація про сумісні типи дисків наведена на стор. [34](#page-105-0).
- Закрийте будь-які програми окрім «PMB», які можуть запускатися автоматично.

2 Увімкніть відеокамеру та під'єднайте її до комп'ютера кабелем USB, що додається.

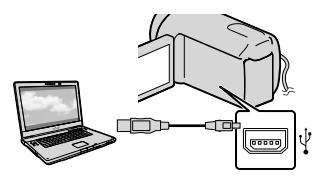

# 3

Натисніть кнопку (DISC BURN).

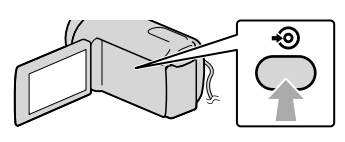

# 4 Дотримуйтеся інструкцій на екрані монітора комп'ютера.

# Примітки

Відеофрагменти та фотознімки, що зберігаються на диску за допомогою функції One Touch Disc Burn, в пам'яті комп'ютера не зберігаються.

# <span id="page-110-0"></span>Імпортування відеофрагментів та фотознімків на комп'ютер

Відеофрагменти та фотознімки, що містяться на носіях запису відеокамери, можна імпортувати в пам'ять комп'ютера. Спершу ввімкніть комп'ютер.

# Примітки

1

2

Для виконання цієї операції підключіть відеокамеру до електричної розетки за допомогою адаптера змінного струму, що додається (стор. [14\)](#page-85-0).

Увімкніть відеокамеру та під'єднайте відеокамеру до комп'ютера кабелем USB, що додається.

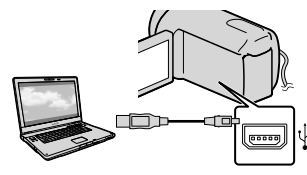

На дисплеї відеокамери з'явиться екран [USB SELECT].

Торкніть позначку носія запису, який містить зображення, що треба зберегти, на екрані відеокамери.

[ USB CONNECT]: внутрішній жорсткий диск

[ USB CONNECT]: внутрішня пам'ять

[ USB CONNECT]: картка пам'яті

Наявність тих чи інших відображуваних позначок носіїв запису залежить від моделі відеокамери.

# Створення дисків

Якщо екран [USB SELECT] не відобразиться, торкніть (MENU)  $\rightarrow$  [Show others]  $\rightarrow$  [USB CONNECT] (y категорії [OTHERS]).

На моніторі комп'ютера з'явиться вікно [Import].

# 3

# Клацніть [Import].

Подробиці наведені у розділі «PMB Help» (стор. [38](#page-109-0)).

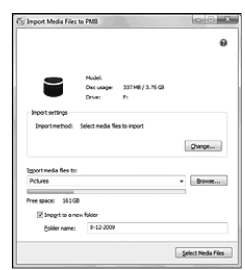

Відеофрагменти та фотознімки будуть імпортовані на комп'ютер. Після завершення операції імпортування з'явиться представлення екрана програми «PMB».

Обравши відеофрагменти, заздалегідь імпортовані на комп'ютер, можна створювати диски з зображеннями (стор. [39\)](#page-110-0).

Увімкніть комп'ютер та завантажте новий пустий диск у дисковод приводу DVD.

- Інформація про сумісні типи дисків наведена на стор. [34](#page-105-1).
- Закрийте будь-які програми окрім «PMB», які можуть запускатися автоматично.
- 2 Запустіть програму «PMB» (стор. [38\)](#page-109-1).

3

1

- Клацніть [Calendar] або [Index] у лівій частні вікна, оберіть папку або дату, після чого оберіть бажані відеофрагменти.
	- Аби обрати декілька відеофрагментів, клацніть по відповідних ескізах, спершу натиснувши та притримавши клавішу Ctrl.
- 4 У верхній частині вікна клацніть **C**  $\rightarrow$  [Create DVD-Video Format Discs (STD)].

З'явиться вікно з обраними відеофрагментами.

Аби додати відеофрагменти до обраних відеофрагментів, оберіть відеофрагменти в головному вікні та перетягніть їх до вікна з обраними відеофрагментами.

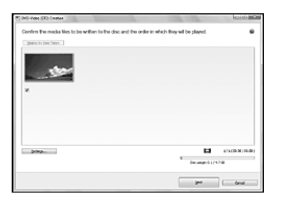

5

Створіть диск, дотримуючись інструкцій на екрані.

Процес створення диска може бути довготривалим.

# Копіювання вмісту диска

За допомогою прикладної програми «Video Disc Copier» користувач може скопіювати вміст записаного диска на інший диск.

Аби запустити програму, клацніть  $[Start] \rightarrow [All Programs] \rightarrow [PMB]$  $\rightarrow$  [PMB Launcher]  $\rightarrow$  [Disc creation]  $\rightarrow$  [Video Disc Copier]. Інформація щодо роботи з програмою «Video Disc Copier» наведена у довідковому ресурсі цієї програми.

# Редагування відеофрагментів

Користувач може вирізати бажані частини відеофрагмента та зберегти їх у вигляді окремих файлів. Двічі клацніть по відеофрагменту, що підлягає редагуванню, у вікні програми «PMB», після чого клацніть [Show Edit Palette] у правій частині екрана  $\rightarrow$  [Trim Video] або оберіть меню [Manipulate]  $\rightarrow$  [Edit]  $\rightarrow$  [Trim Video]. Докладніше про це див. у посібнику «PMB Help» (стор. [38\)](#page-109-0).

# Захоплення фотознімків із відеофрагмента

Користувач може зберегти кадр записаного відеофрагмента у вигляді файлу фотознімка.

Двічі клацніть по відеофрагменту, що підлягає редагуванню, у вікні програми «PMB», після чого клацніть [Show Edit Palette] у правій частині екрана  $\rightarrow$  [Save Frame]. Докладніше про це див. у посібнику «PMB Help» (стор. [38](#page-109-0)).

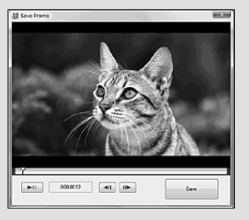

# Збереження зображень за допомогою зовнішнього пристрою

1

# <span id="page-113-0"></span>Збереження зображень на зовнішньому носію (DIRECT COPY)

Відеофрагменти та фотознімки можна зберегти на зовнішніх носіях (накопичувачу USB), наприклад на зовнішньому жорсткому диску. Зображення також можна відтворити на відеокамері або іншому пристрої для відтворення.

# Примітки

- Для цього потрібен USB-перехідник VMC- UAM1 (продається окремо).
- USB-перехідник VMC-UAM1 може бути недоступним у деяких країнах і регіонах.
- Як зовнішній носій не можна використовувати такі пристрої:
	- носій ємністю понад 2 ТБ;
	- звичайні диски, наприклад компакт-диски або DVD-диски;
	- носій, підключений через USB-концентратор;
	- носій із вбудованим USB-концентратором; пристрій зчитування карт.
- Можливо, не вдасться використовувати зовнішній носій із функцією кодування.
- У відеокамері доступна файлова система FAT. Якщо зовнішній носій відформатовано відповідно до файлової системи NTFS тощо, перед використанням відформатуйте зовнішній носій на відеокамері. У результаті під'єднання зовнішнього носія до відеокамери, відображається екран форматування.
- Ця операція не гарантується для кожного пристрою, що підключається.
- Підключіть відеокамеру до електричної розетки за допомогою адаптера змінного струму, що додається (стор. [14](#page-85-0)).
- Ознайомтеся з посібниками з експлуатації, що додаються до зовнішніх носіїв.

Див. сторінку підтримки Sony для своєї країни/регіону для отримання докладніших відомостей про зовнішній носій, який можна використовувати.

Підключіть адаптер змінного струму та шнур живлення до роз'єму DC IN відеокамери й електричної розетки відповідно.

- 2 Якщо зовнішній носій обладнано шнуром живлення змінного струму, підключіть його до електричної розетки.
- 3 Підключіть USB-перехідник до зовнішнього носія.
- 4 Підключіть USB-перехідник до гнізда  $\dot{\Psi}$  (USB) відеокамери.

Коли з'явиться екран [Create a new Image Database File.], торкніть [YES].

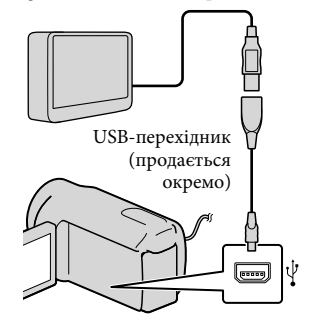

# 5

# Торкніть [Copy.] на екрані відеокамери.

DCR-SR58E/SR68E/SR78E/SR88E/ SX34E/SX44E/SX53E/SX63E: відеофрагменти та фотознімки, записані на внутрішній носій запису відеокамери, які ще не були збережені на зовнішньому носію, можна зберегти на такому носію. DCR-SX33E/SX43E:

відеофрагменти та фотознімки у відеокамері, які ще не були збережені на зовнішньому носію, можна зберегти на ньому.

Цей екран відобразиться лише за наявності щойно записаних зображень.

6 Після завершення операції торкніть <sup>ОК</sup> на екрані відеокамери.

# Примітки

На зовнішньому носію можна зберегти зазначену нижче кількість зображень. Відеофрагменти: 9999

Фотознімки: 9999 кадрів × 899 папок Зазначена кількість залежить від типу записаних зображень і, таким чином, може бути меншою.

# Підключення зовнішнього носія

Зображення, збережені на зовнішньому носії, відображаються на РК-екрані. Кнопки відображення відеофрагментів і фотознімків на екрані VISUAL INDEX змінюються наведеним нижче чином.

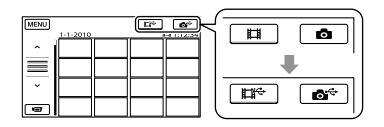

Можна встановити значення параметрів меню зовнішнього носія, наприклад видалення зображень. Торкніться  $M$ ЕNU (MENU) → [Show others] на екрані VISUAL INDEX.

# Збереження бажаних відеофрагментів та фотознімків

# Примітки

Неможливо здійснювати пошук фотознімків, записаних на карті пам'яті, або копіювати їх за датою запису.

Торкніть [Play without copying.] під час виконання описаного вище кроку 5.

> Відобразиться екран VISUAL INDEX зовнішнього носія.

- $(2)$  Торкніть MENU (MENU)  $\rightarrow$  [Show others] → [MOVIE DUB](якщо вибирати відеофрагменти)/[PHOTO COPY](якщо вибирати фотознімки).
- Виконуйте інструкції, що з'являтимуться на екрані, і виберіть потрібний носій запису (DCR-SR58E/SR68E/SR78E/SR88E/SX34E/ SX44E/SX53E/SX63E) й спосіб вибору зображень.
- Обравши [DUB by select], торкніть зображення, яке підлягає збереженню.

# $3'$ явиться позначка  $\checkmark$ .

Якщо вибрано [DUB by date], кнопками **<u>•</u>** / • виберіть дату записування зображень, які потрібно перезаписати, а потім торкніть <sup>ОК</sup> і перейдіть до кроку (5).

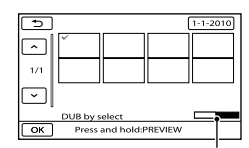

Об'єм зовнішнього носію, що залишився

- Щоб підтвердити вибір зображення, натисніть й утримуйте ескіз відповідного зображення на РК-екрані. Щоб повернутися до попереднього екрана, торкніть  $\blacksquare$ .
- Торкнувши дату, можна виконати пошук зображень за датою.
- $\boxed{\odot}$  Торкніть  $\boxed{\circ\kappa}$   $\rightarrow$  [YES]  $\rightarrow$   $\boxed{\circ\kappa}$  на екрані відеокамери.

# Відтворення зображень, збережених на зовнішньому носію, відеокамерою

Торкніть [Play without copying.] під час виконання описаного вище кроку 5.

Відобразиться екран VISUAL INDEX зовнішнього носія.

- Відтворіть зображення (стор. [26\)](#page-97-0).
	- Зображення також можна переглянути на екрані телевізора, під'єднаного до відеокамери (стор. [29](#page-100-0)).

# Примітки

- Індекс дати фотознімків не відображається.
- Якщо відеокамера не розпізнає зовнішній носій, спробуйте вжити таких заходів.
	- Повторно приєднайте до відеокамери USB-перехідник
	- Якщо зовнішній носій оснащений силовим кабелем змінного струму, підключіть його до електричної розетки

### Припинення з'єднання з зовнішнім носієм

- Торкніться на екрані VISUAL INDEX зовнішнього носія.
- Від'єднайте USB-перехідник.

# <span id="page-115-0"></span>Створення диска за допомогою записуючого пристрою DVD

# Створення диска за допомогою спеціального записуючого пристрою DVD, DVDirect Express

За допомогою спеціального записуючого пристрою DVD, DVDirect Express (продається окремо) можна створити диск або відтворити зображення на створеному диску.

Також ознайомтеся з посібниками з експлуатації, що додаються до записуючого пристрою DVD.

# Примітки

- Для виконання цієї операції підключіть відеокамеру до електричної розетки за допомогою адаптера змінного струму, що додається (стор. [14\)](#page-85-0).
- Можна використовувати лише невикористані диски таких типів:
	- DVD-R 12 см

İ

j

- DVD+R 12 см
- Цей пристрій не підтримує двошарові диски.
- У цьому розділі DVDirect Express називається «записуючим пристроєм DVD».
- Підключіть адаптер змінного струму та шнур живлення до роз'єму DC IN відеокамери й електричної розетки відповідно (стор. [14\)](#page-85-0).
- Увімкніть відеокамеру та підключіть записуючий DVDпристрій до гнізда  $\dot{\mathbf{Y}}$  (USB) відеокамери за допомогою кабелю USB записуючого DVDпристрою.

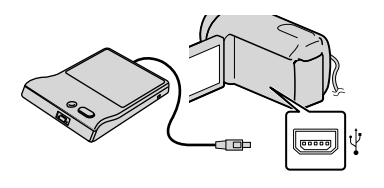

 Вставте невикористаний диск у записуючий пристрій DVD й закрийте лоток дисковода.

j

j

j

Ï

На дисплеї відеокамери з'явиться екран [DISC BURN].

# 4 Натисніть кнопку <sup>•</sup> (DISC BURN) записуючого пристрою DVD.

Відеофрагменти, записані на внутрішній носій запису, які ще не були збережені на жодному диску, будуть записані на диск (DCR-SR58E/SR68E/SR78E/SR88E/SX34E/ SX44E/SX53E/SX63E). На диск (DCR-SX33E/SX43E) буде записано відеофрагменти, які не було збережено на інших дисках.

- Повторіть кроки 3 й 4, якщо загальний розмір відеофрагментів, які потрібно записати, перевищує місткість диска.
- $6$  Торкніть  $\alpha$   $\rightarrow$  [END]
	- $\rightarrow$  [EJECT DISC] на екрані відеокамери.

Після завершення операції вийміть диск.

7 Торкніть <sup>ок</sup>, а потім від'єднайте кабель USB.

## Індивідуальне настроювання диска за допомогою опції DISC BURN OPTION

Виконуйте цю операцію у зазначених нижче випадках.

- Переписуючи бажане зображення
- Створюючи декілька копій того самого диска
- Перезаписуючи зображення, які містяться на картці (DCR-SR58E/SR68E/SR78E/ SR88E/SX34E/SX44E/SX53E/SX63E)
- Торкніть [DISC BURN OPTION] у кроці 4.
- Виберіть носій запису, на якому містяться відеофрагменти, які потрібно зберегти (DCR-SR58E/SR68E/ SR78E/SR88E/SX34E/SX44E/SX53E/SX63E).
- Торкніть відеофрагмент, який потрібно записати на диск.  $3'$ явиться позначка $\blacktriangledown$ .

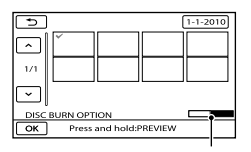

Вільне місце на диску

- Щоб підтвердити вибір зображення, натисніть й утримуйте ескіз відповідного зображення на РК-екрані. Щоб повернутися до попереднього екрана, торкніть **.......**
- Торкнувши дату, можна виконати пошук зображень за датою.
- $\overline{A}$ ) Торкніть  $\overline{O\ K} \rightarrow$  [YES] на екрані відеокамери.
	- Щоб створити інший диск із таким самим вмістом, вставте новий диск і торкніть [CREATE SAME DISC].
- Після завершення операції торкніть [EXIT] → [END] на екрані відеокамери.
- Від'єднайте кабель USB від відеокамери.

# Відтворення диска на записуючому пристрої DVD

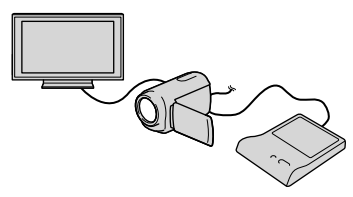

- Підключіть адаптер змінного струму та шнур живлення до роз'єму DC IN відеокамери й електричної розетки відповідно (стор. [14](#page-85-0)).
- Увімкніть відеокамеру та підключіть записуючий DVD-пристрій до гнізда (USB) відеокамери за допомогою кабелю USB записуючого DVDпристрою.
	- Можна відтворювати відеофрагменти на екрані телевізора, підключивши відеокамеру до телевізора (стор. [29\)](#page-100-0).
- Вставте створений диск у записуючий пристрій DVD.

Відеофрагменти, які містяться на диску, відобразяться на екрані відеокамери як VISUAL INDEX.

- Натисніть кнопку відтворення на записуючому пристрої DVD.
	- Ці дії також можна виконувати, використовуючи дисплей відеокамери.
- Торкніть [END] [EJECT DISC] на екрані відеокамери та вийміть диск після завершення операції.
- Торкніть і від'єднайте кабель USB.

# Примітки

- Не виконуйте наведених нижче дій під час створення диска.
	- Не вимикайте відеокамеру
	- Не від'єднуйте кабель USB або адаптер змінного струму
	- Не піддавайте відеокамеру механічнім ударам або вібрації
	- Не вилучайте картку пам'яті з відеокамери
- Перед тим, як видалити відеофрагменти з відеокамери, відтворіть створений диск, щоб переконатись у правильності копіювання.
- Якщо на екрані з'явиться повідомлення [Failed.] або [DISC BURN failed.], вставте в записуючий пристрій DVD інший диск і повторіть операцію DISC BURN.

# Поради

- Якщо загальний розмір відеофрагментів, які потрібно записати за допомогою операції DISC BURN, перевищує місткість диска, створення диска буде припинено після досягнення обмеження. Останній відеофрагмент на диску може бути обрізаний.
- Створення диска, повністю заповненого відеофрагментами, займає від 20 до 60 хвилин. Може знадобитися більше часу залежно від режиму записування або кількості сюжетів.
- Якщо відтворення створених дисків за допомогою будь-якого програвача DVD неможливе, підключіть відеокамеру до записуючого пристрою DVD й розпочніть відтворення.

# Створення диска за допомогою записуючого пристрою DVD тощо (окрім DVDirect Express)

Відеофрагменти можна записувати на диск, підключивши відеокамеру до пристрою створення дисків, наприклад до записуючого пристрою DVD від Sony (окрім DVDirect Express), кабелем USB. Ознайомтеся також із посібниками з експлуатації, які додаються до пристроїв, що підключаються.

# Примітки

İ

j

- Записуючий DVD-пристрій Sony може бути недоступний у деяких країнах і регіонах.
- Для виконання цієї операції підключіть відеокамеру до електричної розетки за допомогою адаптера змінного струму, що додається (стор. [14](#page-85-0)).
- Підключіть адаптер змінного струму та шнур живлення до роз'єму DC IN відеокамери й електричної розетки відповідно (стор. [14\)](#page-85-0).
- Увімкніть відеокамеру та підключіть записуючий DVD-пристрій тощо до роз'єму  $\Psi$  (USB) відеокамери за допомогою кабелю USB (додається).

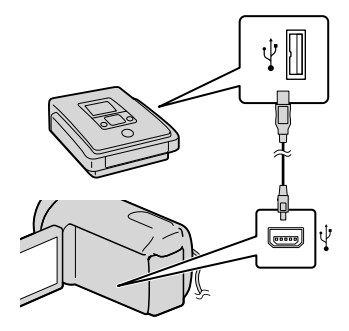

На дисплеї відеокамери з'явиться екран [USB SELECT].

Якщо екран [USB SELECT] не відобразиться, торкніть (MENU)  $\rightarrow$  [Show others]  $\rightarrow$  [USB CONNECT] (y категорії [OTHERS]).

 Торкніть позначку носія запису, який містить бажані зображення, на екрані відеокамери.

ֺ֝

j

j

[ OUSB CONNECT]: внутрішній жорсткий диск

[ USB CONNECT]: внутрішня пам'ять

- [ USB CONNECT]: картка пам'яті
- Наявність тих чи інших відображуваних позначок носіїв запису залежить від моделі відеокамери.

# Запишіть відеофрагменти на підключений пристрій.

- Докладніше про це див. у посібнику з експлуатації, який додається до пристрою, що підключається.
- Після завершення операції торкніть [END] → [YES] на екрані відеокамери.
- **6** Від'єднайте кабель USB.

# Створення диска за допомогою записувача тощо

Можна перезаписувати зображення, які відтворюються на відеокамері, на диск або відеокасету, підключивши відеокамеру за допомогою з'єднувального кабелю A/V до записувального пристрою, DVDпристрою Sony тощо, окрім DVDirect Express. Підключіть пристрій у

# спосіб  $\boxed{1}$  або  $\boxed{2}$ . Ознайомтеся

також із посібниками з експлуатації, які додаються до пристроїв, що підключаються.

#### Примітки

- Для виконання цієї операції підключіть відеокамеру до електричної розетки за допомогою адаптера змінного струму, що додається (стор. [14\)](#page-85-0).
- Записуючий DVD-пристрій Sony може бути недоступний у деяких країнах і регіонах.

#### З'єднувальний кабель A/V

#### (додається)

При'єднайте з'єднувальний кабель A/V до вхідного роз'єму іншого пристрою.

### З'єднувальний кабель A/V з S VIDEO

#### (продається окремо)

Підключення до іншого пристрою через роз'єм S VIDEO за допомогою з'єднувального кабелю A/V зі штекером S VIDEO (продається окремо) забезпечує вищу якість зображень, ніж підключення за допомогою звичайного з'єднувального кабелю A/V. Підключіть білий і червоний штекери (лівий і правий аудіоканали) й штекер S VIDEO (канал S VIDEO) з'єднувального кабелю A/V зі штекером S VIDEO. Якщо підключити лише штекер S VIDEO, аудіосигнал не відтворюватиметься. Приєднувати жовтий штекер (відео) непотрібно.

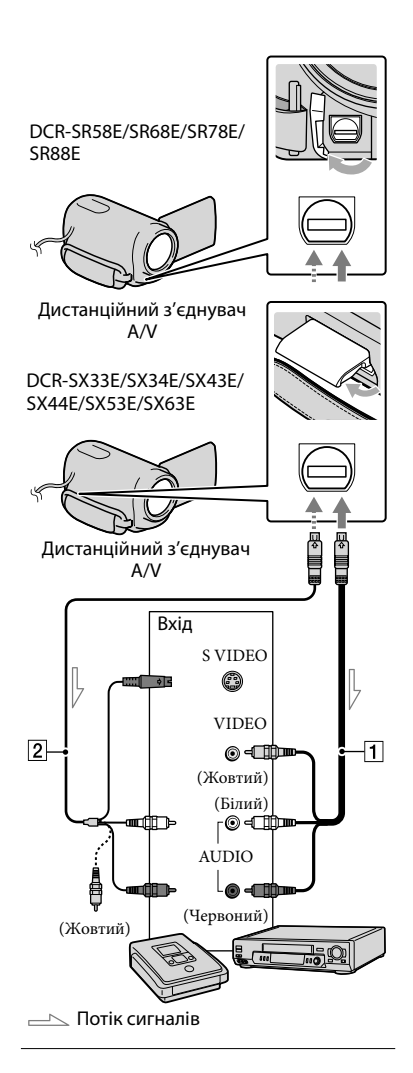

# Вставте носій запису в записуючий пристрій.

Якщо записуючий пристрій обладнаний селектором входів, переведіть його у вхідний режим.

- Підключіть відеокамеру до записуючого пристрою (пристрою записування дисків тощо) за допомогою кабелю A/V (додається) або кабелю A/V зі штекером S VIDEO 2 (продається окремо).
	- Підключіть відеокамеру до вхідних роз'ємів записуючого пристрою.
- Розпочніть відтворення на відеокамері й запишіть дані на записуючий пристрій.
	- Докладніше див. у посібнику з експлуатації, який додається до записуючого пристрою.
- Після завершення копіювання спочатку вимкніть записуючий пристрій, потім відеокамеру.

#### Примітки

İ

j

j

- Оскільки запис виконується шляхом передавання даних в аналоговому режимі, якість зображення може погіршитися.
- Щоб приховати екранні індикатори (наприклад лічильник тощо) на моніторі підключеного пристрою, торкніть  $(MENU) \rightarrow [Show others] \rightarrow [OUTPUT]$ SETTINGS] (у категорії <sup>X</sup> [GENERAL  $SET$ ])  $\rightarrow$  [DISP OUTPUT]  $\rightarrow$  [LCD PANEL] (значення за промовчанням) → **OK** →  $\Rightarrow$   $\Rightarrow$   $\times$   $\Rightarrow$
- Аби записати дату/час або дані про параметри відеокамери, торкніть  $(MENU) \rightarrow [Show others] \rightarrow [PLAYBACK]$ SET] (у категорії  $□$ [PLAYBACK]) → [DATA CODE] бажане значення . Крім того,
- торкніть  $M<sup>EMU</sup>$  (MENU)  $\rightarrow$  [Show others]  $\rightarrow$  [OUTPUT SETTINGS] (у категорії  $[GENERAL SET]$   $\rightarrow$  [DISP OUTPUT]  $\rightarrow$  [V- $OUT/PANEL] \rightarrow \alpha K \rightarrow \beta$   $\rightarrow$   $\alpha$ .
- Якщо екран пристрою, на якому здійснюється відтворення (телевізора тощо), має формат 4:3, торкніть  $MENU$  (MENU)  $\rightarrow$  $[Show others] \rightarrow [OUTPUT SETTINGS] (y$ категорії  $\leq$  [GENERAL SET])  $\rightarrow$  [TV TYPE]  $\rightarrow$  [4:3]  $\rightarrow$  OK  $\rightarrow$  5  $\rightarrow$  X.
- Підключаючи відеокамеру до монофонічного пристрою, підключіть жовтий штекер з'єднувального кабелю A/V до вхідного відеороз'єму, а червоний (правий канал) або білий (лівий канал) штекер — до вхідного аудіороз'єму на пристрої.

# Настроювання відеокамери

# Використання меню

Меню відкривають доступ до корисних функцій та дозволяють налаштувати різні параметри. Ефективне використання меню підсилить задоволення від користування відеокамерою.

Система меню відеокамери передбачає вісім основних категорій із різноманітними пунктами.

 $\left(\overline{\mathsf{M}}\right)$  MANUAL SETTINGS (Параметри, що регулюються у відповідності до умов **сцени) стор. [53](#page-124-0)**

**SHOOTING SET (Пункти для зйомки за індивідуальних параметрів) стор. [53](#page-124-1)**

 **PHOTO SETTINGS (Пункти для записування фотознімків) стор. [53](#page-124-2)**

 **PLAYBACK (Пункти для відтворення) стор. [53](#page-124-3)**

**E CDIT** (Пункти для редагування) → стор. [54](#page-125-0)

 $\Xi$  ОТНЕRS (Пункти для настроювання інших параметрів) → стор. [54](#page-125-1)

 **MANAGE MEDIA (Пункти для носіїв запису) стор. [55](#page-126-0)**

 $\%$  GENERAL SET (Інші пункти настроювання)  $\rightarrow$  стор. [55](#page-126-1)

Детальніше опції меню описані в посібнику із «Handycam».

# Робота з меню

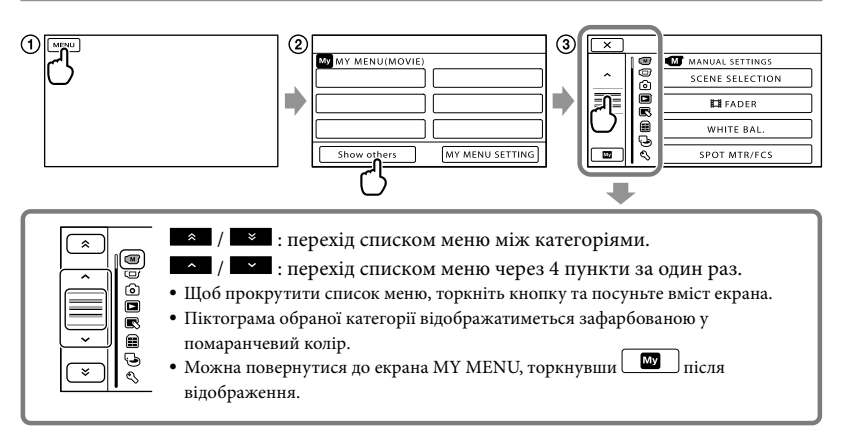

# Торкніть .

Торкніть [Show others] на екрані MY MENU.

Інформація про MY MENU наведена на наступній сторінці.

- Аби змінити всі пункти меню, що відображаються, торкніть кнопку по центру лівої зони екрана.
- Торкніть пункт меню, параметри якого потрібно налаштувати.
- Сб) Змінивши значення параметрів, торкніть  $\Box$ ОК

Аби завершити налаштування меню, торкніть **\*\*** 

ᅌ Щоб повернутися до попереднього екрана меню, торкніть

• Наявність кнопки <sup>ок</sup> може залежати від обраного пункту меню.

Примітки

- Окремі пункти меню не можна настроїти за певних умов записування або відтворення.
- Затінені пункти меню й параметри недоступні.

# Поради

Залежно від пунктів меню, які змінюються, відеокамера перемикається між режимами відтворення та записування (відеофрагментів або фотознімків).

# Використання MY MENU

Аби спростити користування меню, зареєструйте найчастіше використовувані пункти меню у розділі MY MENU. У кожному розділі MY MENU категорій MOVIE, PHOTO та PLAYBACK можна зареєструвати 6 пунктів меню.

Приклад: видалення [SPOT MTR/FCS] й реєстрація [ FADER]

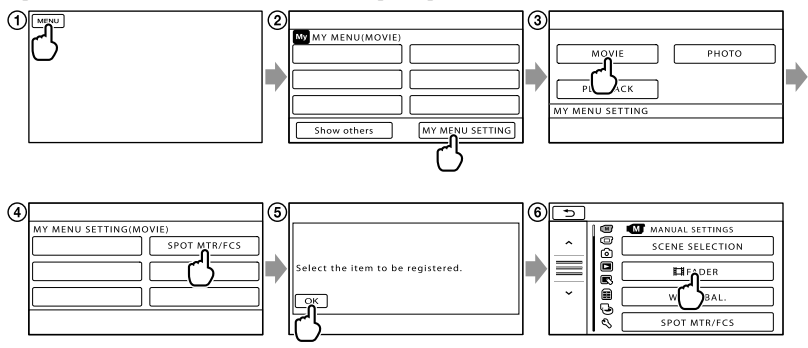

- **(1) Торкніть <b>MENU**
- Торкніть [MY MENU SETTING].
- Торкніть [MOVIE].
- Торкніть [SPOT MTR/FCS].
- **(5)** Торкніть **М**.
- Торкніть [ FADER] (у категорії [MANUAL SETTINGS]).
- (7) Коли відобразиться МУ MENU, торкніть **\***

Аби зареєструвати інші пункти меню у розділі MY MENU, повторіть описані вище кроки й насолоджуйтеся користуванням вашої відеокамери «Handycam».

### Поради

Якщо підключено зовнішній запам'ятовувальний пристрій, відображається єдиний розділ MY MENU.

# Використання <sup>0</sup> OPTION MENU

Меню OPTION MENU відображається так само, як спливаюче вікно, яке відкривається після клацання правою кнопкою миші на комп'ютері. Якщо у нижньому правому куті екрана відображається позначка <sup>2</sup> , можна скористатися OPTION MENU. Після торкання  $\mathbb{P}$  відображаються пункти меню, які можна змінити у відповідному контексті.

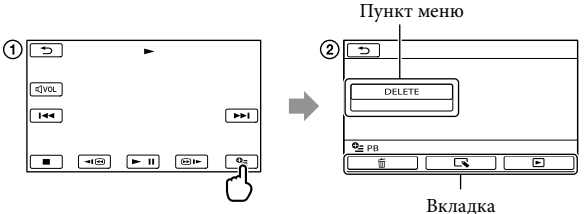

Торкніть (OPTION).

Торкніть бажану вкладку пункт меню, параметри якого потрібно змінити.

**Э Після завершення настроювання, торкніть ОК**.

# Примітки

- Затінені пункти меню й параметри недоступні.
- Якщо бажаний пункт не відображено на екрані, торкніть іншу вкладку. (Можливо, вкладок немає.)
- Вкладки та елементи відображаються на екрані залежно від поточного стану записування або відтворення відеокамери.

#### <span id="page-124-5"></span><span id="page-124-0"></span>Μŗ Категорія (MANUAL SETTINGS)

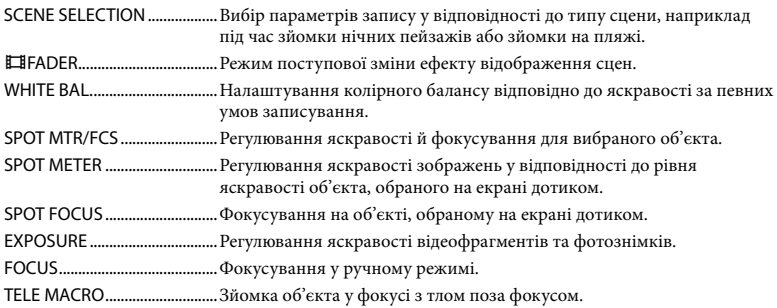

# <span id="page-124-1"></span>Категорія (SHOOTING SET)

<span id="page-124-4"></span>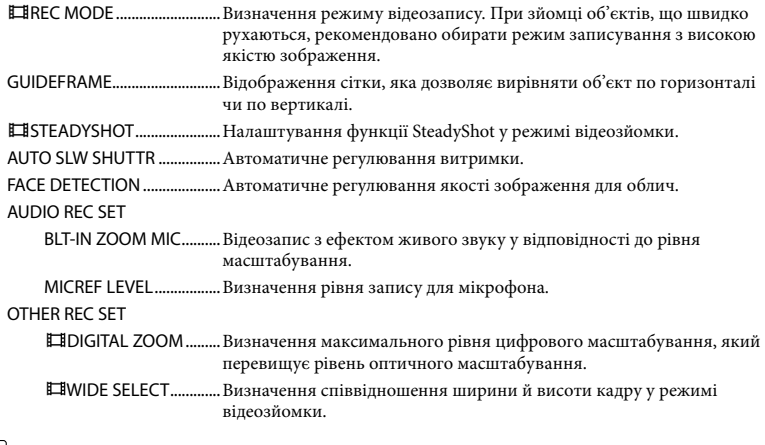

# <span id="page-124-2"></span>С Категорія (PHOTO SETTINGS)

SELF-TIMER..........................Налаштування таймера самозапису, коли відеокамера перебуває в режимі фотозйомки.

- IMAGE SIZE..........................Визначення розміру фотознімка.
- FILE NO. .....................................Визначення способу надання номерів файлів.

# <span id="page-124-3"></span>Категорія (PLAYBACK)

VISUAL INDEX...........................Відображення зображень, що записуються, у вигляді ескізів (стор. [26\)](#page-97-0).

#### VIEW IMAGES

DATE INDEX.....................Зручний пошук бажаних зображень за датою.

**FILM ROLL..................** Відображення й відтворення сцен із певним інтервалом.

**• ГАСЕ..............................** Відображення й відтворення сцен з обличчями.

PLAYLIST.....................................Відображення й відтворення списку відтворення відеофрагментів. PLAYBACK SET

DATA CODE......................Відображення детальних даних про запис під час відтворення.

<span id="page-125-0"></span> $\mathbb S$  Категорія (EDIT)

#### DELETE

DELETE........................Видалення відеофрагментів.

DELETE ........................Видалення фотознімків.

#### **PROTECT**

PROTECT.....................Захист відеофрагментів від видалення.

PROTECT.....................Захист фотознімків від видалення.

DIVIDE...................................Розділення відеофрагментів.

PHOTO CAPTURE\*<sup>1\*2\*3</sup> ........... Створення знімків із певних кадрів відеофрагментів.

#### MOVIE DUB\*1 \*2

DUB by select .................Вибір відеофрагментів і перезаписування.

DUB by date....................Перезаписування всіх відеофрагментів за певну дату.

DUB ALL.......................Перезаписування всіх збережених відеофрагментів у списку відтворення.

#### PHOTO COPY\*<sup>1\*2</sup>

COPY by select...............Вибір фотознімків і копіювання.

COPY by date..................Копіювання усіх фотознімків за певну дату.

## PLAYLIST EDIT

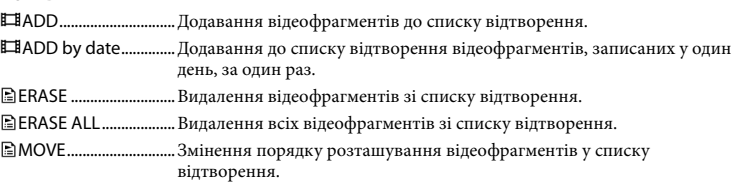

# <span id="page-125-1"></span> $\blacksquare$ Категорія (OTHERS)

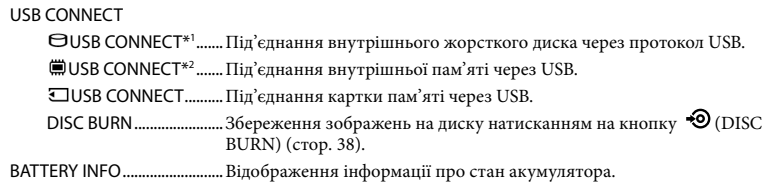

<span id="page-126-0"></span> $\blacktriangleright$  Категорія (MANAGE MEDIA)

#### MEDIA SETTINGS

MOVIE MEDIA SET\*1 \*2

.............................................Визначення носія для записування відеозображень (стор. [17\)](#page-88-0). PHOTO MEDIA SET\*1 \*2

.............................................Визначення носія для записування фотографій (стор. [17](#page-88-1)).

MEDIA INFO..............................Відображення інформації про носій запису, наприклад про доступний об'єм.

#### MEDIA FORMAT

HDD\*1 ................................Видалення всіх даних із внутрішнього жорсткого диска.

INT. MEMORY\*2 ...............Видалення всіх даних із внутрішньої пам'яті.

MEMORY CARD\*1 \*2 .......Видалення всіх даних із картки пам'яті.

#### REPAIR IMG.DB F.

HDD\*1 ................................Виправлення файлу бази даних зображень на внутрішньому жорсткому диску (стор. [60](#page-131-0)).

- INT. MEMORY\*2 ...............Виправлення файлу бази даних зображень у внутрішній пам'яті (стор. [60\)](#page-131-0).
- MEMORY CARD\*1 \*2 .......Виправлення файлу бази даних зображень на картці пам'яті (стор. [60\)](#page-131-0).

# <span id="page-126-1"></span> $\Diamond$  Категорія (GENERAL SET)

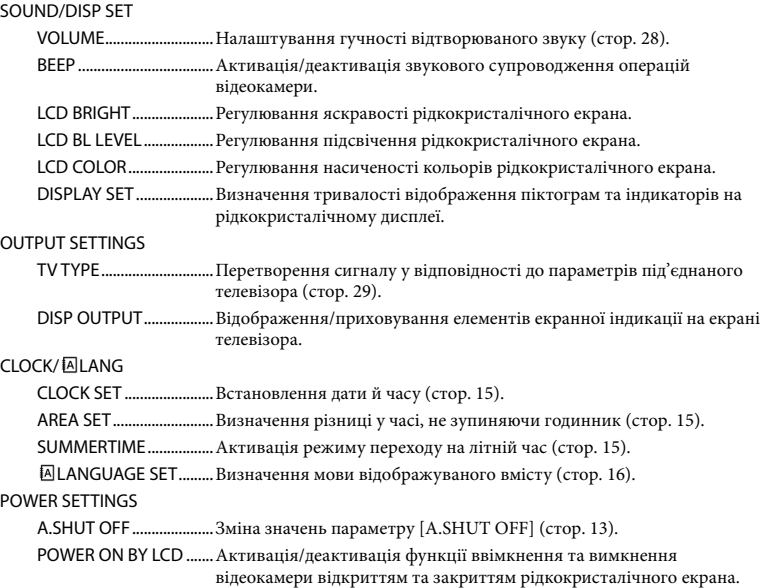

OTHER SETTINGS

<span id="page-127-0"></span>DEMO MODE...................Активація/деактивація демонстраційного режиму.

CALIBRATION..................Калібрування сенсорної панелі.

DROP SENSOR\*1 .............Увімкнення або вимкнення датчика падіння.

\*1DCR-SR58E/SR68E/SR78E/SR88E

\*2DCR-SX34E/SX44E/SX53E/SX63E

\*3DCR-SX43E

# <span id="page-128-0"></span>Отримання детальної інформації з Посібник із «Handycam»

Посібник із «Handycam» це посібник для користувача, який виводиться для ознайомлення на екрані комп'ютера. У посібнику наводяться описи функцій відеокамери, деякі описи супроводжуються наочними кольоровими ілюстраціями. Звертаючись до Посібник із «Handycam», користувач отримуватиме детальнішу інформацію стосовно оперування відеокамерою.

Аби встановити Посібник із «Handycam» на комп'ютер з ОС Windows, вставте диск CD-ROM, який додається до з відеокамерою, у дисковод комп'ютера.

1

2 На відображеному екрані встановлення натисніть [Посібник із Handycam].

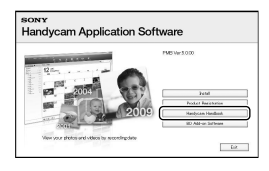

3

Оберіть бажану мову, а також модель відеокамери, після чого клацніть [Посібник із Handycam (PDF)].

Модель відеокамери зазначена на нижній поверхні відеокамери.

4

Клацніть [Вихід] → [Вихід] та вилучіть диск CD-ROM із дисковода комп'ютера.

Щоб переглянути посібник Посібник із «Handycam», двічі клацніть піктограму швидкого доступу на екрані комп'ютера.

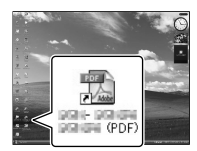

- Якщо користувач використовує комп'ютер Macintosh, відкрийте папку [Handbook] – [UA] на диску CD-ROM та скопіюйте файл [Handbook.pdf] на жорсткий диск комп'ютера.
- Відкривати посібник Посібник із «Handycam» слід у програмі Adobe Reader. За необхідності її можна завантажити з веб-вузла компанії Adobe Systems: <http://www.adobe.com/>
- Додаткова інформація щодо програмного забезпечення «PMB», що додається, наведена у довідковому ресурсі «PMB Help» (стор. [38\)](#page-109-0).

# Додаткова інформація

# <span id="page-129-1"></span> Пошук та усунення несправностей

Якщо у процесі використання відеокамери виникають будь-які проблеми, виконайте кроки, зазначені нижче.

- Перевірте список (стор. [58](#page-129-0) [60](#page-131-1)) та перевірте стан відеокамери.
- Від'єднайте джерело живлення, приєднайте його знову приблизно через 1 хвилину та ввімкніть відеокамеру.

 Натисніть RESET (стор. [69\)](#page-140-0) загостреним предметом і ввімкніть відеокамеру.

Після натискання кнопки RESET значення всіх параметрів, у тому числі настройки годинника, будуть скинуті.

- Зверніться до місцевого дилера Sony або місцевого вповноваженого сервісного центру Sony.
- Усунення певних несправностей може потребувати ініціалізації або заміни поточного внутрішнього носія запису відеокамери. У такому разі дані, що зберігаються на внутрішньому носію запису, будуть видалені. Обов'язково скопіюйте дані з внутрішнього носію запису на інші носії (зробіть резервну копію) перед тим, як віддавати відеокамеру в ремонт. Виробник не несе жодної відповідальності за втрату даних, що зберігалися на внутрішньому носію запису.
- Досліджуючи несправність, що виникла, спеціалісти сервісного центру можуть перевірити мінімальну кількість даних, що зберігаються на внутрішньому носію

запису. Однак дилер Sony не копіюватиме та не резервуватиме дані, що належать користувачеві.

Докладнішу інформацію щодо ознак перебоїв у роботі відеокамери в рамках підключення відеокамери до комп'ютера наведено у Посібник із «Handycam» (стор. [57\)](#page-128-0) та у довідковому ресурсі «PMB Help» (стор. [38](#page-109-1)).

#### <span id="page-129-0"></span>Не вмикається живлення.

- Приєднайте заряджений акумуляторний блок до відеокамери (стор. [12\)](#page-83-0).
- Під'єднайте штекер адаптера змінного струму до електричної розетки (стор. [14\)](#page-85-0).

Відеокамера не працює, навіть якщо ввімкнено живлення.

- Після ввімкнення живлення знадобиться кілька секунд, аби відеокамера підготувалася до зйомки. Це не є несправністю.
- Від'єднайте адаптер змінного струму від електричної розетки або вийміть акумуляторний блок, а потім знову підключіть його приблизно через 1 хвилину. Якщо відеокамера все одно не функціонує, натисніть кнопку RESET (стор. [69\)](#page-140-0) тонким і загостреним предметом. (Після натискання кнопки RESET значення всіх параметрів, у тому числі настройки годинника, будуть скинуті.)
- Температура відеокамери дуже висока. Вимкніть відеокамеру та залиште її на деякий час у прохолодному місці.
- Температура відеокамери дуже низька. Увімкніть відеокамеру та залиште її ввімкненою на деякий час. Якщо відеокамера все одно не функціонує, вимкніть відеокамеру та перенесіть її у тепле місце. Зачекавши деякий час, увімкніть відеокамеру.

#### Відеокамера нагрівається.

Відеокамера може нагріватися під час роботи. Це не є несправністю.

#### Живлення несподівано вимикається.

- Використовуйте адаптер змінного струму (стор. [14](#page-85-0)).
- Знову ввімкніть живлення.
- Зарядіть акумуляторний блок (стор. [12\)](#page-83-0).

#### Записування зображення не виконується натисканням кнопок START/STOP або PHOTO.

- Натисніть на кнопку MODE, щоб засвітився індикатор (Відео) або  $\bullet$  (Фото).
- Відеокамера записує щойно відзняті зображення на носій запису. Упродовж цього часу не можна робити будь-яких нових записів.
- Носій запису заповнений. Видаліть непотрібні зображення (стор. [32\)](#page-103-0).
- Загальна кількість відеофрагментів або фотознімків перевищує доступну для запису ємність відеокамери. Видаліть непотрібні зображення (стор. [32\)](#page-103-0).

#### Записування припиняється.

Температура відеокамери дуже висока/ низька. Вимкніть відеокамеру та залиште її на деякий час у прохолодному/теплому місці.

#### Не вдається встановити програму «PMB».

Перевірте параметри комп'ютерного середовища, а також переконайтеся у належному виконанні процедури встановлення прикладної програми «PMB» (стор. [34](#page-105-2)).

### Прикладна програма «PMB» не працює належним чином.

Вийдіть із прикладної програми «PMB» та перезапустіть комп'ютер.

#### Відеокамера не розпізнається комп'ютером.

- Від'єднайте від роз'ємів USB комп'ютера все інше обладнання, окрім клавіатури, миші та відеокамери.
- Від'єднайте кабель USB від комп'ютера та відеокамери, перезапустіть комп'ютер та повторно під'єднайте комп'ютер та відеокамеру належним чином.

# Відображення елементів самодіагностики/Індикатори застереження

Якщо на РК-екрані з'явилися певні індикатори, перевірте зазначене нижче. Якщо проблему не вдалося усунути після кількох спроб, зверніться до дилера Sony або місцевого вповноваженого сервісного центру Sony. У такому випадку, звертаючись до дилера/сервісного центру, повідомте про будь-які відображувані коди помилок, що розпочинаються літерами C або E.

#### $C:04:$

- Акумуляторний блок не є акумуляторним блоком «InfoLITHIUM», серія V. Використовуйте акумуляторний блок «InfoLITHIUM» (серія V) (стор. [12](#page-83-0)).
- Надійно приєднайте штекер постійного струму адаптера змінного струму до відеокамери (стор. [12\)](#page-83-0).

# C:06:□□

Акумуляторний блок має надто високу температуру. Замініть акумуляторний блок або покладіть його у прохолодне місце.

# $C:13$ <sup>.</sup>  $\Box$   $\Box$   $C:32$ <sup>.</sup>  $\Box$   $\Box$

Відключіть відеокамеру від джерела живлення. Знову підключіть відеокамеру до джерела живлення та ввімкніть відеокамеру.

## $F: \Box \Box \Box \Box \Box$

• Виконайте кроки з  $(2)$  по  $(4)$ , описані на стор. [58](#page-129-1).

#### स्त्र

- Внутрішній жорсткий диск відеокамери заповнений. Видаліть непотрібні зображення із внутрішнього жорсткого диска (стор. [32](#page-103-0)).
- Можливо, сталася помилка на внутрішньому жорсткому диску відеокамери.

#### ĊJ

Низький заряд акумулятора.

# AUD

Акумуляторний блок має надто високу температуру. Замініть акумуляторний блок або покладіть його у прохолодне місце.

# ΠĐ

Збільшується температура відеокамери. Вимкніть відеокамеру й залиште її у прохолодному місці.

#### 吅刁

Відеокамера надто сильно охолонула. Нагрійте відеокамеру.

#### IJ

- Картка пам'яті не вставлена (стор. [18](#page-89-0)).
- Індикатор, що блимає, вказує на недостатність вільного місця для записування зображень. Видаліть непотрібні зображення (стор. [18\)](#page-89-0) або

відформатуйте картку пам'яті після збереження зображень на інший носій.

<span id="page-131-0"></span>Файл бази даних зображень пошкоджений. Перевірте файл бази даних, торкнувши  $MENU$  (MENU)  $\rightarrow$  [Show others]  $\rightarrow$ [REPAIR IMG.DB F.] (у категорії [MANAGE MEDIA]) носій запису (DCR-SR58E/SR68E/SR78E/SR88E/SX34E/SX44E/ SX53E/SX63E).

#### র্তা

Картка пам'яті пошкоджена. Відформатуйте картку пам'яті за допомогою відеокамери (стор. [55\)](#page-126-0).

#### $321$

Вставлено несумісну картку пам'яті (стор. [18\)](#page-89-1).

#### ោ⊶

Доступ до картки пам'яті обмежено на іншому пристрої.

#### ((业))

Відеокамера не зафіксована. Міцно тримайте відеокамеру обома руками. Зауважте, що індикатор застереження щодо дрижання камери не зникає.

#### h

Активовано функцію датчика прискорення. Можливо, на цьому носію не вдасться належним чином записати або відтворити зображення.

# ۴®

<span id="page-131-1"></span>Носій запису заповнений. Видаліть непотрібні зображення (стор. [32](#page-103-0)).

# Застереження

#### Використання та догляд

- Не використовуйте та не зберігайте відеокамеру та приладдя в перелічених нижче місцях.
	- Надмірно теплі, холодні або вологі місця. Ніколи не залишайте відеокамеру у місці з температурою понад 60 °С, наприклад під прямим сонячним промінням, біля обігрівачів або в автомобілі, припаркованому на сонці. Це може призвести до несправності або деформації.
	- Поблизу сильних магнітних полів або зон механічної вібрації. Це може призвести до несправності відеокамери.
	- Під впливом потужних радіохвиль або радіації. Відеокамера може виконувати запис неналежним чином.
	- Біля приймачів, які працюють у діапазоні AM, і відеообладнання. Це може викликати шумові перешкоди.
	- На піщаних пляжах або в запилених місцях. Якщо у відеокамеру потрапить пісок або пил, це може призвести до її несправності. Іноді усунути цю несправність не вдається.
	- Біля вікон або надворі, де РК-екран або об'єктив можуть опинитися під дією прямого сонячного проміння. Це може призвести до пошкодження внутрішніх елементів рідкокристалічного екрана.
- Використовуйте відеокамеру, забезпечуючи її живлення постійним струмом напругою 6,8 В/ 7,2 В (від акумулятора) або 8,4 В (від адаптера змінного струму).
- Для роботи від постійного або змінного струму використовуйте приладдя, рекомендоване в цьому посібнику з експлуатації.
- Не допускайте потрапляння на відеокамеру вологи, наприклад, крапель дощу або морської води. Якщо відеокамера намокне, вона може вийти з ладу. Іноді усунути цю несправність не вдається.
- Якщо в корпус потрапить будь-який твердий предмет або рідина, перед подальшою експлуатацією відключіть відеокамеру та забезпечте її перевірку дилером Sony.
- Уникайте недбалого поводження, розбирання, модифікації та поштовхів, наприклад, не стукайте, не впускайте та не наступайте на виріб. Особливо обережного поводження потребує об'єктив.
- Відеокамера, яка не використовується, має бути вимкнена.
- Не використовуйте відеокамеру, загорнувши її, наприклад, у рушник. Через це може підвищитися температура її внутрішніх вузлів.
- Від'єднуючи шнур живлення від розетки мережі живлення, беріться за штепсель, а не за шнур.
- Не ставте на шнур живлення важкі предмети, щоб не пошкодити його.
- Не використовуйте деформований або пошкоджений акумуляторний блок.
- Слідкуйте за чистотою металевих контактів.
- Якщо з акумулятора витекла електролітна рідина:
	- зверніться до місцевого уповноваженого сервісного центру Sony;
	- змийте всю рідину, яка могла потрапити на шкіру;
	- якщо рідина потрапила в очі, промийте їх великою кількістю води та зверніться до лікаря.

# Якщо відеокамера не використовується протягом тривалого часу

- Щоб відеокамера перебувала в оптимальному стані тривалий час, вмикайте її та записуйте або відтворюйте зображення принаймні раз на місяць.
- Повністю розрядіть акумуляторний блок перед його зберіганням.

#### РК-екран

- Не натискайте на РК-екран надто сильно, оскільки це може призвести до несправності.
- Якщо відеокамера використовується в холодному місці, на РК-екрані може з'явитися залишкове зображення. Це не є несправністю.

Під час використання відеокамери задня частина РК-екрана може нагріватися. Це не є несправністю.

# Чищення РК-екрана

Якщо РК-екран забруднений відбитками пальців або пилом, рекомендовано почистити його м'якою тканиною. Якщо використовується комплект для чищення РК-екрана (продається окремо), не наносьте рідину для чищення безпосередньо на РК-екран. Використовуйте папір, зволожений цією рідиною.

# Поводження з корпусом

- Якщо корпус забруднений, почистьте його м'якою та злегка зволоженою тканиною, а потім витріть м'якою сухою тканиною.
- Щоб запобігти пошкодженню зовнішнього покриття, уникайте перелічених нижче дій.
	- Не використовуйте хімічні речовини на зразок розріджувачів, бензину, спирту, тканин із хімікатами, репелентів, інсектицидів і сонцезахисних кремів
	- Не тримайте відеокамеру руками, забрудненими переліченими вище речовинами
	- Уникайте тривалого контакту корпусу з гумовими або вініловими предметами

# Догляд за об'єктивом і його зберігання

- Протріть поверхню об'єктива м'якою тканиною в наведених нижче випадках.
	- На поверхні об'єктива залишилися відбитки пальців
	- Відеокамера використовується у спекотних або вологих місцях
	- Якщо об'єктив перебуває на солоному повітрі, наприклад, біля моря
- Щоб зменшити вплив бруду й пилу, зберігайте об'єктив у місцях із належною вентиляцією.
- Щоб запобігти виникненню цвілі, періодично чистіть об'єктив, як описано вище.

# Заряджання попередньо встановленого перезаряджуваного елемента живлення

Відеокамера обладнана попередньо встановленим елементом живлення, який забезпечує збереження значень дати, часу й інших параметрів, навіть якщо відеокамеру вимкнено. Попердньо встановлений перезаряджуваний елемент живлення заряджається завжди, якщо відеокамера підключена до електричної розетки через адаптер змінного струму, або якщо до відеокамери приєднаний акумуляторний блок. Якщо зовсім не використовувати відеокамеру, попередньо встановлений перезаряджуваний елемент живлення повністю розрядиться через 3 місяці. Використовуйте відеокамеру, зарядивши попередньо встановлений перезаряджуваний елемент живлення. Разом із цим, навіть якщо попередньо встановлений перезаряджуваний елемент живлення не заряджений, це не вплине на роботу відеокамери, доки користувач не записуватиме дані дат.

#### Процедури

Підключіть відеокамеру до електричної розетки за допомогою адаптера змінного струму, що додається, й не використовуйте її більше 24 годин, залишивши РК-екран закритим.

# Зауваження щодо утилізації або передавання відеокамери (DCR-SR58E/SR68E/SR78E/SR88E/SX34E/ SX44E/SX53E/SX63E)

Навіть якщо видалити всі відеофрагменти та нерухомі зображення або виконати команду [MEDIA FORMAT], можливо, не вдасться видалити дані із внутрішнього носія запису повністю.

Передаючи відеокамеру іншим особам, рекомендовано скористатися функцією [EMPTY] (див. розділ «Отримання детальної інформації з Посібник із «Handycam»» на стор. [57\)](#page-128-0), аби запобігти відновленню власних даних. Також, утилізуючи відеокамеру,

рекомендовано фізично знищити її корпус.

#### Зауваження щодо утилізації/передачі карти пам'яті

Навіть якщо видалити дані на картці пам'яті або відформатувати картку пам'яті за допомогою відеокамери або комп'ютера, повне видалення даних із картки пам'яті може бути неможливим. Коли ви передаєте картку пам'яті іншому користувачеві, рекомендовано повністю видаляти дані за допомогою програм видалення даних, що використовуються на комп'ютері. Також, утилізуючи картку пам'яті, рекомендовано фізично знищити її корпус.

# Технічні характеристики

#### Система

Формат сигналу: колірна система PAL, технічні характеристики у відповідності до стандартів CCIR Формат запису відеофрагментів: Відео: MPEG-2 PS Система аудіозапису: Dolby Digital, 2 канали Dolby Digital Stereo Creator Формат файлів фотознімків : забезпечена сумісність із форматом DCF Ver.2.0 : забезпечена сумісність із форматом Exif Ver.2.21 : забезпечена сумісність із форматом MPF Baseline Носії запису (відео/фото) Внутрішній жорсткий диск DCR-SR58E/SR68E: 80 ГБ DCR-SR78E/SR88E: 120 ГБ Внутрішня пам'ять DCR-SX34E/SX44E: 4 ГБ DCR-SX53E/SX63E: 16 ГБ «Memory Stick PRO Duo» Картка пам'яті SD, картка пам'яті SDHC (клас 2, 4, 6, 10) Під час вимірювання об'єму носіїв 1 ГБ

дорівнює 1 мільярду байтів, частина з яких забезпечує керування системою та файлами програм.

Нижче наведено об'єм, доступний для користувача.

DCR-SR58E/SR68E: прибл. 79,3 ГБ DCR-SR78E/SR88E: прибл. 119 ГБ DCR-SX34E/SX44E: прибл. 3,86 ГБ DCR-SX53E/SX63E: прибл. 15,5 ГБ

Перетворювач зображення

2,25 мм (тип 1/8) CCD (пристрій із зарядовим зв'язком) Загальна кількість: прибл. 800 000 пікселів Кількість ефективно працюючих пікселів (відео, 16:9): прибл. 490 000 пікселів Кількість ефективно працюючих пікселів (фото, 16:9): прибл. 310 000 пікселів Кількість ефективно працюючих пікселів (фото, 4:3): прибл. 410 000 пікселів

#### Об'єктив

Carl Zeiss Vario-Tessar  $60 \times ($ оптичний), 2 000  $\times$  (цифровий)

DCR-SR58E/SR68E/SR78E/SR88E Діаметр фільтра: 30 мм

 $F1.8 \sim 6.0$ Фокусна відстань:  $f=1,8 \sim 108$  мм У перерахунку на параметри фотоапарату з форматом плівки 35 мм Відео: 39 ~ 2 340 мм (16:9) Фото: 44 ~ 2 640 мм (4:3)

Колірна температура: [AUTO], [ONE PUSH], [INDOOR] (3 200 K), [OUTDOOR] (5 800 K)

#### Мінімальна освітленість

3 лк (люкс), (для параметра [AUTO SLW SHUTTR] установлено значення [ON], витримка 1/25 с)

#### Вхідні/вихідні з'єднувачі

Дистанційний з'єднувач A/V: гніздо відео/ аудіовиходу

Роз'єм USB: mini-AB

(DCR-SR58E/SR78E/SX33E/SX34E/SX53E: лише вихід)

#### РК-екран

Зображення: 6,7 см (тип 2,7, пропорції 16:9) Загальна кількість пікселів: 230 400 (960  $\times$  240)

#### Загальна інформація

Вимоги до живлення: 6,8 В/7,2 В, постійний струм (живлення від акумулятора), 8,4 В, постійний струм (через адаптер змінного струму)

Середня споживана потужність: за використання рідкокристалічного екрана з нормальним рівнем яскравості під час запису на відеокамеру: DCR-SR58E/SR68E/SR78E/SR88E: 2,0 Вт DCR-SX33E/SX34E/SX43E/SX44E/SX53E/ SX63E: 1,8 Вт

Робоча температура: від 0 °С до 40 °С

Температура зберігання: від -20 $\degree$ С до +60 $\degree$ С

Габаритні розміри (приблизно)

DCR-SR58E/SR68E/SR78E/SR88E  $56 \times 65 \times 107$  мм (ш/в/г), з частинами, що виступають

 $56 \times 65 \times 115$  мм (ш/в/г), з частинами, що виступають, і підключеним комплектом перезаряджуваних елементів живлення, що додається

DCR-SX33E/SX34E/SX43E/SX44E/SX53E/ SX63E

 $50 \times 55 \times 103$  мм (ш/в/г), з частинами, що виступають

 $50 \times 55 \times 112$  мм (ш/в/г), з частинами, що виступають, і підключеним комплектом перезаряджуваних елементів живлення, що додається

Вага (приблизно) DCR-SR58E/SR68E/SR78E/SR88E: 280 г, пристрій без додаткового обладнання 320 г, із комплектом перезаряджуваних елементів живлення, що додається DCR-SX33E/SX34E/SX43E/SX44E/SX53E/ SX63E: 190 г, пристрій без додаткового обладнання 230 г, з комплектом перезаряджуваних елементів живлення, що додається, і

#### Адаптер змінного струму AC-L200C/AC-L200D

Вимоги до живлення: 100 В - 240 В змінного струму, 50 Гц/60 Гц

- Споживаний струм: 0,35 A 0,18 A
- Споживана потужність: 18 W

карткою пам'яті

- Вихідна напруга: 8,4 В\*, постійний струм
- Робоча температура: від 0 °С до 40 °С

Температура зберігання: від  $-20\,^{\circ}\text{C}$  до + 60 $^{\circ}\text{C}$ 

Габаритні розміри (приблизно):  $48 \times 29 \times$ 

81 мм (ш/в/г), без частин, що виступають Вага (прибл.): 170 г, не враховуючи шнур живлення

\* Інші технічні характеристики наведені на наклейці на адаптері змінного струму.

#### Акумуляторний блок NP-FV30

Максимальна вихідна напруга: 8,4 В, постійний струм

Вихідна напруга: 7,2 В, постійний струм

Максимальна напруга заряджання: 8,4 В, постійний струм

Максимальний струм заряджання: 2,12 А Ємність

типова: 3,6 Вт/год (500 мА/год) мінімальна: 3,6 Вт/год (500 мА/год)

Тип: літій-іонний акумулятор

Конструкція та технічні характеристики відеокамери та додаткового обладнання можуть бути змінені без попереднього повідомлення.

Створено по ліцензії компанії Dolby Laboratories.

# Очікувана тривалість заряджання та роботи для акумуляторного блока, що додається (в хвилинах)

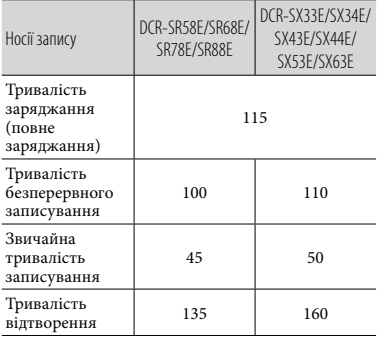

- Тривалість записування може бути різною залежно від умов записування та стану об'єкта, параметра [ REC MODE].
- Умови записування: режим записування [SP].
- Звичайна тривалість записування це час, упродовж якого повторюються запуск і припинення запису, періодично перемикається індикатор MODE та застосовується функція масштабування.

## Приблизна тривалість запису відеофрагментів на внутрішній носій запису (у хвилинах)

Аби задати режим запису, торкніть  $(MENU) \rightarrow [Show others] \rightarrow [HREC]$ MODE] (у категорії  $\Box$  [SHOOTING SET]). Режим запису, заданий за замовчуванням: [SP] (стор. [53](#page-124-4)).

#### Внутрішній жорсткий диск (80ГБ)

DCR-SR58E/SR68E:

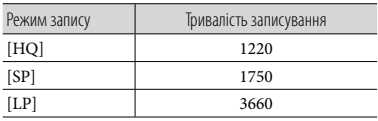

#### Внутрішній жорсткий диск (120ГБ)

DCR-SR78E/SR88E:

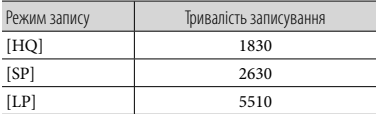

# Внутрішня пам'ять (4 ГБ)

DCR-SX34E/SX44E:

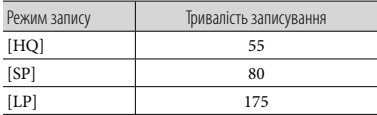

# Внутрішня пам'ять (16 ГБ)

DCR-SX53E/SX63E:

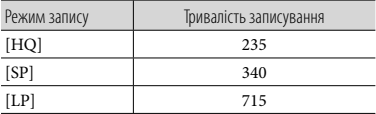

# Приклад очікуваної тривалості записування відеофрагментів на картці пам'яті

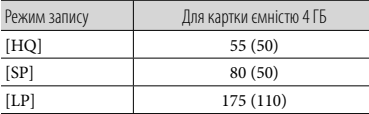

- Цифри в дужках ( ) визначають мінімальну тривалість записування.
- Тривалість заряджання, записування й відтворення
	- Виміряно за використання відеокамери при температурі 25 °С (рекомендований температурний діапазон — від 10 °С до  $30^{\circ}$ C)
	- Якщо відеокамера використовується за низької температури або у певних умовах запису фактична тривалість запису й відтворення може бути коротшою за зазначену.

#### Про торговельні марки

- «Handycam» і НАПБУСАП  $_{\rm c}$ зареєстрованими торговельними марками Sony Corporation.
- «Memory Stick», « », «Memory Stick Duo», «MEMORY STICK DUD», «Memory Stick PRO Duo», «MEMORY STICK PRO DUO», «Memory Stick PRO-HG Duo», «MEMORY STICK PRO-HG DUO», «Memory Stick

Micro», «MagicGate», «MAGICGATE», «MagicGate Memory Stick» та «MagicGate Memory Stick Duo» є торговельними марками або зареєстрованими торговельними марками Sony Corporation.

- «InfoLITHIUM» є торговельною маркою Sony Corporation.
- «DVDirect» є торговельною маркою Sony Corporation.
- Dolby й символ double-D є торговельними марками Dolby Laboratories.
- Microsoft, Windows, Windows Vista і DirectX є зареєстрованими торговельними марками або торговельними марками Microsoft Corporation у США та/або інших країнах.
- Macintosh і Mac OS є зареєстрованими торговельними марками Apple Inc. у США та інших країнах.
- Intel, Intel Core й Pentium є торговельними марками або зареєстрованими торговельними марками Intel Corporation або її філіалів у США та інших країнах.
- Adobe, логотип Adobe та Adobe Acrobat є зареєстрованими торговельними марками або торговельними марками Adobe Systems Incorporated у США та інших країнах.
- Логотип SDHC є торговою маркою.

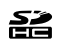

MultiMediaCard є торговою маркою MultiMediaCard Association.

Усі інші згадувані назви виробів можуть бути торговельними марками або зареєстрованими торговельними марками відповідних компаній. Крім того, у цьому посібнику символи ™ та ® не використовуються у кожному випадку.

# Швидкий довідник

# Екранні індикатори

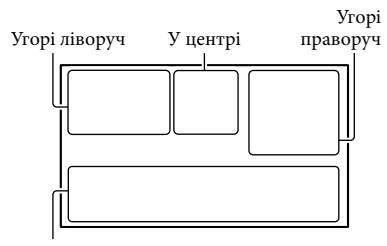

Знизу

# Угорі ліворуч

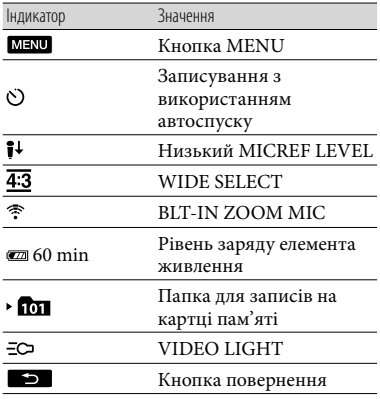

# У центрі

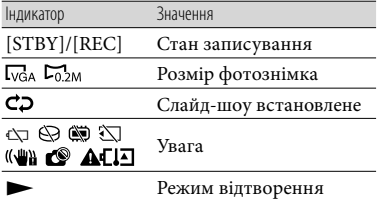

# Угорі праворуч

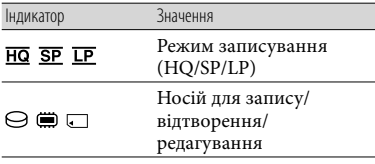

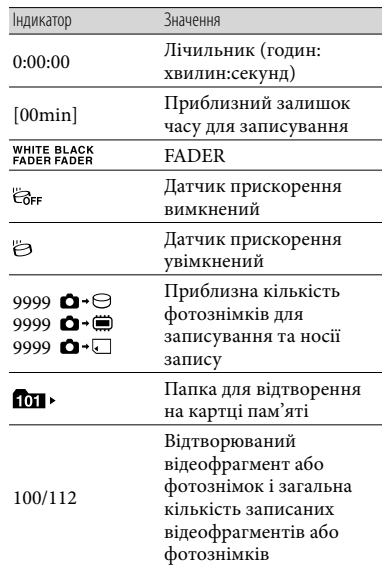

## Знизу

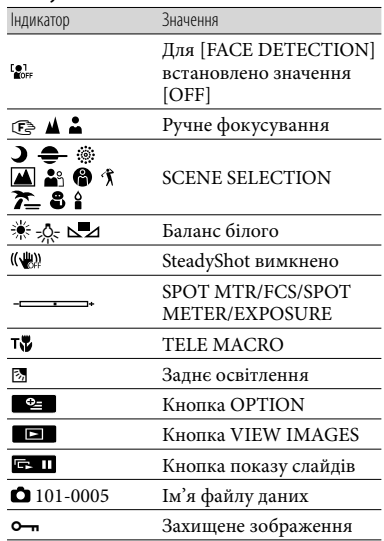

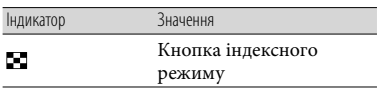

Індикатори та їхнє положення є приблизними; представлення та розміщення індикаторів можуть відрізнятися від фактичного вигляду й розташування.

У відеокамерах певних моделей деякі індикатори можуть бути відсутні.  $\bullet$ 

# Компоненти відеокамери й елементи керування

У дужках ( ) вказані номери сторінок для довідки.

#### **DCR-SR58E/SR68E/SR78E/SR88E**

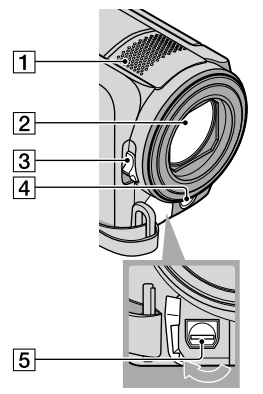

- Вбудований мікрофон
- Об'єктив (об'єктив Carl Zeiss)
- **3** Перемикач LENS COVER
- Світлодіодний індикатор VIDEO LIGHT
- Дистанційний з'єднувач A/V ([29\)](#page-100-0)

# **DCR-SX33E/SX34E/SX43E/SX44E/ SX53E/SX63E**

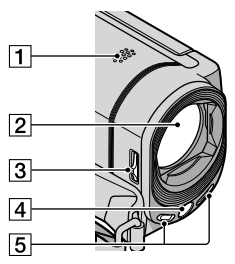

Динамік Об'єктив (об'єктив Carl Zeiss)

- **3** Перемикач LENS COVER
- Світлодіодний індикатор VIDEO LIGHT
- Вбудований мікрофон

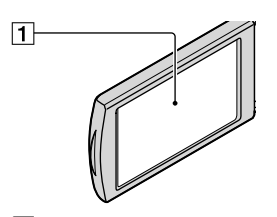

РК-екран/сенсорна панель Якщо повернути РК-панель на 180 градусів, можна закрити РК-панель, спрямувавши РК-екран назовні. Це зручно під час виконання операцій із відтворення.

### **DCR-SR58E/SR68E/SR78E/SR88E**

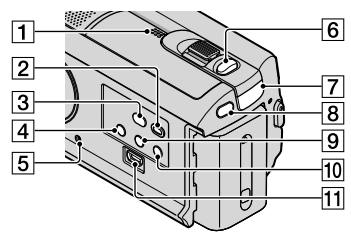

- Динамік
- **2 Кнопка (VIEW IMAGES) ([26\)](#page-97-1)**
- $\overline{3}$  Кнопка  $\overline{3}$  (DISC BURN) ([38\)](#page-109-2)
- **4 Кнопка POWER [\(15](#page-86-0))**
- <span id="page-140-0"></span>**5 Кнопка RESET**

Натисніть RESET загостреним предметом. Натискання на кнопку RESET ініціалізує всі параметри, включаючи настройки годинника.

- **6** Кнопка РНОТО ([25\)](#page-96-0)
- Т Індикатор режиму Н (відео)/ Ф (фото) [\(22](#page-93-0))
- $\overline{8}$  Кнопка MODE [\(22](#page-93-0))
- 9 Кнопка ⊠ (Заднє освітлення)
- **10 Кнопка LIGHT** 
	- Натисніть, щоб кнопка LIGHT засвітилася.
- $\Pi$  Гніздо  $\dot{\mathcal{V}}$  (USB) ([36,](#page-107-0) [38,](#page-109-2) [39,](#page-110-0) [42,](#page-113-0) [44](#page-115-0)) (DCR-SR58E/SR78E: лише вихід)

# **DCR-SX33E/SX34E/SX43E/SX44E/ SX53E/SX63E**

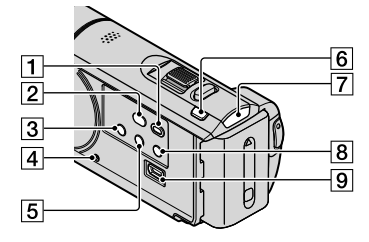

- $\boxed{1}$  Кнопка (VIEW IMAGES) ([26](#page-97-1))
- **2 Кнопка © (DISC BURN) [\(38](#page-109-2))**
- **3** Кнопка POWER ([19\)](#page-90-0)
- **4** Кнопка RFSFT

Натисніть RESET загостреним предметом. Натискання на кнопку RESET ініціалізує всі параметри, включаючи настройки годинника.

- 5 Кнопка ⊠ (Заднє освітлення)
- **6** Кнопка MODE [\(22](#page-93-0))
- |7 Індикатор режиму | | відео)/ (фото) [\(22](#page-93-0))
- **8** Кнопка LIGHT

Натисніть, щоб кнопка LIGHT засвітилася.

 $\boxed{9}$  Гніздо  $\dot{\sqrt{ }}$  (USB) ([36,](#page-107-0) [38,](#page-109-2) [39,](#page-110-0) [42,](#page-113-0) [44](#page-115-0)) (DCR-SX33E/SX34E/SX53E: лише вихід)

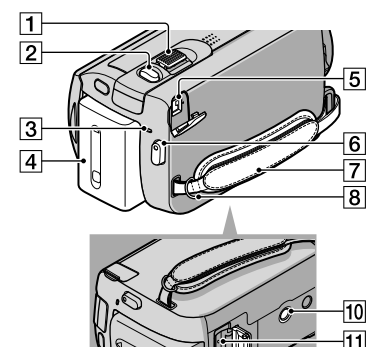

#### **DCR-SR58E/SR68E/SR78E/SR88E**

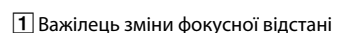

 $\overline{12}$ 

 $\boxed{2}$  Кнопка РНОТО [\(25](#page-96-0))

 $\overline{9}$ 

- Індикатор CHG (заряджання) [\(12](#page-83-0))
- Комплект елементів живлення [\(12](#page-83-0))
- Роз'єм DC IN [\(12](#page-83-0))
- $\boxed{6}$  Кнопка START/STOP [\(23](#page-94-0))
- Фіксуючий ремінь ([21\)](#page-92-0)
- Гачок для наплічного ременя
- Важілець вивільнення BATT (елемента живлення) ([13](#page-84-1))
- Кріплення для штатива

Під'єднуйте штатив (продається окремо) до кріплення для штатива за допомогою гвинта для кріплення штатива (продається окремо: довжина гвинта має бути меншою за 5,5 мм).

- Індикатор доступу (картка пам'яті) ([18\)](#page-89-0) Якщо індикатор світиться або блимає, камера зчитує або записує дані.
- Гніздо для картки пам'яті [\(18](#page-89-0))

# **DCR-SX33E/SX34E/SX43E/SX44E/ SX53E/SX63E**

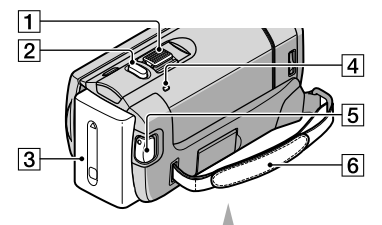

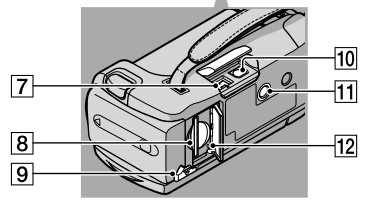

- Важілець зміни фокусної відстані
- $2$  Кнопка PHOTO [\(25](#page-96-0))
- Акумуляторний блок
- Індикатор CHG (заряджання) [\(12](#page-83-0))
- **5 Кнопка START/STOP [\(23](#page-94-0))**
- Фіксуючий ремінь ([21\)](#page-92-0)
- Роз'єм DC IN [\(12](#page-83-0))
- Гніздо для картки пам'яті [\(18](#page-89-0))
- Важілець вивільнення BATT (елемента живлення) ([13\)](#page-84-1)
- Дистанційний з'єднувач A/V ([29\)](#page-100-0)
- Кріплення для штатива

Під'єднуйте штатив (продається окремо) до кріплення для штатива за допомогою гвинта для кріплення штатива (продається окремо: довжина гвинта має бути меншою за 5,5 мм).

Індикатор доступу (картка пам'яті) ([18\)](#page-89-0) Якщо індикатор світиться або блимає, камера зчитує або записує дані.

# Індекс

#### Символи

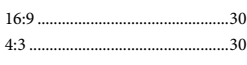

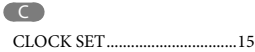

#### D

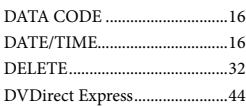

# L

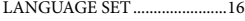

#### M

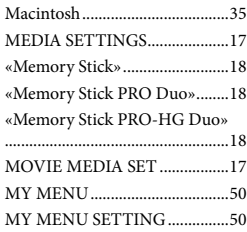

# $\bigcirc$

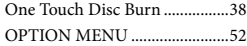

# $\bigcap$

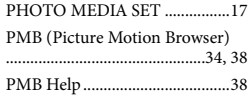

# R

RESET..........................................69

#### **T**

TV TYPE.....................................29

#### U

USB CONNECT...................44, 46

### $\sqrt{V}$

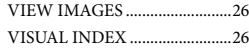

# W

```
Windows......................................34
```
# А

Акумуляторний блок...............12

# В

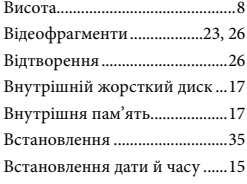

# $\blacksquare$

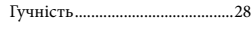

# Д

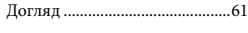

# Е

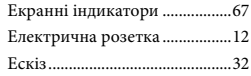

# Ж

Живлення увімкнене...............15

#### З

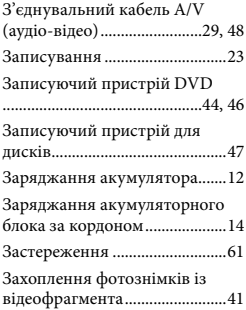

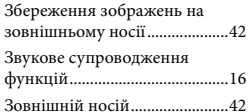

# І

Індикатори застереження ......59

#### К

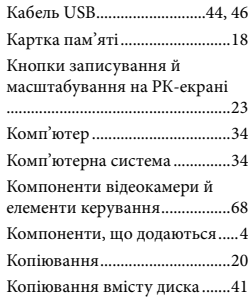

#### М

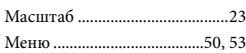

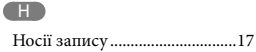

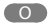

Обслуговування........................61

# $\blacksquare$

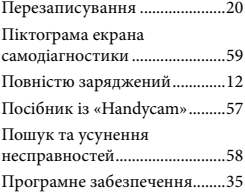

#### Р

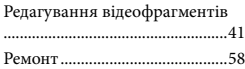

# С

Створення дисків ...............40, 44

# Т

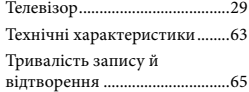

#### У

Увімкнення живлення.............15

## $\Theta$

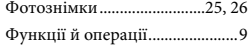
